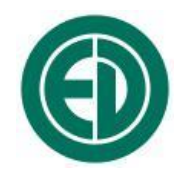

# **Шумомер-виброметр, анализатор спектра ЭКОФИЗИКА-110А**

# РУКОВОДСТВО ПО ЭКСПЛУАТАЦИИ

# ПКДУ.411000.001.02 РЭ

Редакция 17.0

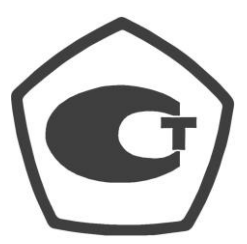

№ 48906-12

Москва 2011 г.

# **Сервисный центр приборостроительного объединения «Октава-ЭлектронДизайн» находится по адресу:** г. Москва, ул. Годовикова, д.9, стр.12, подъезд 12.1 **ООО «ПКФ Цифровые приборы»** (производство и ремонт).

Адрес для переписки: 129281, Москва, ул. Енисейская, д. 24, 150 Тел. / факс: +7 (495) 225-55-01 e-mail: service@octava.info www.octava.info

# **ОГЛАВЛЕНИЕ**

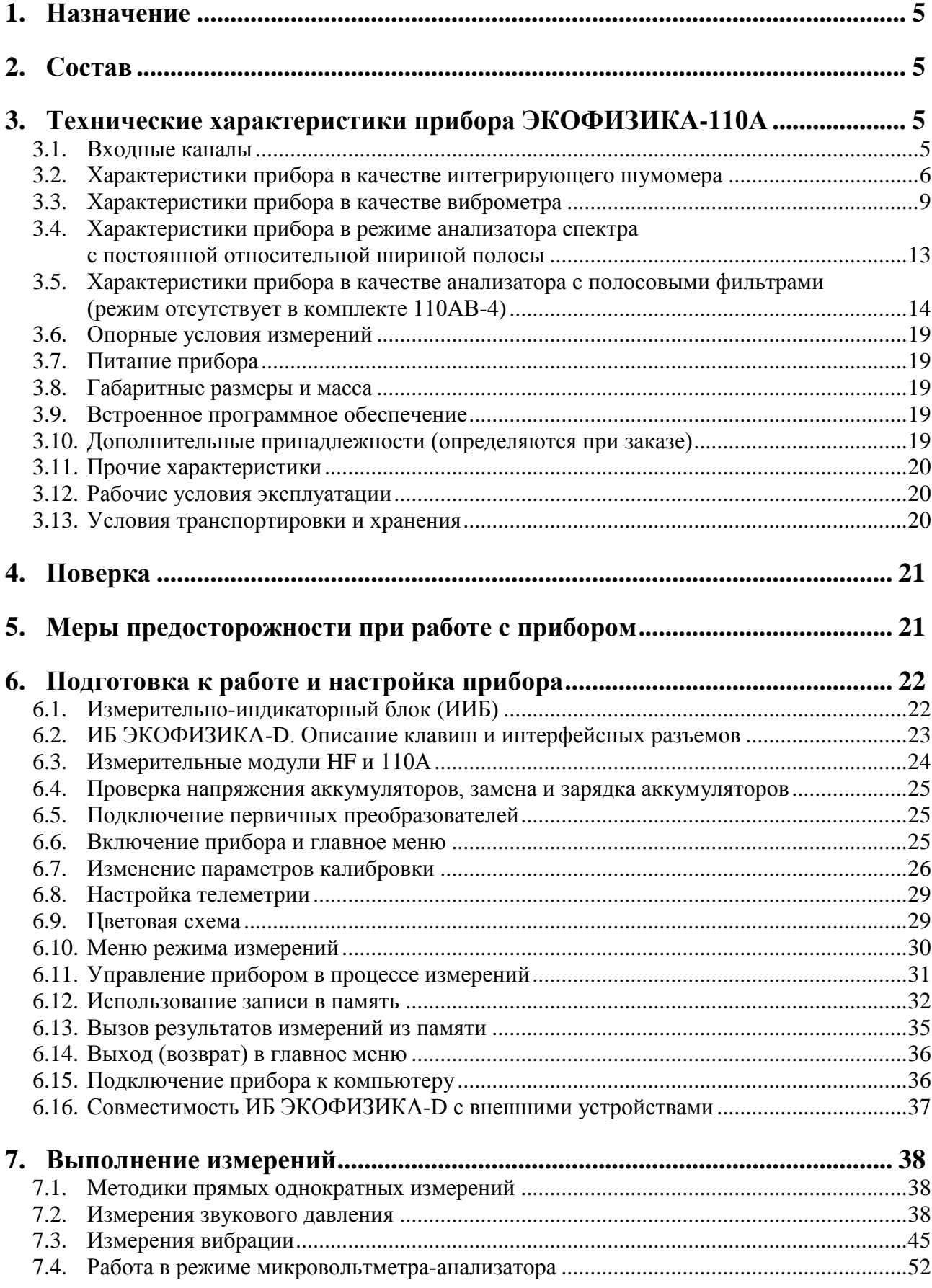

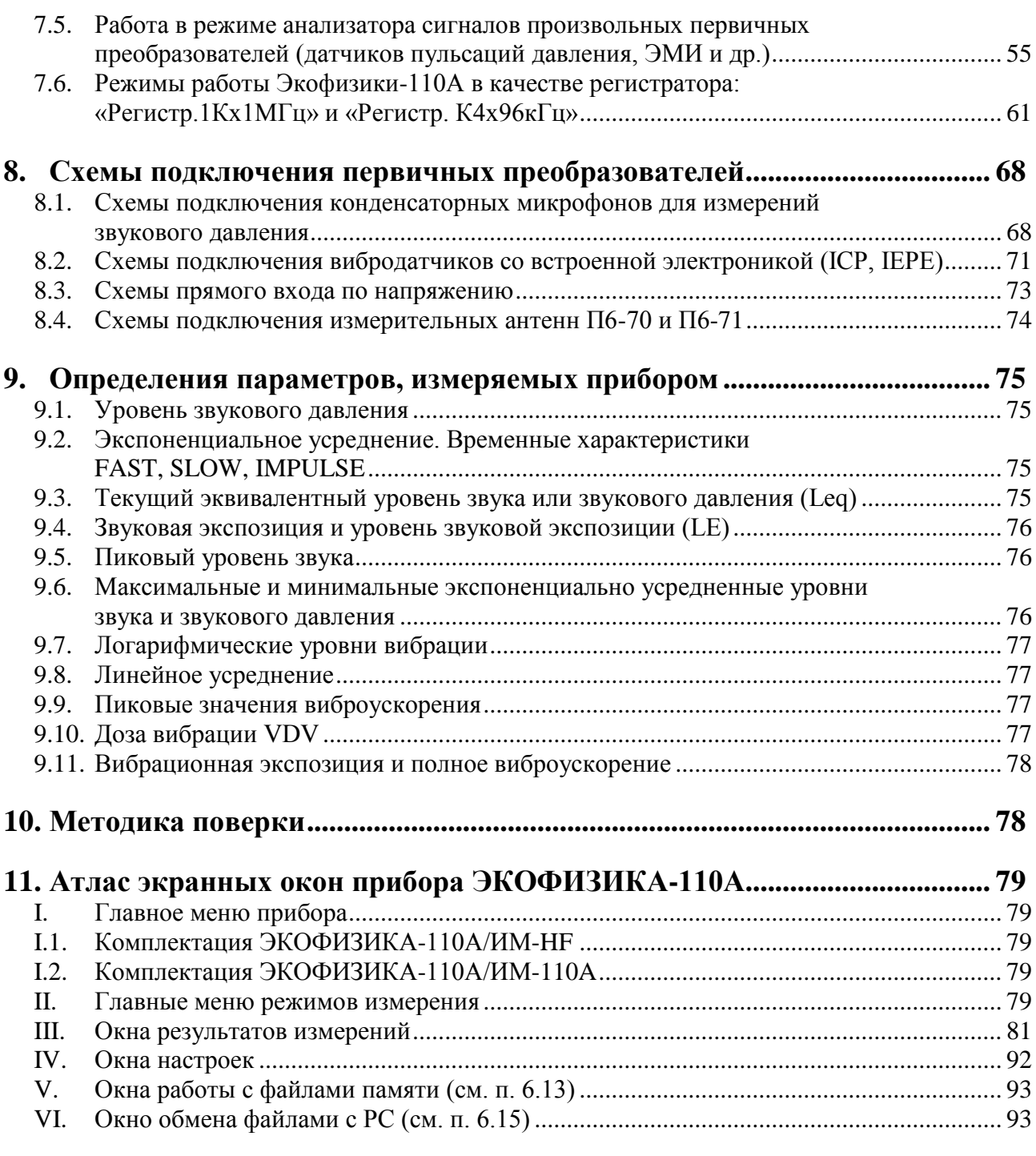

## <span id="page-4-0"></span>*1. Назначение*

Шумомер-виброметр, анализатор спектра **ЭКОФИЗИКА-110А** (далее – «прибор») предназначен для измерения среднеквадратичных, эквивалентных и пиковых уровней звука, корректированных уровней виброускорения, октавных, 1/3-октавных, 1/12-октавных и узкополосных спектров, для анализа сигналов различных первичных преобразователей для регистрации временных форм сигналов с целью оценки влияния звука, инфра- и ультразвука, вибрации и иных динамических физических процессов на человека на производстве, в жилых и общественных зданиях, определения виброакустических характеристик механизмов и машин, а также для научных исследований.

Прибор не содержит пожароопасных, взрывчатых и других веществ, опасных для здоровья и жизни людей.

## <span id="page-4-1"></span>*2. Состав*

**2.1.1.** Прибор состоит из интерфейсного блока (**ИБ**) **ЭКОФИЗИКА-D**, измерительного модуля (**ИМ**) **HF** или **110A** и первичных преобразователей. Виды комплектации прибора для работы в режиме шумомера, виброметра или анализатора спектра приведены в разделе «Технические характеристики».

**2.1.2.** Измерительный модуль осуществляет прием аналоговых сигналов от первичных преобразователей, усиление, нормализацию и цифровое преобразование сигналов, расчет измеряемых величин, а также обеспечивают питание и первичных преобразователей.

**2.1.3. ИБ ЭКОФИЗИКА-D** осуществляет управление и питание измерительных модулей, индикацию результатов измерений и их запись в собственной энергонезависимой памяти, передачу результатов измерений на внешние устройства.

## <span id="page-4-2"></span>*3. Технические характеристики прибора ЭКОФИЗИКА-110А*

## <span id="page-4-3"></span>**3.1. Входные каналы**

## **Вход MIC (ИМ 110А, HF)**

- Разъем Switchcraft 5 pin (TB-5M).
	- Описание контактов разъема:
		- 1 Общий
		- 2 Сигнал
		- 3 "-" источника питания
		- 4 напряжение поляризации (0В, +200 В)
		- 5 (в центре) "+" источника питания.
- Возможные присоединяемые первичные преобразователи:
	- А) Микрофоны с предусилителями Р200, Р110 и аналогичными.
	- Б) ICP/IEPE датчики с адаптером 110А-IEPE.
	- В) Усилители измерители УПМ-400к, УПЭ-400к, УПМ-20к, УПЭ-20к **(отключено в комплекте 110АВ-4)**.
	- Г) Прямой вход по напряжению.
- Питание первичных преобразователей: +/-18В (биполярное), ток до 10 мА.
- Частотный диапазон: 0,5 50000 Гц (ИМ 110А и 110АВ-4),
- $0.5 500000 \Gamma$ II (*HM HF*).
- Диапазон входных напряжений: +/- 18 В (пик).

# **Вход A (ИМ HF)**

- Разъем BNC.
- Электрические характеристики:
	- в режиме IEPE: 3 мА (питание), входное напряжение ±1,15 В (AC) **(режим отсутствует в комплекте 110АВ-4)**.
	- в режиме «по напряжению»: входное напряжение ±18 Впик, входное сопротивление: 4 кОм.
- Частотный диапазон: 0,4 500000 Гц (режим по напряжению;
- для комплекта 110АВ-4: 0,4 50000 Гц); 0,4-10000 Гц (режим IEPE).
- Собственные шумы: не более 30 нВ/√Гц.

# **Входы X, Y, Z (ИМ HF)**

- Разъем BNC.
- Тип: IEPE.
- Электрические характеристики: 3 мА (питание), входное напряжение  $\pm 2.3$  В (AC).
- Частотный диапазон: 0,4-10000 Гц (IEPE).

## **Вход TTL (ИМ HF; отключен в комплекте 110АВ-4)**

- Разъем BNC
- Диапазон входных напряжений: 0-5В
- Частотный диапазон: 100 Гц 500000 Гц

## <span id="page-5-0"></span>**3.2. Характеристики прибора в качестве интегрирующего шумомера**

## **3.2.1. Базовая комплектация для работы в качестве интегрирующего шумомера**

- ИБ ЭКОФИЗИКА-D.
- ИМ-110А или ИМ-HF.
- Предусилитель микрофонный<sup>\*)</sup>.
- Микрофон<sup>\*)</sup>.
- Кабель микрофонный удлинительный EXCXXXR (XXX длина в м).
- Паспорт-формуляр.
- Руководство по эксплуатации.
- Аккумуляторная батарея (2 комплекта).
- Внешнее зарядное устройство.

 $^{*}$ ) Прибор может комплектоваться следующими предусилителями и микрофонами:

- Предусилитель Р200, микрофонные капсюли ВМК-205, МК-265, МК221, МК-233, М-201, МК401, 40BF, МР201.
- Предусилитель Р110, микрофонный капсюль МР201.

## **3.2.2. Удовлетворяемые стандарты при работе в качестве шумомера**

Прибор соответствует требованиям для шумомеров класса 1 по ГОСТ 17187-2010, МЭК 61672-1, МЭК 61012.

## **3.2.3. Измеряемые параметры**

- среднеквадратичные, максимальные и минимальные уровни звука с частотными коррекциями А, AU (МЭК 61012), С, Z с временными характеристиками S, F, I, Leq и уровни звуковой экспозиции с теми же частотными коррекциями;
- среднеквадратичные, максимальные и минимальные уровни звукового давления с частотными коррекциями FI, G с временными характеристиками S, Leq;
- пиковые уровни звука с частотными коррекциями  $A, C, Z, AU;$

 гистограммы распределения уровней звука с коррекцией А и соответствующие процентили L1…L99.

# **3.2.4. Частотные характеристики**

- 3.2.4.1. Опорная частота: 1000 Гц.
- 3.2.4.2. Частотные коррекции А, AU, С, Z

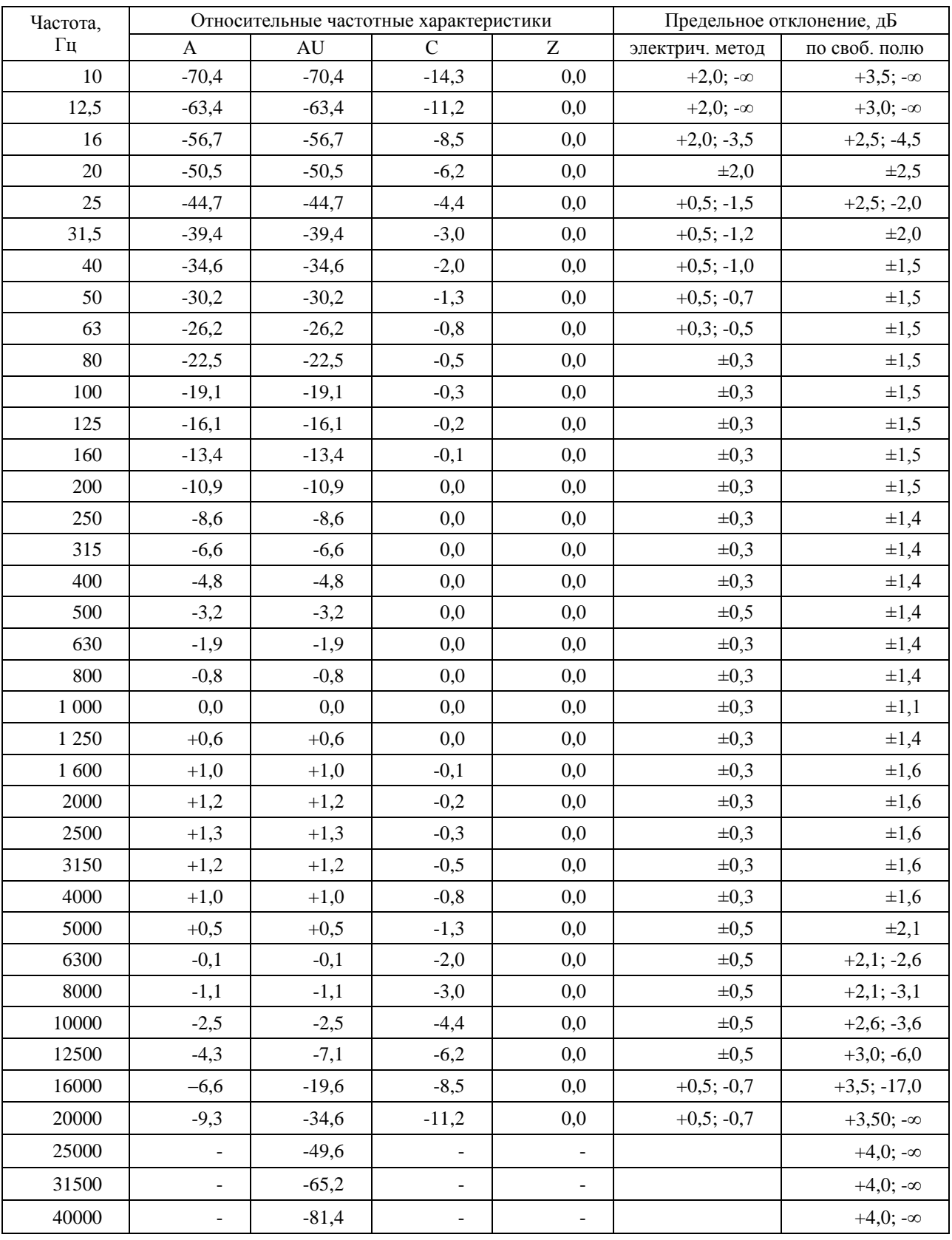

| Частота, Гц | G       | Fi  | Предельное отклонение<br>(электрич. метод), дБ |
|-------------|---------|-----|------------------------------------------------|
| 1,6         | $-32,6$ | 0,0 | $\pm 1,0$                                      |
| 2,0         | $-28,3$ | 0,0 | $\pm 1,0$                                      |
| 2,5         | $-24,1$ | 0,0 | $\pm 1,0$                                      |
| 3,15        | $-20,0$ | 0,0 | $\pm 1,0$                                      |
| 4,0         | $-16,0$ | 0,0 | $\pm 1,0$                                      |
| 5,0         | $-12,0$ | 0,0 | $\pm 1,0$                                      |
| 6,3         | $-8,0$  | 0,0 | $\pm 1,0$                                      |
| 8,0         | $-4,0$  | 0,0 | $\pm 1,0$                                      |
| 10,0        | 0,0     | 0,0 | $\pm 0,3$                                      |
| 12,5        | 4,0     | 0,0 | $\pm 1,0$                                      |
| 16,0        | 7,7     | 0,0 | $\pm 1,0$                                      |
| 20,0        | 9,0     | 0,0 | $\pm 1,0$                                      |
| 25,0        | 3,7     | 0,0 | $+1,0;-\infty$                                 |
| 31,5        | $-4,0$  | 0,0 | $+1,0;-\infty$                                 |
| 40          | $-12,0$ | 0,0 | $+1,0;-\infty$                                 |
| 50          | $-20,0$ |     | $+1,0;-\infty$                                 |
| 63          | $-28,0$ |     | $+1,0;-\infty$                                 |
| 80          | $-36,0$ |     | $+1,0;-\infty$                                 |

3.2.4.3. Частотные коррекции FI, G (относительно частоты 1000 Гц)

3.2.4.4. Временные характеристики: S (Slow), F (Fast), I (импульс), Leq (средний по времени, эквивалентный по энергии за все время измерений), Пик и LE (уровень звуковой экспозиции за все время измерений).

## **3.2.5. Диапазон измерений уровней звука и звукового давления**

3.2.5.1. Максимальные измеряемые уровни звукового давления для применяемых микрофонных капсюлей, дБ отн. 20 мкПа:

- ВМК 205, МК 265, МК221, МР201 ............... 139,0;
- МК-233, М-201, ВМК-201, ВМК- 202 .......... 150,0;
- МК401, 40BF ................................................... 159,0.

3.2.5.2. Емкость эквивалента микрофонного капсюля: 18 пФ.

3.2.5.3. Эквивалентные корректированные уровни собственных шумов с микрофонным капсюлем МК-265 (ВМК-205) на диапазоне Д3; не более:

17,0 дБА; 22,0 дБС; 26,0 дБZ.

3.2.5.4. Уровни собственных шумов в октавных полосах частот с микрофонным капсюлем МК-265 (ВМК-205) на диапазоне Д3, дБ отн. 20 мкПа, не более:

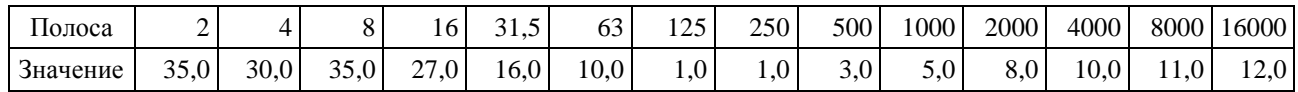

3.2.5.5. Корректированные уровни собственных шумов с закороченным эквивалентом микрофона ЭКМ-101 (18 пФ) при калибровочных значениях, соответствующих микрофону с номинальной чувствительностью 50 мВ/Па; не более:

| Диапазон | $\overline{ }$ |      | -    | AU   |      | Fi   |
|----------|----------------|------|------|------|------|------|
|          | 29,0           | 29,0 | 33,0 | 29,0 | 16,0 | 25,0 |
| Д2       | 19,0           | 18,0 | 22,0 | 19,0 | 15,0 | 25,0 |
| Д3       | 12,0           | 12,0 | 15,0 | 12,0 | 15,0 | 25,0 |

3.2.5.6. Опорный уровень звукового давления: 94,0 дБ отн. 20 мкПа.

 $\sqrt{2}$ 

3.2.5.7. Контрольный диапазон: Д2.

3.2.5.8. Линейный рабочий диапазон (при калибровочных значениях, соответствующих микрофону с номинальной чувствительностью 50 мВ/Па):

$$
22-139 \text{ }\mu\text{BA};
$$
  $27-139 \text{ }\mu\text{BC};$   $31-139 \text{ }\mu\text{BZ}.$ 

Диапазон измерений делится на три рабочих диапазона шкалы (для характеристик А, С диапазоны измерений соответствуют опорной частоте 1000 Гц):

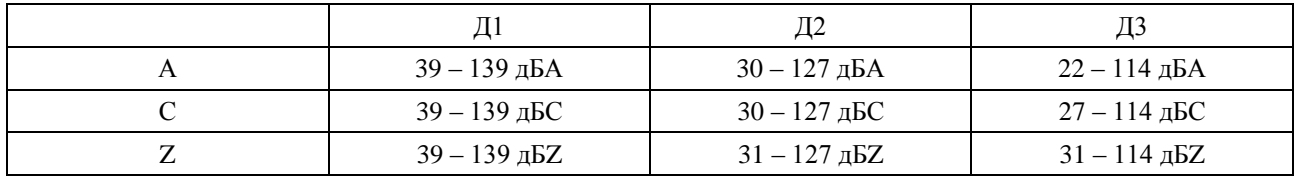

При изменении калибровочной поправки или значения номинальной чувствительности микрофона диапазоны измерения смещаются на величину **=20 log(50/S0) + K**,

где **S<sup>0</sup>** – значение номинальной чувствительности микрофона, мВ/Па,

 **K** – значение установленной калибровочной поправки, дБ.

Для несинусоидальных сигналов с **пик-фактором к** верхние  
предель линейных диапазонов изменяются на величину 
$$
\Delta_k = 20 \lg \frac{\sqrt{2}}{k} (\partial B)
$$

3.2.5.9. Пределы погрешности линейности уровня в линейном рабочем диапазоне на частотах 31,5 Гц, 1000 Гц, 12,5 кГц:  $\pm 0.7$  дБ. Пределы погрешности линейности отдельных участков линейного рабочего диапазона шириной 1 дБ и 10 дБ:  $\pm 0.4$  дБ.

3.2.5.10. Пределы погрешности при переключении диапазонов:  $\pm 0.2$  дБ.

#### **3.2.6. Проверка калибровки**

3.2.6.1. Частота проверки калибровки: 1000 Гц.

3.2.6.2. Модель калибратора: **АК-1000**, **CAL200** или аналогичный калибратор **Класса 1** по **ГОСТ Р МЭК 60942-2009**, создающий звуковое давление 94±0,3 дБ на частоте 1000 Гц.

#### <span id="page-8-0"></span>**3.3. Характеристики прибора в качестве виброметра**

#### **3.3.1. Базовая комплектация**

- ИБ ЭКОФИЗИКА-D.
- ИМ-110А или ИМ-HF.
- Адаптер 110А–IEPE (только для подключения вибропреобразователя ко входу MIC; входит в базовую комплектацию только для вариантов исполнения с ИМ 110А).
- Вибропреобразователь АР2037, АР98, АР2082М, 317А41, АР2038Р, ДН-4-Э.
- Руководство по эксплуатации.
- Паспорт-формуляр.
- Аккумуляторная батарея (2 комплекта).
- Внешнее зарядное устройство.

#### **3.3.2. Удовлетворяемые стандарты**

Прибор соответствует требованиям ГОСТ ИСО 8041-2006, ГОСТ 12.1.012-2004, ГОСТ 31192.1-2004, ГОСТ 31191.1-2004, ГОСТ 31191.2-2004.

#### **3.3.3. Измеряемые параметры**

- среднеквадратичные, максимальные и минимальные уровни виброускорения с частотными коррекциями Wb, Wc, Wd, We, Wj, Wk, Wm, Fk, Fm с временными характеристиками «1с», «5с», «10с», Leq;
- пиковые корректированные виброускорения Wb, Wc, Wd, We, Wj, Wk, Wm, Fk, Fm;
- лоза вибрации VDV:
- гистограммы распределения корректированных виброускорений Wk, Wd, Wb, Wm и соответствующие процентили L1…L99;
- среднеквадратичные, максимальные и минимальные уровни виброускорения с частотными коррекциями Fh, Wh с временными характеристиками «1с», «5с», «10с», Leq;
- $\bullet$  пиковые корректированные виброускорения Fh, Wh;
- вибрационная экспозиция А(8);
- полное виброускорение av с частотными коррекциями Fh, Wh с временными характеристиками «1с», «5с», «10с», Leq;
- гистограммы распределения корректированных виброускорений Wh и соответствующие процентили L1…L99.

## **3.3.4. Пределы основной относительной погрешности измерения уровня виброускорения на опорной частоте: 0,3 дБ**

## **3.3.5. Частотные характеристики виброметра**

## 3.3.5.1. Опорная частота:

- **•** в режиме «Общая вибрация» 16 Гц;
- в режиме «Локальная вибрация» 80 Гц.

## 3.3.5.2. Частотные коррекции Wb, Wc, Wd, We, Wj, Wk, Fk, Fm

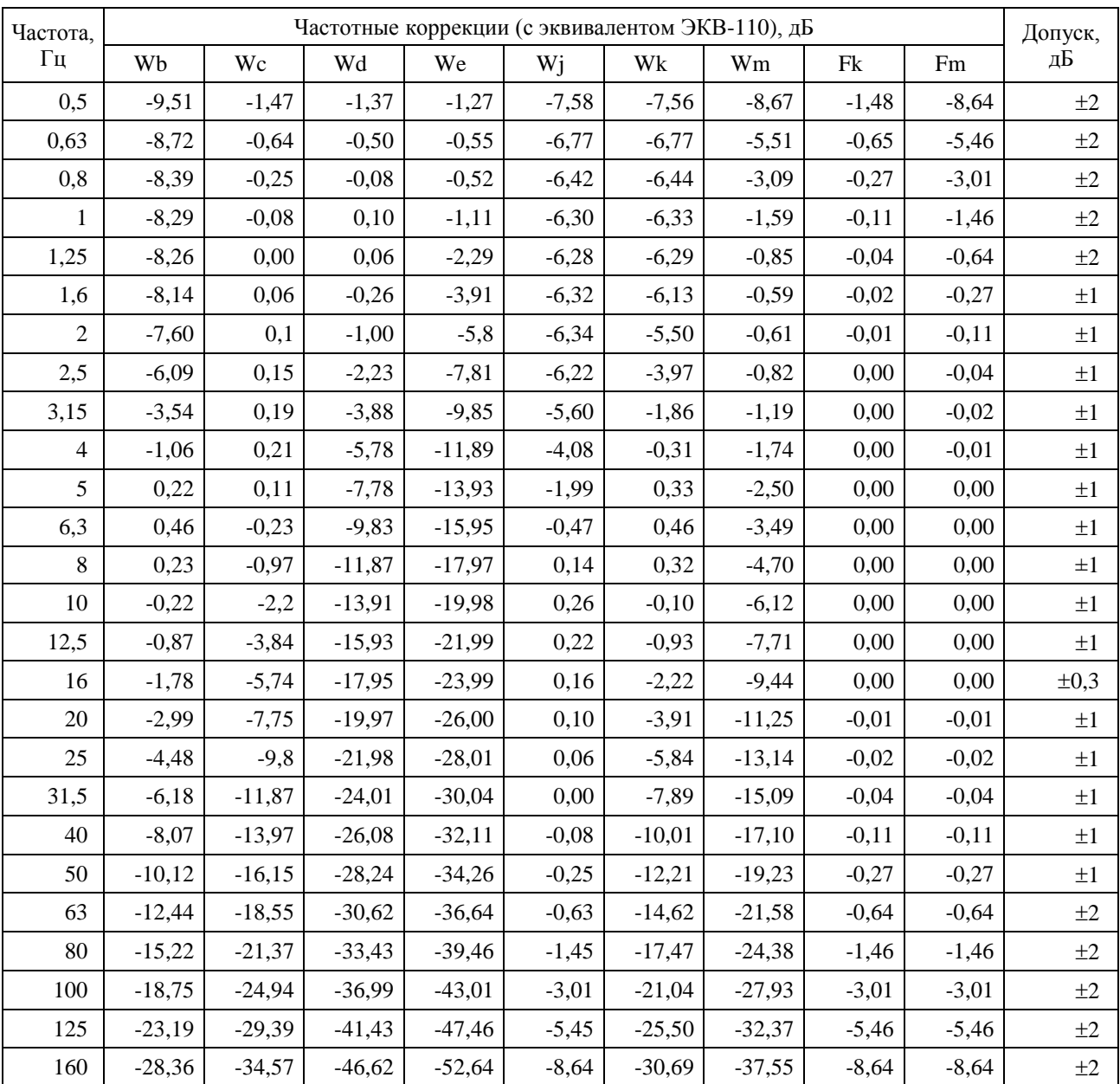

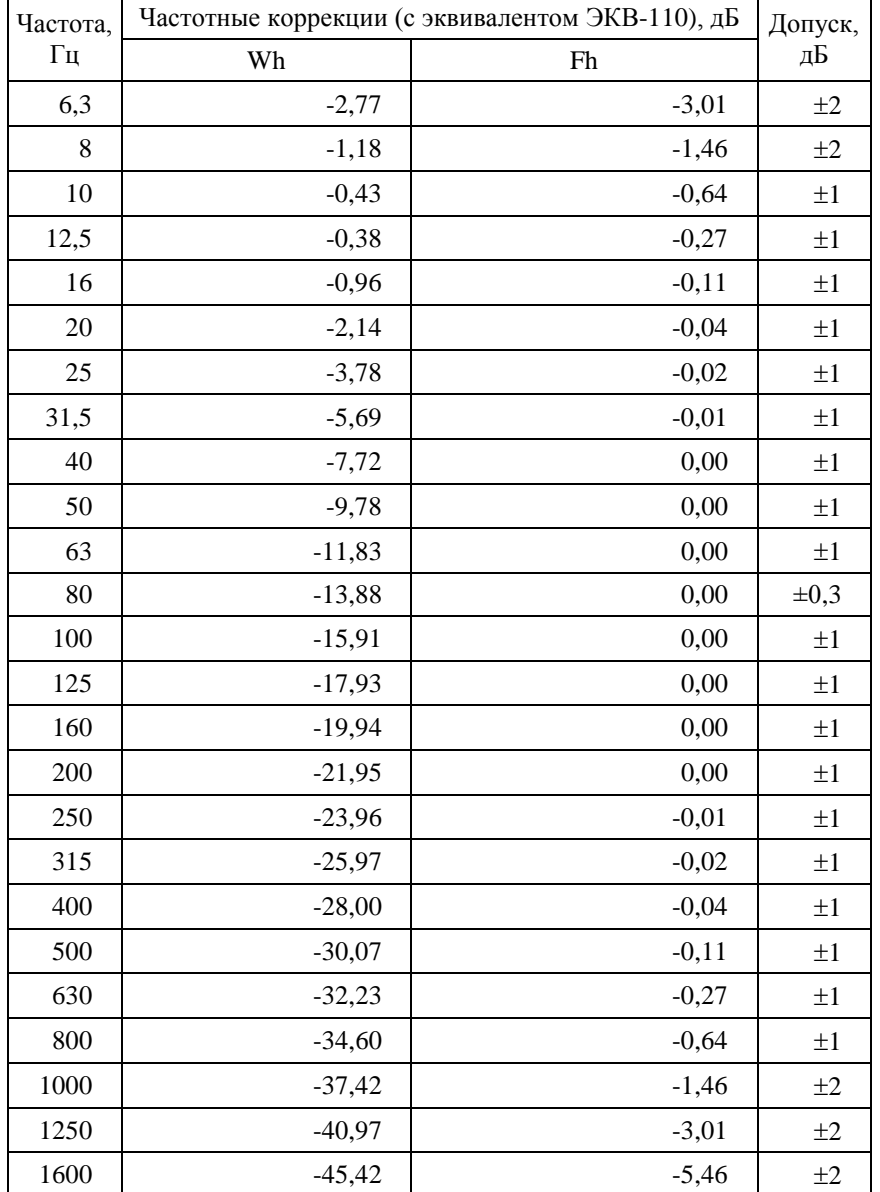

## 3.3.5.3. Частотные коррекции Wh, Fh

3.3.5.4. Временные характеристики: «1с», «5с», «10с» (текущие СКЗ по ГОСТ ИСО 8041), Leq (среднеквадратичное значение по ГОСТ ИСО 8041).

## **3.3.6. Диапазоны измерения виброускорения**

3.3.6.1. Опорный уровень виброускорения: 140,0 дБ относительно  $10^{-6}$  м/ $c^2$ .

3.3.6.2. Опорный диапазон: Д2

3.3.6.3. Уровень собственных шумов в режиме «Общая вибрация» (с закороченным эквивалентом IEPE датчика ЭКВ-110, при калибровочных значениях, соответствующих вибропреобразователю с номинальной чувствительностью 10 мВ/мс<sup>-2</sup>), дБ относительно 10<sup>-6</sup> м/с<sup>2</sup>, не более:

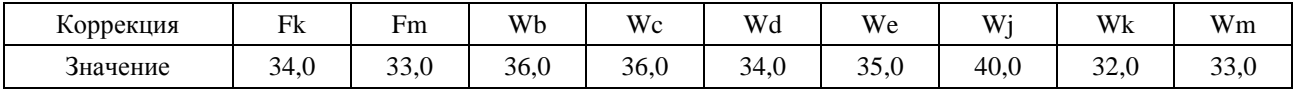

3.3.6.4. Уровень собственных шумов прибора с вибропреобразоватем АР2082М в октавных полосах частот, дБ относительно  $10^{-6}$  м/ $c^2$ , не более: в режиме «Общая вибрация»:

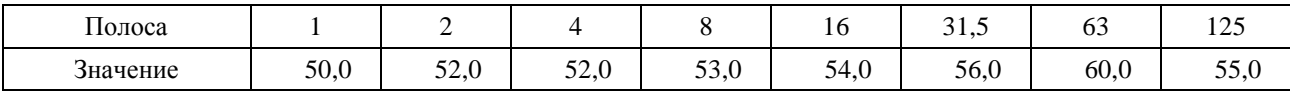

в режиме «Локальная вибрация»:

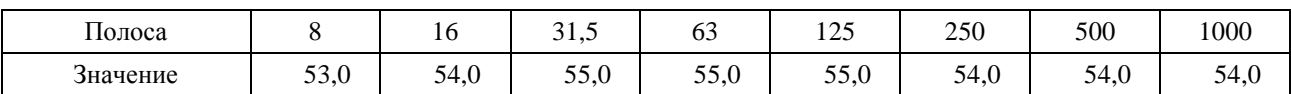

## 3.3.6.5. Линейный рабочий диапазон прибора:

#### В режиме «Общая вибрация»:

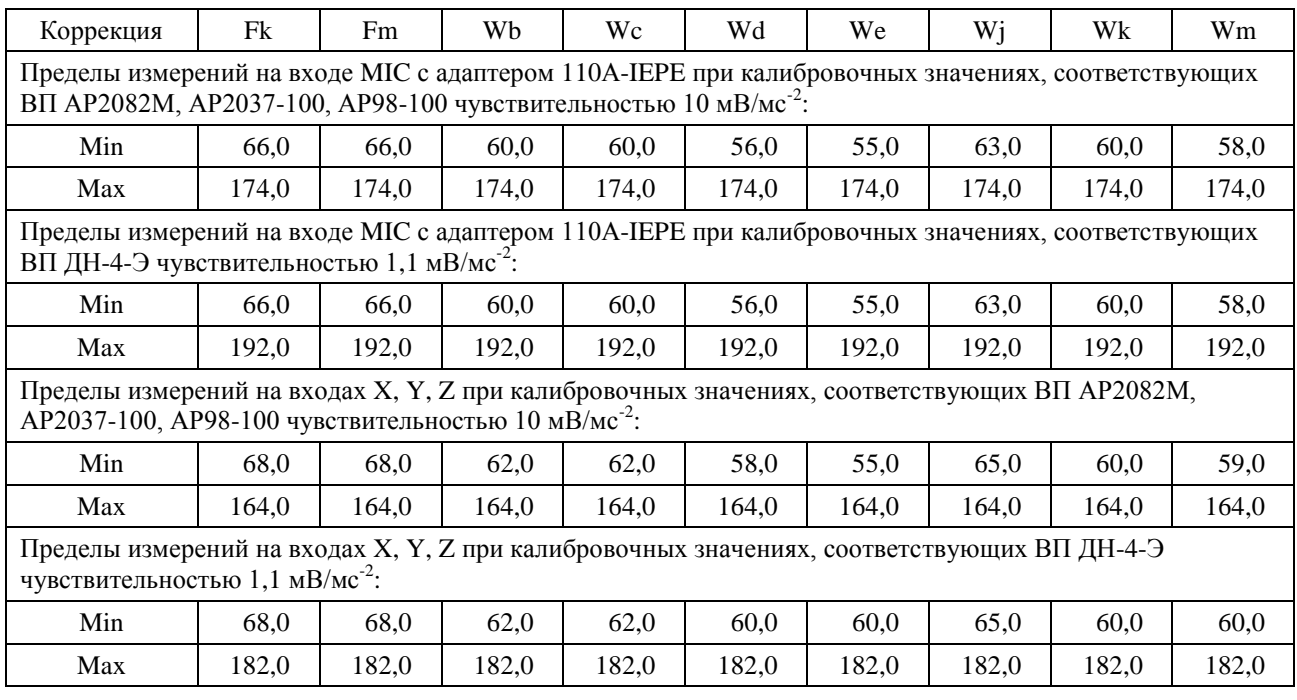

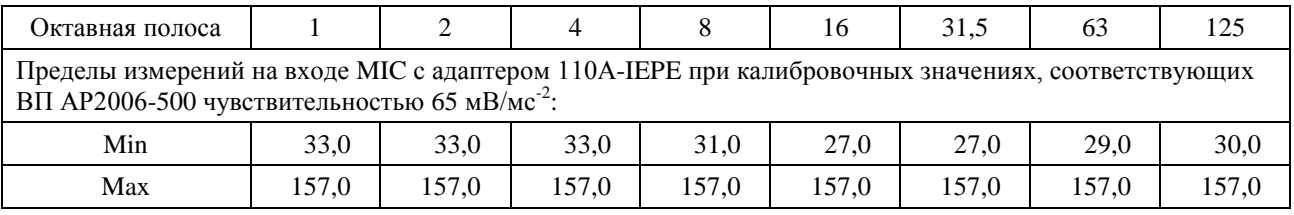

В режиме «Локальная вибрация»:

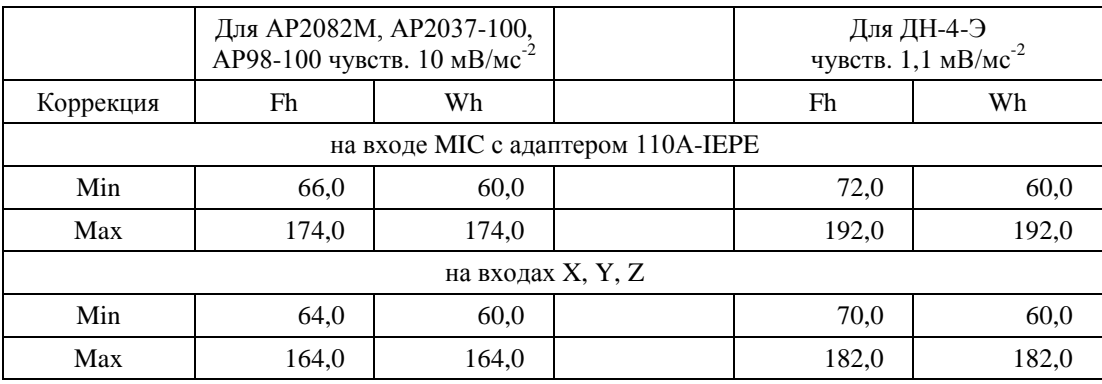

При изменении калибровочной поправки или значения номинальной чувствительности вибропреобразователя диапазоны измерения смещаются на величину  $\Delta = 20 \log(10/S_0) + K$ , где **S<sup>0</sup>** – значение номинальной чувствительности вибропреобразователя, мВ/мс-2 ,

**K** – значение установленной калибровочной поправки, дБ.

Для несинусоидальных сигналов с **пик-фактором k** верхние пределы линейных диапазонов изменяются на величину

$$
\Delta_k = 20 \lg \frac{\sqrt{2}}{k} (\partial B)
$$

3.3.6.6. Пределы погрешности линейности в линейном рабочем диапазоне:

- $-$  в режиме «Общая вибрация» при частотной коррекции Fk:  $\pm 0.5$  дБ;
- $-$  в режиме «Локальная вибрация» при частотной коррекции Fh:  $\pm 0.5$  дБ.

#### 3.3.6.7. Пределы погрешности при переключении диапазонов:  $\pm 0.5$  дБ.

#### <span id="page-12-0"></span>**3.4. Характеристики прибора в режиме анализатора спектра с постоянной относительной шириной полосы**

#### **3.4.1. Базовая комплектация**

- ИБ ЭКОФИЗИКА-D.
- ИМ 110А или HF.
- Руководство по эксплуатации.
- Паспорт-формуляр.
- Аккумуляторная батарея (2 комплекта).
- Внешнее зарядное устройство.

#### **3.4.2. Удовлетворяемые стандарты**

Класс 1 по ГОСТ Р 8.714-2010 (МЭК 61260-1995).

#### **3.4.3. Набор фильтров**

Октавные, 1/3-октавные и 1/12-октавные фильтры.

#### **3.4.4. Октавное отношение: по основанию 2**

#### **3.4.5. Характеристики фильтров**

3.4.5.1. Номинальные среднегеометрические частоты октавных фильтров: 1; 2; 4; 8; 16; 31,5; 63; 125; 250; 500; 1000; 2000; 4000; 8000; 16000 Гц.

3.4.5.2. Номинальные среднегеометрические частоты 1/3-октавных фильтров: 0,8; 1; 1,25; 1,6; 2; 2,5; 3,15; 4; 5; 6,3; 8; 10; 12,5; 16; 20, 25; 31,5; 40; 50; 63; 80; 100; 125; 160; 200; 250; 315; 400; 500; 630; 800; 1000; 1250; 1600; 2000; 2500; 3150; 4000; 5000; 6300; 8000; 10000; 12500; 16000; 20000; 25000; 31500; 40000 Гц; дополнительно при использовании входа HF (исключая комплект 110АВ-4): 50 кГц, 63 кГц, 80 кГц, 100 кГц.

3.4.5.3. Номинальные среднегеометрические частоты 1/12-октавных фильтров:

#### 102,1…9792 Гц.

3.4.5.4. Диапазон частот октавных фильтров в зависимости от загруженного измерительно-программного модуля:

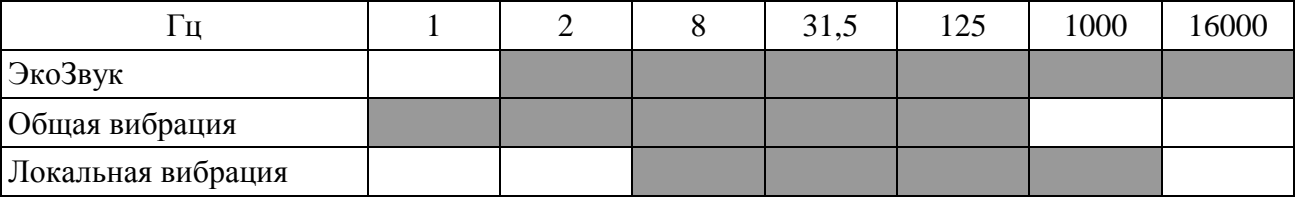

3.4.5.5. Диапазон частот 1/3-октавных фильтров в зависимости от измерительнопрограммного модуля:

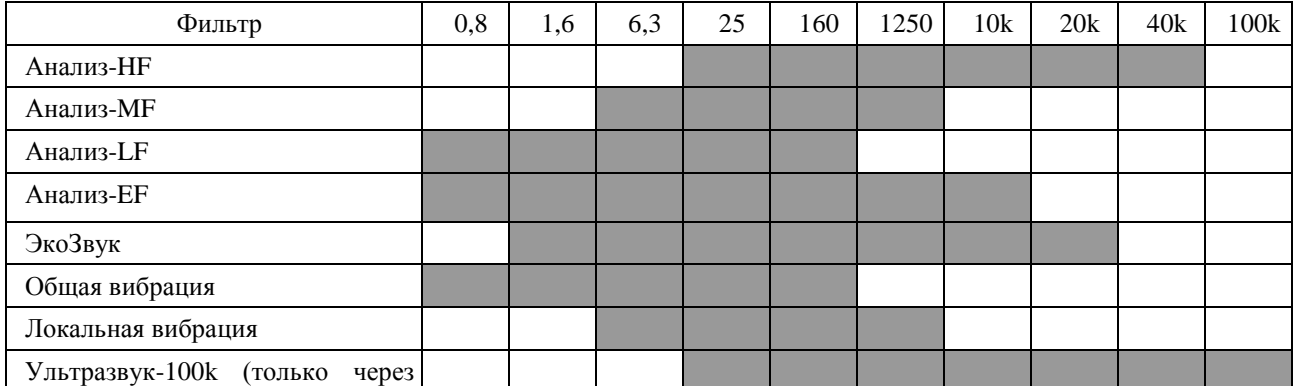

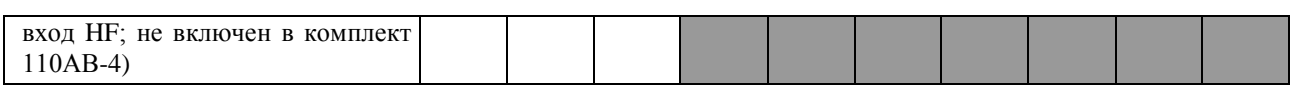

3.4.5.6. Диапазон частот 1/12-октавных фильтров в зависимости от загруженного измерительно-программного модуля: 102 – 9800 Гц.

3.4.5.7. Опорный уровень напряжения, дБ относительно 1 мкВ: 120,0.

3.4.5.8. Номинальное затухание, дБ: +0,2…-0,5.

3.4.5.9. Максимальное измеряемое входное напряжение, дБ отн. 1 мкВ:

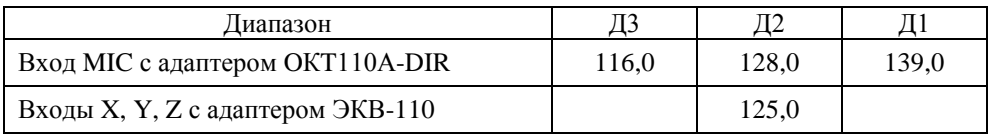

3.4.5.10. Максимальное измеряемое звуковое давление в режиме анализатора спектра, дБ отн. 20 мкПа (при чувствительности микрофона 50 мВ/Па)

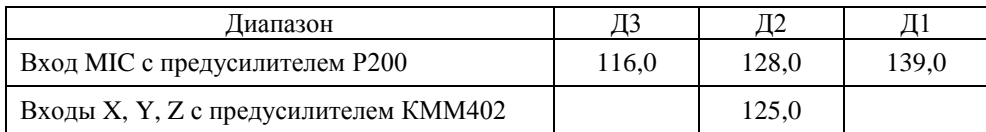

3.4.5.11. Максимальное измеряемое ускорение в режиме анализатора спектра, дБ отн. 1 мкм/с<sup>2</sup> (при чувствительности вибропреобразователя 10 мВ/мс<sup>-2</sup>)

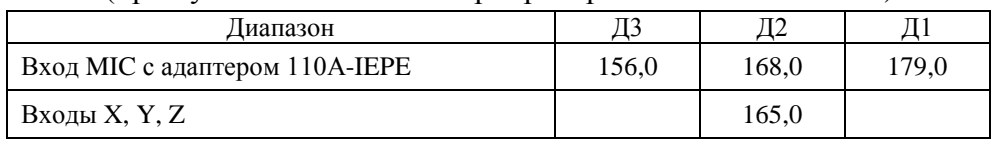

3.4.5.12. Линейный рабочий диапазон (при пределах погрешности линейности  $\pm 0.4$  дБ), дБ: - октавных фильтров: 102

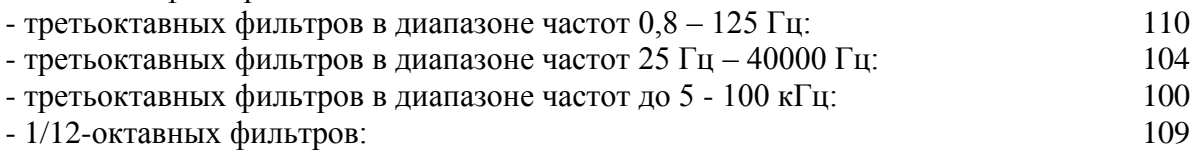

*ПРИМЕЧАНИЕ*. При использовании первичных преобразователей, отличающихся от указанных в данном руководстве, линейный рабочий диапазон измерения звукового давления и ускорения в 1/n – октавных полосах частот может дополнительно ограничиваться уровнем собственных шумов первичного преобразователя.

## <span id="page-13-0"></span>**3.5. Характеристики прибора в качестве анализатора с полосовыми фильтрами (режим отсутствует в комплекте 110АВ-4)**

## **3.5.1. Базовая комплектация**

- ИБ ЭКОФИЗИКА-D.
- ИМ-110А или ИМ-HF.
- Паспорт-формуляр.
- Руководство по эксплуатации.
- Аккумуляторная батарея (2 комплекта).
- Внешнее зарядное устройство.

## **3.5.2. Измеряемые параметры**

- среднеквадратичные значения уровня напряжения в диапазоне частот от 2 Гц до 45 000 Гц;
- узкополосный анализ спектров сигналов в диапазоне частот от 2 Гц до 37,5 кГц;
- коэффициент гармоник;
- среднеквадратичные и максимальные значения напряжения в 27 полосах в диапазоне от 25 Гц до 675 Гц;

 среднеквадратичные и максимальные значения напряжения в полосах 30-300 Гц, 300 – 3000 Гц, 3 – 30 кГц, 30-300 кГц, 10 кГц – 30 кГц; 5 – 2000 Гц, 2 кГц – 400 кГц.

## **3.5.3. Опорная частота: 1000 Гц**

## **3.5.4. Опорный уровень: 120 дБ относительно 1 мкВ**

## **3.5.5. Узкополосный анализ**

3.5.5.1. Ширина селективной полосы BW (по уровню -3 дБ): выбирается вручную из набора: 1; 1,5; 2,2; 3,3; 4,7; 6,8; 10; 15; 22; 33; 47; 68; 100 Гц.

3.5.5.2. Одновременно измеряются значения в 5 соседних полосах, центральные частоты которых отличаются на величину 2·BW Гц.

3.5.5.3. Автоматическая подстройка центральной частоты фильтра: в пределах  $\pm$ BW/2  $\Gamma$ ц.

3.5.5.4. Частотная характеристика фильтра

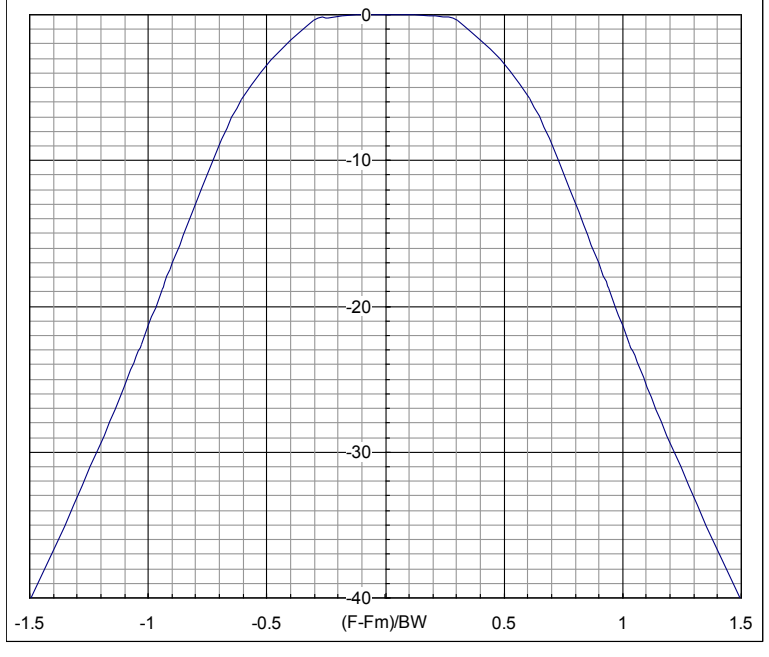

3.5.5.5. Пределы погрешности определения среднеквадратичного значения

- в диапазоне 2  $\Gamma$ ц 10  $\Gamma$ ц: не более 3%;
- в диапазоне 10 Гц 10 кГц: не более 1,5%;

**•** в диапазоне 10 кГц – 45 кГц: не более 2%;

**•** в диапазоне 45 кГц – 500 кГц (вход НF) не более 5%.

3.5.5.6. Диапазон измерений на опорной частоте: 140 дБ

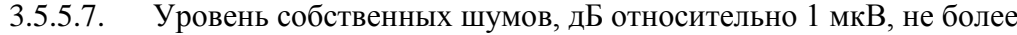

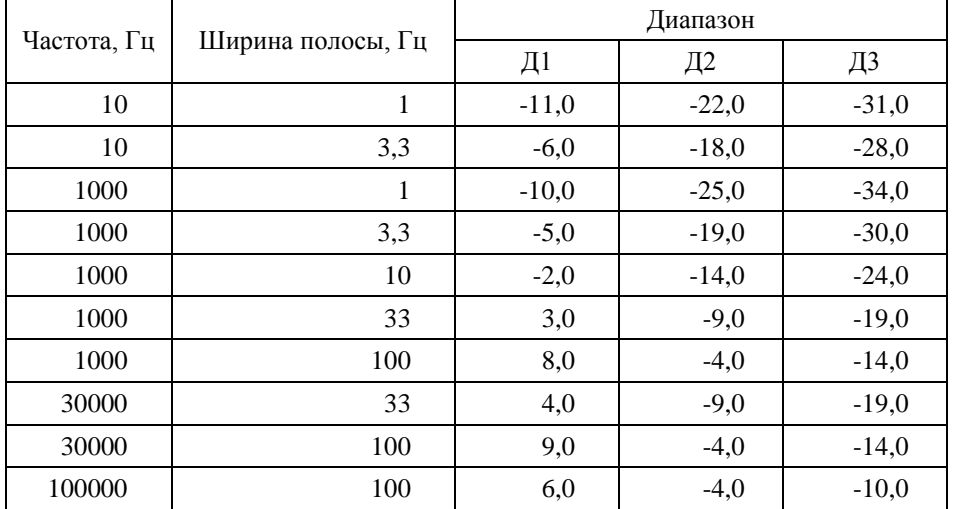

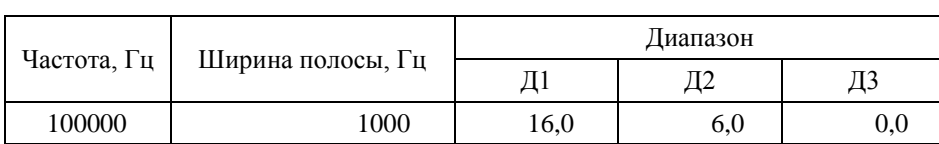

3.5.5.8. Верхний предел входных напряжений (на опорной частоте)

| Диапазон | $\mathbf{D}_{\text{IIMK-IIMK}}$ | дБ относительно 1 мкВ |
|----------|---------------------------------|-----------------------|
|          | 28,0                            | 140,0                 |
|          | 6,16                            | 127,0                 |
|          | 1,46                            | 114,0                 |

## 3.5.5.9. Параметры БПФ

- Количество точек в окне анализа: 1024;
- Объем выборки (в зависимости от диапазона анализа): от 375 до 96000;
- Количество усреднений (в зависимости от диапазона анализа): от 1 до 256;
- Количество линий БПФ, выводимых на индикатор: 200;
- Величина перекрытия окон БПФ: 87%;
- Диапазон ZOOM: от 4 до 32;
- Усреднение: линейное, линейное с накоплением;
- Временное окно: модифицированное Flap-Top (ISO 18431).

## Параметры окна:

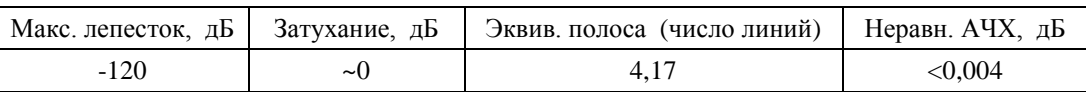

Диапазон частот**:** 1 Гц…48 кГц.

## **3.5.6. H-фильтры**

3.5.6.1. Набор фильтров

- Фильтры H25, H50, H75 … H675.
- Фильтр H5-2000.
- Фильтр H5-2000 с режекторным фильтром 45-55 Гц (РЕЖ:50 Гц).
- Фильтр H10-30k.
- Фильтр H2-400k.

## 3.5.6.2. Фильтры H25, H50, H75 … H675

Номинальное затухание фильтров H25…H675 при калибровочной поправке 0,0 дБ и номинальной чувствительности 767,4 мкВ/(…) определяется соотношением:

$$
A_{ref}(f_m) = -2.2 + 10 \lg \left[ \frac{75^2 (f^2 + 2000^2)}{f^2 (75^2 + 2000^2)} \right], \partial B
$$

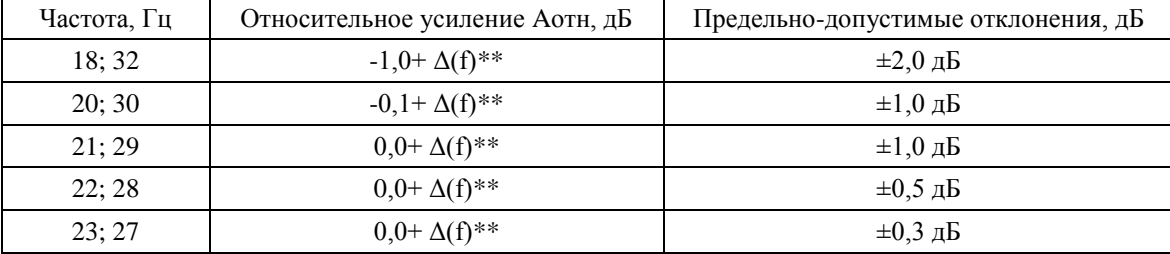

Амплитудно-частотная характеристика фильтра H25:

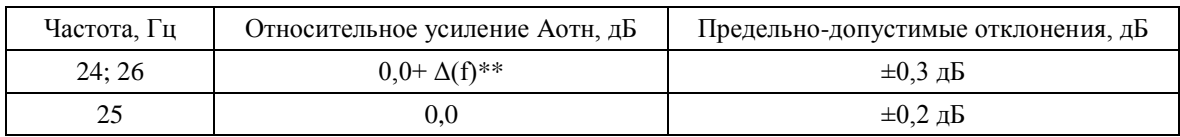

Амплитудно-частотная характеристика фильтров H50-H675:

| fm-f, $\Gamma$ $\mu$ <sup>*</sup> ) | Относительное усиление Аотн, дБ | Предельно-допустимые отклонения, дБ |  |
|-------------------------------------|---------------------------------|-------------------------------------|--|
| $-15; +15$                          | $-10,0+\Delta(f)$ **            | $+3$ : $-\infty$                    |  |
| $-10; +10$                          | $-3,0+ \Delta(f)$ **            | $+1.0: -\infty$                     |  |
| $-5; +5$                            | $0,0+\Delta(f)**$               | $\pm 0.5$                           |  |
| $-4; +4$                            | $0,0+\Delta(f)**$               | $\pm 0.3$                           |  |
| $-3; +3$                            | $0,0+\Delta(f)**$               | $\pm 0.3$                           |  |
| $\theta$                            | 0.0                             | $\pm 0.2$                           |  |

\*)  $f_m = 50 \Gamma \text{H}$ , 75  $\Gamma \text{H}$ , 100  $\Gamma \text{H}$ , ..., 675  $\Gamma \text{H}$ .

\*\*) При использовании адаптера ОСТ110-DIR: *дБ f f*  $f$ ) = 10lg  $\frac{f_{m}^{2}(f)}{2}$  $\frac{m}{r^2(f_m^2+2000^2)}$  $(f) = 10 \lg \frac{f_m^2 (f^2 + 2000^2)}{f_m^2 (f^2 + 2000^2)}$  $2 \times 2$  20002 |  $\overline{\phantom{a}}$ 1  $\mathsf{I}$  $\mathsf{I}$ L Γ  $\,{}^+$  $\Delta(f) = 10 \lg \frac{f_m (f^2 + 2000^2)}{2} \Big|_{\phi} \partial F$ , при использовании адаптера ADP-П6-7X-DIR:  $\Delta(f)=0$ .

## 3.5.6.3. Фильтр H10-30k

Номинальное затухание Aотн фильтра H10-30k при калибровочных поправках 0,0 дБ и номинальной чувствительности 20,42 мВ/(…): 10,1 дБ.

| Частота, Гц | Относительное усиление Аотн, дБ<br>Предельно-допустимые отклонения, дБ |                  |
|-------------|------------------------------------------------------------------------|------------------|
| 5000        | $-65,0$                                                                | $+3$ ; $-\infty$ |
| 10000       | $-3,0$                                                                 | $\pm 1,0$        |
| 12000       | 0,0                                                                    | $\pm 0.5$        |
| 20000       | 0,0                                                                    | $\pm 0.5$        |
| 28000       | 0,0                                                                    | $\pm 0.5$        |
| 30000       | $-3,0$                                                                 | $\pm 1,0$        |
| 35000       | $-65,0$                                                                | $+3$ ; $-\infty$ |

Амплитудно-частотная характеристика фильтра H10-30k:

#### 3.5.6.4. Фильтр H2-400k

Номинальное затухание Aотн фильтра H2-400k при калибровочных поправках 0,0 дБ и номинальной чувствительности 20,42 мВ/(…): 10,1 дБ.

| Частота, Гц | Относительное усиление Аотн, дБ<br>Предельно-допустимые отклонения, дБ |                  |
|-------------|------------------------------------------------------------------------|------------------|
| 25          | $-64.0$                                                                | $+3$ : $-\infty$ |
| 100         | $-44.0$                                                                | $\pm 2.0$        |
| 400         | $-20.0$                                                                | $\pm 1.5$        |
| 1500        | 0.0                                                                    | $\pm 1.0$        |
| 6000        | $_{0,0}$                                                               | $\pm 0.5$        |

Амплитудно-частотная характеристика фильтра H2-400k:

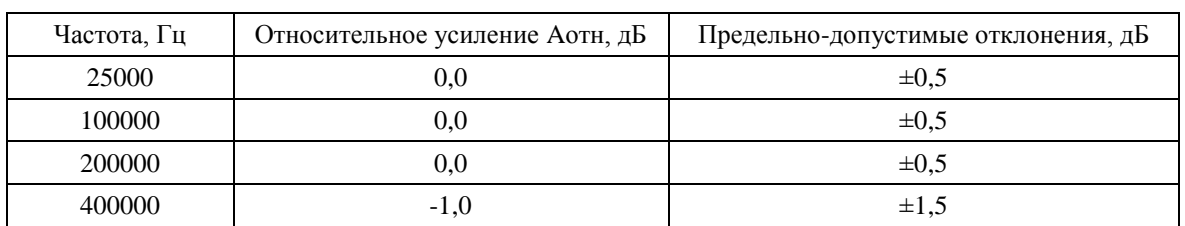

## 3.5.6.5. Фильтр H5-2000

Номинальное затухание Aотн фильтра H5-2000 при калибровочных поправках 0,0 дБ и номинальной чувствительности 767,4 мкВ/(…): 18,4 дБ (fm=75 Гц).

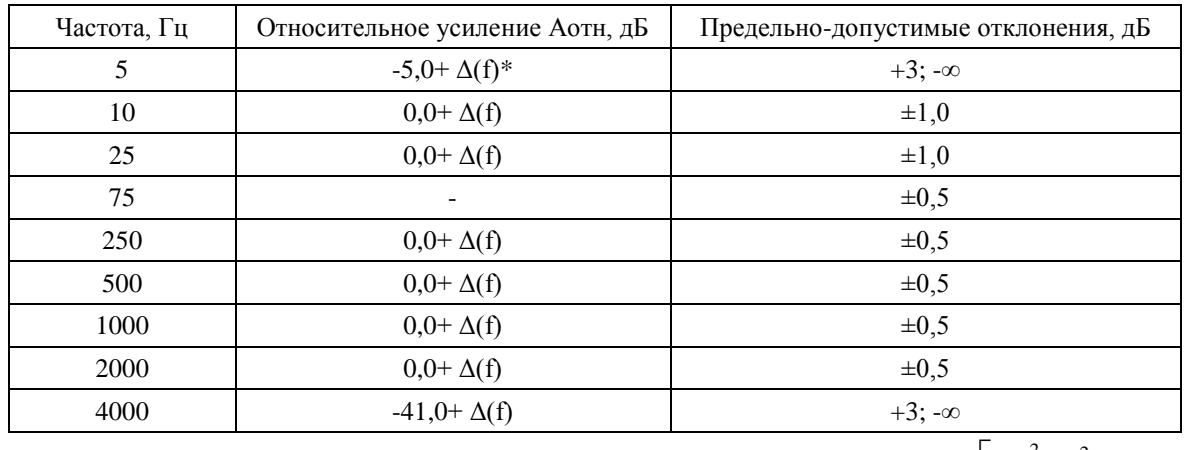

Амплитудно-частотная характеристика фильтра фильтра H5-2000:

\*) При использовании адаптера ОСТ110-DIR:

$$
\Delta(f) = 10 \lg \left[ \frac{{f_m}^2 (f^2 + 2000^2)}{f^2 (f_m^2 + 2000^2)} \right], \partial B,
$$

при использовании адаптера ADP-П6-7X-DIR: Δ(f)=0.

3.5.6.6. Режекторный фильтр 45-55 Гц

Амплитудно-частотная характеристика режекторного фильтра 45-55 Гц:

|                  | Частота, Гц                                 | Относительное затухание Аотн, дБ |                   |             | Предельно-допустимые отклонения, дь                                      |
|------------------|---------------------------------------------|----------------------------------|-------------------|-------------|--------------------------------------------------------------------------|
|                  | $\leq$ 25                                   | $0,0+\Delta(f)$                  |                   |             | $\pm 0.5$                                                                |
|                  | 45                                          | $-3,0+ \Delta(f)$                |                   |             | $\pm 1,0$                                                                |
|                  | $-60,0+\Delta(f)$<br>50<br>$+1$ ; $-\infty$ |                                  |                   |             |                                                                          |
|                  | 55                                          |                                  | $-3,0+ \Delta(f)$ |             | $\pm 1,0$                                                                |
|                  | 0.0<br>$\geq 100$                           |                                  | $\pm 0.5$         |             |                                                                          |
| 11 <sub>DM</sub> | использовании                               |                                  | адаптера          | OCT110-DIR: | $\Delta(f) = 10 \lg \frac{f_m^2 (f^2 + 2000^2)}{2 \cdot 2 \cdot 2000^2}$ |

$$
\Delta(f) = 10 \lg \left[ \frac{{f_m}^2 (f^2 + 2000^2)}{f^2 (f_m^2 + 2000^2)} \right] \partial E,
$$

при использовании адаптера ADP-П6-7X-DIR: Δ(f)=0, fm=100 Гц.

## **3.5.7. Декадные фильтры 30-300 Гц, 300 – 3000 Гц, 3 – 30 кГц, 30-300 кГц**

- Номинальные среднегеометрические частоты декадных фильтров (fm): 100 Гц, 1000 Гц, 10000 Гц, 100000 Гц.
- АЧХ декадного фильтра:

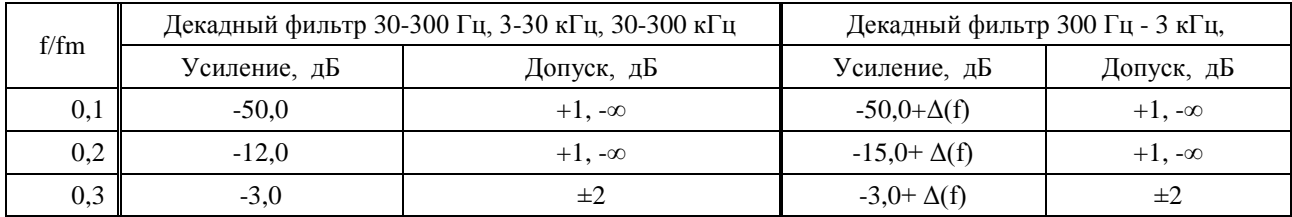

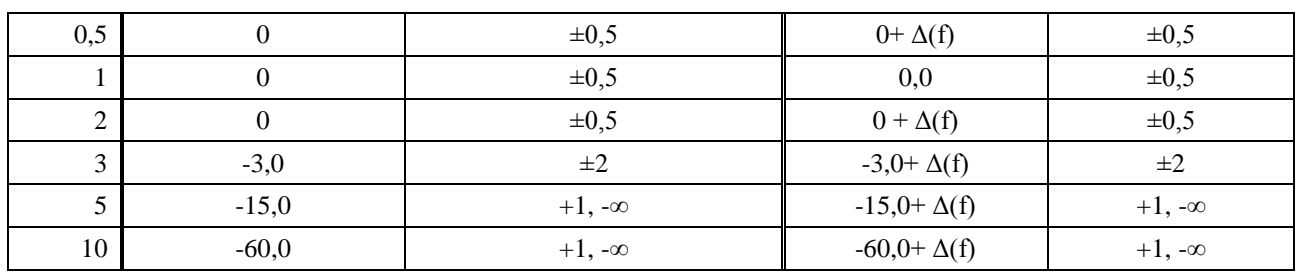

При использовании адаптера OCT110-DIR:  $\Delta(f) = 10 \lg \frac{f_m}{r} \sqrt{1 - \frac{2000}{r}}$ ,  $\partial B$  $f$ ) = 10lg  $\frac{f_{m}^{2}(f)}{f_{m}^{2}(f)}$  $\mathsf{I}$  $\mathbf{r}$ L Γ

*f f*  $\frac{m}{\left(3^{2}+2000^{2}\right)}$  $(f) = 10 \lg \frac{f_m^2 (f^2 + 2000^2)}{f_m^2 (f^2 + 2000^2)}$  $2 \times 2$  20002  $\overline{\phantom{a}}$  $\overline{\phantom{a}}$ 1  $^+$  $\Delta(f) = 10 \lg \left( \frac{f_m^2 (f^2 + 2000^2)}{2} \right)$ ,  $\partial F$ , fm=1000  $\Gamma$ u,

при использовании адаптера ADP-П6-7X-DIR: Δ(f)=0.

## <span id="page-18-0"></span>**3.6. Опорные условия измерений**

- температура воздуха:  $+23^{\circ}$ С;
- относительная влажность: 50%;
- атмосферное давление: 101,3 кПа.

## <span id="page-18-1"></span>**3.7. Питание прибора**

- Питание прибора осуществляется от комплекта аккумуляторов.
- Энергопотребление: максимально 500 мА.
- Зарядка аккумуляторов: с использованием внешнего зарядного устройства (входит в комплект поставки).
- Длительность автономной работы прибора при полностью заряженных аккумуляторах:
	- в диапазоне температур окружающей среды от  $0^{\circ}C$  до  $+40^{\circ}C$  не менее 4 часов;
	- в диапазоне температур окружающей среды от минус 10°С до 0°С не менее 1 часа.

## <span id="page-18-2"></span>**3.8. Габаритные размеры и масса**

- Габаритные размеры (без первичных преобразователей), не более:
	- 238 мм х 86 мм х 35 мм
- $\bullet$  Масса прибора: 0,6 кг.

## <span id="page-18-3"></span>**3.9. Встроенное программное обеспечение**

- Наименование встроенного программного обеспечения: **EPH-A**
- Версия встроенного программного обеспечения: **1.02.01**
- Контрольная сумма: **EBA268F7**

## <span id="page-18-4"></span>**3.10. Дополнительные принадлежности (определяются при заказе)**

- Сумка наплечная.
- Предусилитель микрофонный **КММ402** или аналогичный.
- Микрофон **МР201** или аналогичный.
- Кабель микрофонный удлинительный **EXCXXXR** (XXX длина в м).
- Акустический калибратор **АК-1000**, **CAL200** или аналогичный **Класса 1** по **ГОСТ Р МЭК 60942-2009**.
- Виброкалибратор **АТ01m** или аналогичный.
- Адаптер прямого входа **ОКТ110А-DIR**.
- Электрический эквивалент микрофонного капсюля (18 пФ) **ЭКМ-101**.
- Электрический эквивалент IEPE датчика **ЭКВ-110**.
- Кабель интерфейсный **КИ-ЭФ** (для подключения к компьютеру).
- Адаптер телеметрии **ЭКО-DIN-DOUT** для передачи данных из прибора в компьютер в реальном времени.

Программное обеспечение **Signal+** и **ReportXL**.

## <span id="page-19-0"></span>**3.11. Прочие характеристики**

- Индикатор: OLED (320х240), цветной, диапазон рабочих температур от минус  $10^{\circ}$  C до +50 С.
- Клавиатура: пленочная.
- Память: 4 Гбайт, энергонезависимая.
- Интерфейс: **USB** (Master&Slave); **DOUT** (гальванически развязанный UART), **DIN** (порт для подключения цифровых датчиков).

## <span id="page-19-1"></span>**3.12. Рабочие условия эксплуатации**

- Диапазон рабочих температур окружающей среды: от минус  $10^{\circ}$  С до +40 С.
- Относительная влажность: до 90 % при +40 °С (без конденсата).
- Атмосферное давление: от 86 кПа до 108 кПа (645-810 мм рт.ст.).
- Уровень звука, отображаемый прибором в режиме «ЭкоЗвук» при любой температуре в рабочем диапазоне, не отличается от показаний при температуре 23ºС более чем на ±0,8 дБ с учетом расширенной неопределенности.
- Уровень звука, отображаемый прибором в режиме «ЭкоЗвук» при изменении влажности от 25% до 90% и любой температуре в рабочем диапазоне, не должен отличаться от показаний при влажности 50% более чем на ±0,8 дБ с учетом расширенной неопределенности.
- В диапазоне статического давления от 85 кПа до 108 кПа отклонение отображаемого уровня звука в режиме «ЭкоЗвук» от уровня звука, отображаемого при опорном статическом давлении 100 кПа, будучи увеличено на расширенную неопределенность измерений, не превышает ±0,7 дБ.
- В режиме «ЭкоЗвук» отклонение отображаемого уровня звука (Fast, A) от уровня звука, отображаемого в отсутствие поля промышленной частоты (80 А/м, 50 Гц), будучи увеличено на расширенную неопределенность измерений, не превышает  $\pm 1,3$  дБ.
- Предел дополнительной погрешности прибора в режимах «Общая вибрация» и «Локальная вибрация», вызванной влиянием температуры, не хуже  $\pm 0.1$  дБ. Коэффициент температурного влияния не превышает 0,01 дБ/С.
- В режиме «Локальная вибрация» отклонение отображаемого корректированного виброускорения (Wh, СКЗ-1с) от виброускорения, отображаемого в отсутствие поля промышленной частоты (80 А/м, 50 Гц), не превышает  $\pm 1.0$  дБ..

## <span id="page-19-2"></span>**3.13. Условия транспортировки и хранения**

- Температура: от минус  $25^{\circ}$  до  $+55^{\circ}$  С.
- Относительная влажность: 95 % при  $+25^{\circ}$  С.
- Атмосферное давление: 537-810 мм рт.ст. (72-108 кПа).
- Максимальное ускорение (80-120 уд./мин в течение 1 часа): 30 м/с<sup>2</sup>.

## <span id="page-20-0"></span>*4. Поверка*

Периодическая поверка производится при эксплуатации прибора один раз в год. Первичная поверка производится при выпуске из производства, а также после текущего или капитального ремонта.

При выпуске из производства отметка о поверке ставится в Паспорте прибора вместе с соответствующими калибровочными значениями.

Поверка прибора проводится согласно методике поверки **ПКДУ.411000.001.02 МП**.

## <span id="page-20-1"></span>*5. Меры предосторожности при работе с прибором*

- Избегайте падений и ударов прибора о твердые поверхности. Наиболее уязвимы при этом микрофонный капсюль, место соединения между корпусом прибора и предусилителем, а также стекло индикатора.
- За защитной решеткой микрофона находится тончайшая (около 5 мкм, в 10 раз тоньше волоса) мембрана, разрыв или трещина в которой делает капсюль негодным. Разрыв мембраны может быть вызван даже касанием ее рукой; поэтому отворачивать защитную крышку микрофона при эксплуатации запрещено. Следует также иметь в виду, что предметы, проникающие через щели защитной крышки, также могут разрушить или загрязнить мембрану. К аналогичным последствиям может привести образование на мембране льда или попадание на капсюль струи жидкости или сжатого газа, поэтому подобные ситуации должны быть исключены.
- Сборку прибора (индикаторный блок предусилитель микрофон или иной первичный преобразователь) следует проводить при выключенном приборе. Сначала на предусилитель наворачивается капсюль микрофона, затем капсюль предусилителем подключаются к прибору. После сборки всего комплекта можно включить питание.
- При необходимости сменить микрофон или предусилитель необходимо выключить прибор и подождать не менее 20 секунд, прежде чем приступить к разборке прибора. Если этого не сделать, на микрофоне и в цепях предусилителя останется заряд поляризующего напряжения (200В), который при последующей сборке может повредить предусилитель. Наворачивание или отворачивание (смена) микрофона (или его электрического эквивалента) при включенном питании прибора или в течение 20 сек после его выключения категорически воспрещены. Запрещается также производить включение прибора, если к нему подключен предусилитель, на который не навернут микрофонный капсюль или электрический эквивалент микрофона.
- Прикосновение к центральному контакту входного разъема предусилителя руками или токопроводящими (например, металлическими) предметами не допускается.
- Во избежание повреждения предусилителя разрядом статического электричества рекомендуется хранить его с навернутым микрофоном (или его эквивалентом).
- Не допускайте резких перегибов и изломов кабеля вибропреобразователя. Чаще всего кабель повреждается около разъемов. Храните кабель аккуратно смотанным в кольцо.
- При установке элементов питания соблюдайте полярность и последовательность установки аккумулятора в гнездо: сперва **+**, затем **–** .

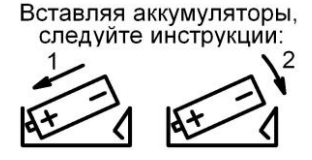

 Соблюдайте условия эксплуатации, транспортировки и хранения прибора, указанные в технических характеристиках.

# <span id="page-21-0"></span>*6. Подготовка к работе и настройка прибора*

## <span id="page-21-1"></span>**6.1. Измерительно-индикаторный блок (ИИБ)**

Прибор **ЭКОФИЗИКА-110А** поставляется в двух вариантах комплектации измерительноиндикаторного блока. Комплектация **ЭКОФИЗИКА-110А/ИМ-110А** включает в себя индикаторный блок **ЭКОФИЗИКА-D** с присоединенным измерительным модулем **ИМ 110А**. Комплектация **ЭКОФИЗИКА-110А/ИМ-HF** включает в себя индикаторный блок **ЭКОФИЗИКА-D** с присоединенным измерительным модулем **HF**.

По заказу потребителей комплектация **ЭКОФИЗИКА-110А/ИМ-HF** может поставляться в упрощенном варианте «**Комплект 110АВ-4**».

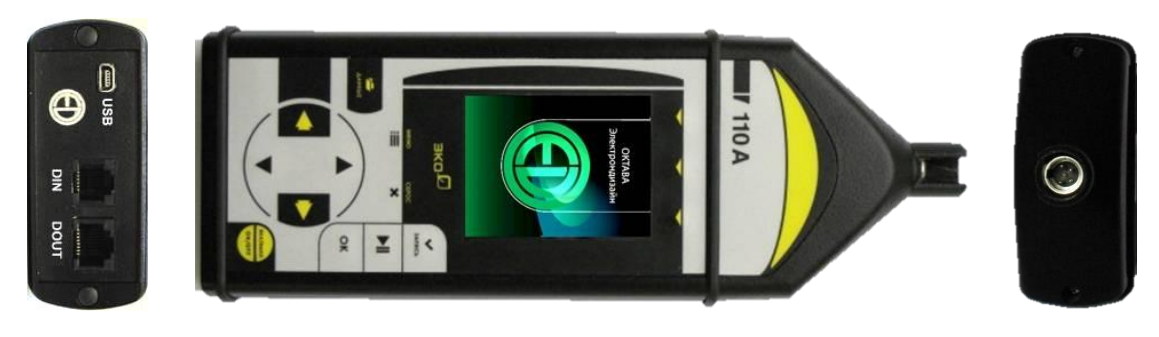

КомплектацияЭКОФИЗИКА-110А/ИМ-110А

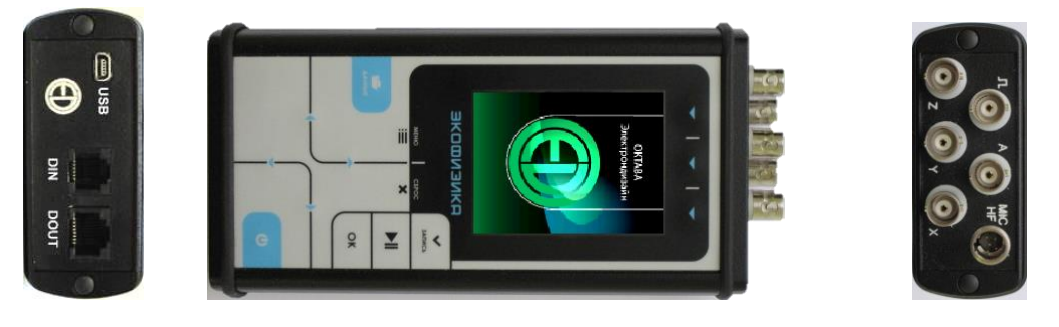

Комплектация ЭКОФИЗИКА-110А/ИМ-HF

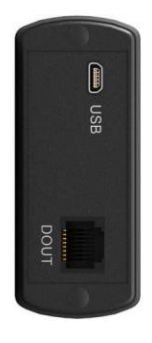

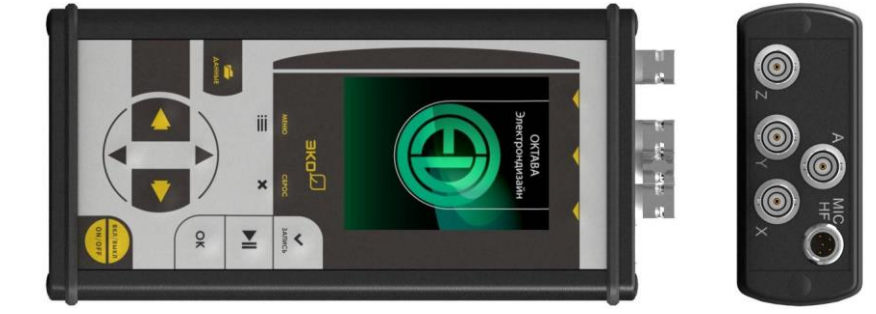

Вариант комплектации ЭКОФИЗИКА-110А/ИМ-HF «110АВ-4»

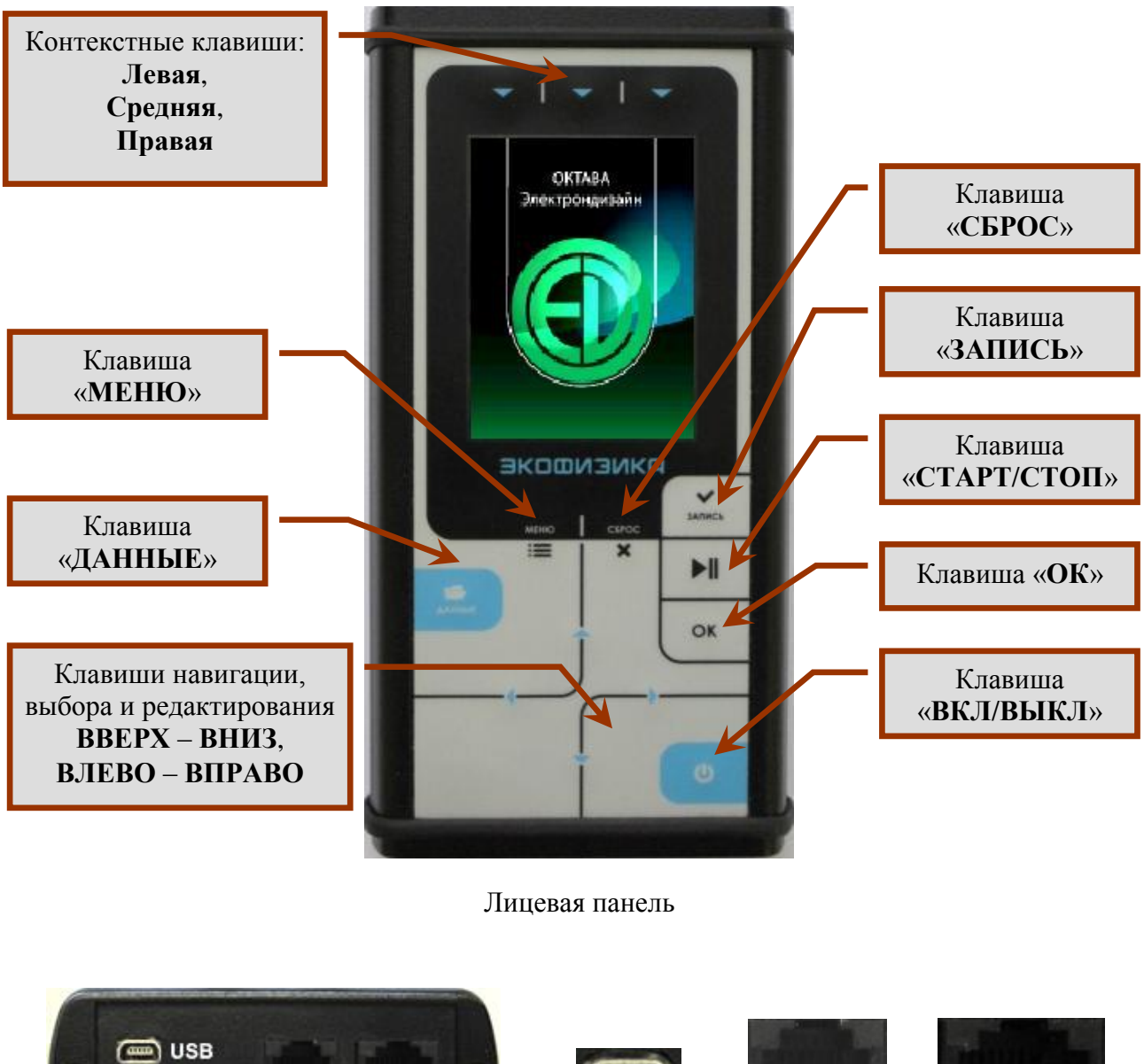

## <span id="page-22-0"></span>**6.2. ИБ ЭКОФИЗИКА-D. Описание клавиш и интерфейсных разъемов**

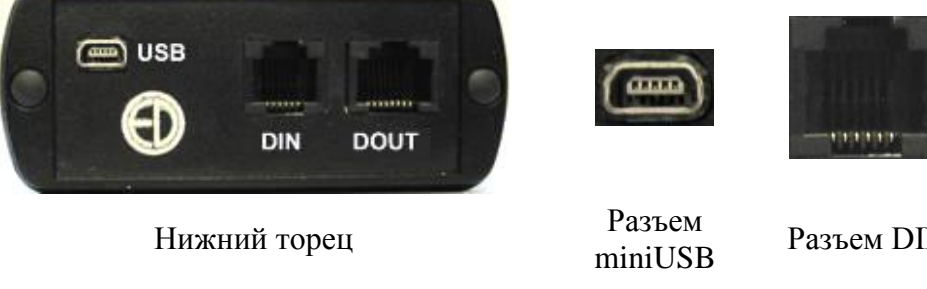

# Разъем DIN Разъем DOUT

autoritie ...

## Интерфейсные разъемы в Комплекте 110АВ-4

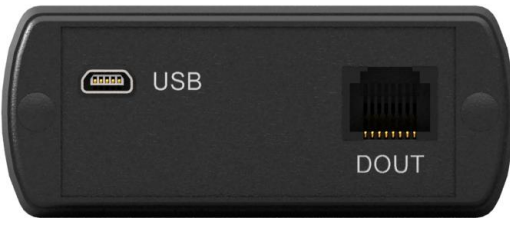

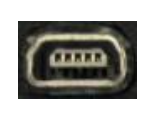

Нижний торец Разъем miniUSB Разъем DOUT

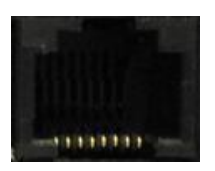

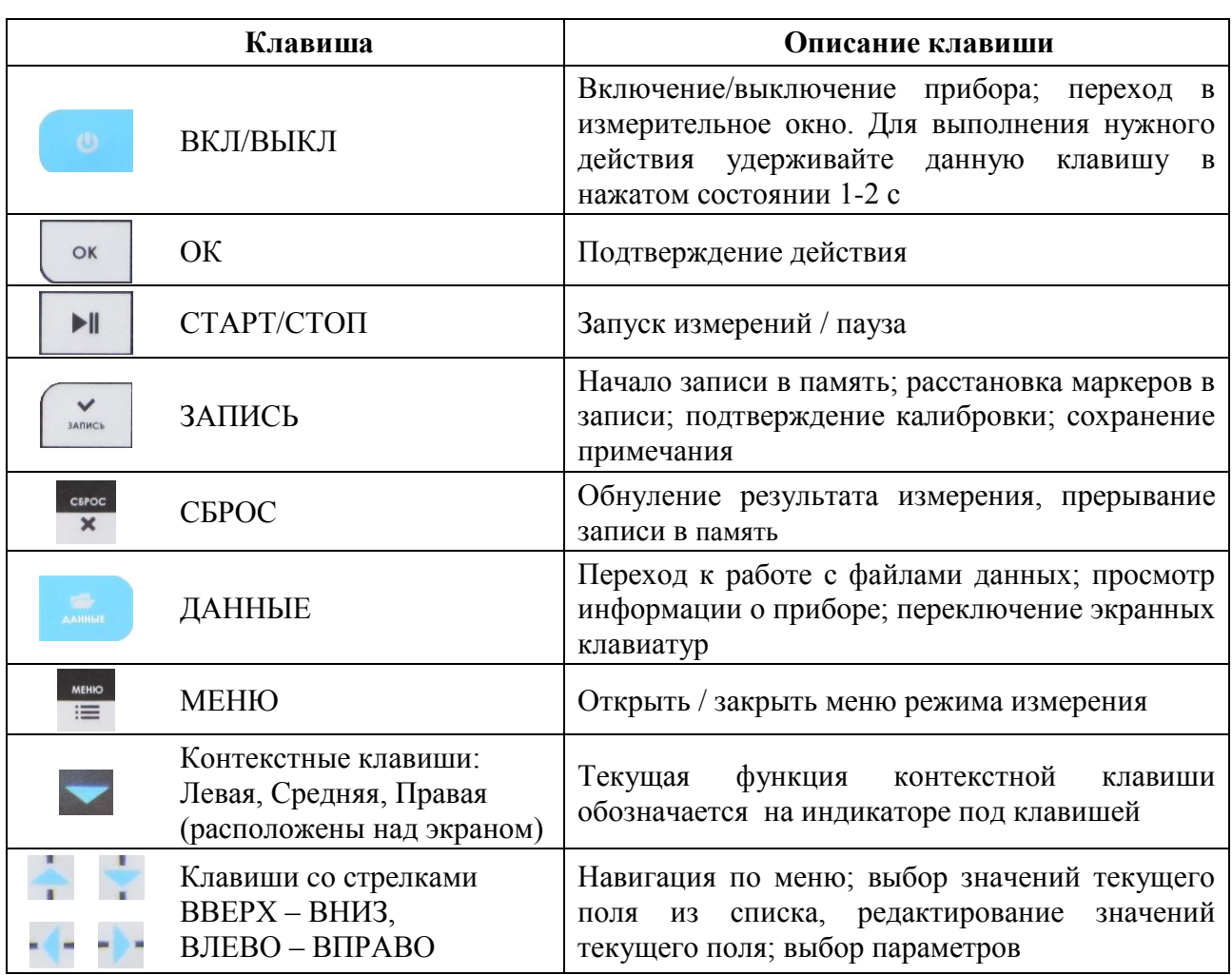

# <span id="page-23-0"></span>**6.3. Измерительные модули HF и 110А**

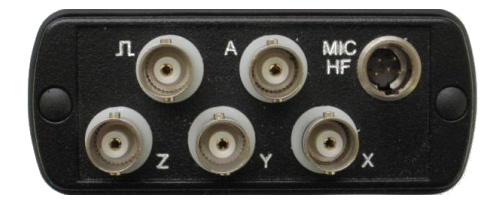

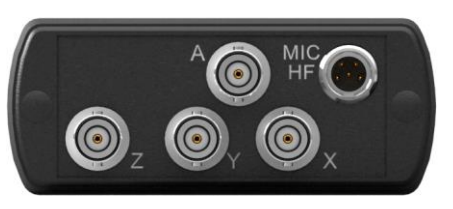

Вид сверху ИМ-HF Вид сверху ИМ-HF в Комплекте 110АВ-4

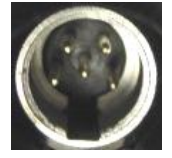

Разъем MIC/HF (Switchcraft 5-pin)

Разъемы X, Y, Z,  $\Pi$ , A

(BNC)

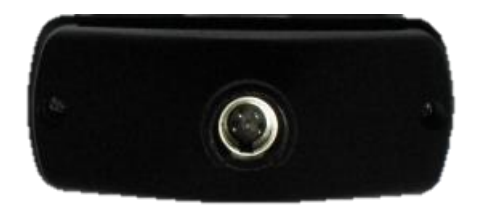

Вид сверху ИМ-110А Разъем MIC/HF

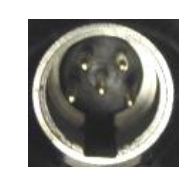

(Switchcraft 5-pin)

#### <span id="page-24-0"></span>**6.4. Проверка напряжения аккумуляторов, замена и зарядка аккумуляторов**

Напряжение аккумуляторов можно видеть в последней строке большинства окон, в том числе в окне выбора режимов измерения, в измерительных окнах, в меню измерительных режимов и т.д. Нормальное функционирование прибора обеспечивается при напряжении питания от 4,4 В до 5,2 В. Время работы при полностью заряженных аккумуляторах зависит от интенсивности работы и составляет примерно 4–5 ч (при использовании аккумуляторов, входящих в комплект поставки). Если напряжение опускается ниже 4,4 В, то цвет надписи в поле «Питание» становится красным. В этом случае функционирование прибора может не соответствовать заявленным техническим характеристикам, и следует сменить аккумуляторы.

При установке элементов питания **соблюдайте полярность и последовательность установки** аккумулятора в гнездо: **сперва +, затем – .**

**Внимание: несоблюдение последовательности установки может привести к повреждению аккумуляторного отсека и является нарушением правил эксплуатации прибора!**

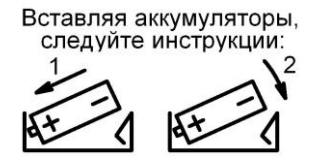

Зарядка элементов питания осуществляется во внешнем зарядном устройстве. Допускается использование с прибором щелочных элементов питания типа LR6 (АА), однако продолжительность автономной работы в этом случае может снижаться.

При замене элементов питания результаты измерений, сохраненные в памяти прибора, не пропадают.

При подключении прибора к USB-порту компьютера питание осуществляется по USBинтерфейсу. При подключении внешнего питания (от компьютера по USB-интерфейсу или от внешнего адаптера) зарядка внутренней батареи не происходит.

Следует помнить, что современные аккумуляторы большой емкости обладают, как правило, и достаточно высоким уровнем саморазряда. Поэтому после длительных перерывов в работе с прибором не забывайте проверить состояние аккумуляторов.

Постоянный неполный разряд аккумуляторов и длительное их нахождение в разряженном или полуразряженном состоянии приведут к потере емкости. Желательно периодически проводить полный разряд аккумуляторов (просто оставить прибор включенным до его автоматического отключения) и сразу после этого полный заряд с помощью входящего в комплект поставки зарядного устройства.

#### <span id="page-24-1"></span>**6.5. Подключение первичных преобразователей**

#### **Внимание: подключение первичных преобразователей производится при выключенном приборе!**

Схемы подключения первичных преобразователей приведены в разделе [8](#page-67-0) (стр[.68\)](#page-67-0).

#### <span id="page-24-2"></span>**6.6. Включение прибора и главное меню**

Включение прибора осуществляется удержанием клавиши **ВКЛ/ВЫКЛ** в течение 1-2 с.

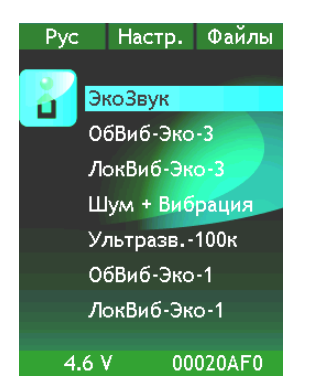

#### Клавиши ◄► меняют яркость экрана.

После включения на индикаторе на несколько секунд появляется окно-заставка, а затем главное меню. В главном меню представлен перечень режимов измерения, доступных в приборе.

В нижней строке выведены напряжение на аккумуляторах и внутренний идентификационный номер прибора (**VIN**). Нажатие клавиши **ДАННЫЕ** выводит в нижнюю строку информацию о встроенном программном обеспечении.

Для изменения языка меню (русский, английский, …) необходимо нажимать левую контекстную клавишу; при этом под клавишей указан текущий язык (**Рус/Eng**/**Каз**).

Для перехода в режим калибровки и настройки телеметрии необходимо нажать среднюю контекстную клавишу (**Настр.**).

Для перехода в режим работы с файлами необходимо нажать правую контекстную клавишу (**Файлы**).

Для выбора режима измерения необходимо выделить клавишами ▲ ▼ требуемый режим и нажать **ОК** или **МЕНЮ**.

Рекомендации по выбору режима измерений и основных настроек в зависимости от задачи при измерениях приведены в разделе [7](#page-37-0) (стр[.38\)](#page-37-0).

#### <span id="page-25-0"></span>**6.7. Изменение параметров калибровки**

Прибор может использоваться для измерения разных физических величин, поэтому предусмотрена возможность использования разных датчиков и единиц измерения.

Изменение параметров калибровки пользователем допускается только при поочередном использовании нескольких первичных преобразователей разной чувствительности и должно проводиться в соответствии с инструкциями производителя. Первичные преобразователи и их соответствующие калибровочные значения должны быть включены в паспорт-формуляр прибора.

В иных случаях определение калибровочных параметров должно осуществляться аккредитованной метрологической лабораторией.

Чтобы изменить параметры калибровки прибора, нужно, находясь в главном меню (см. п[.6.6,](#page-24-2) стр[.25\)](#page-24-2) нажать среднюю контекстную клавишу **Настр.** сверху экрана. В появившемся списке настроек выбрать клавишами ▼▲ строку «**Калибровка**» и нажать **OK**. На экране появится меню «**Калибровка**».

#### **6.7.1. Меню «Калибровка»**

#### **Выбор калибруемого канала и единицы измерения**

Выберите клавишами ▼▲ поле «**Канал**» и установите нужный канал клавишами ◄►. Затем выберите клавишами ▼▲ поле «**Ед. измерения**» и установите нужную единицу<sup>1</sup> клавишами  $\blacktriangleleft$ .

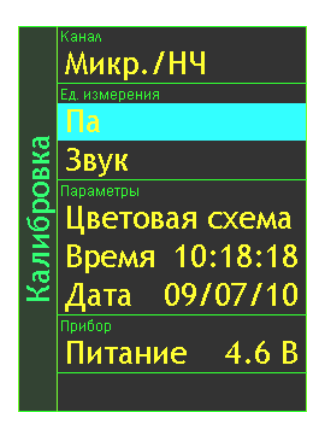

 $\overline{a}$ 

<sup>1.</sup> Единицы измерений, применяемые в конкретных режимах, указаны в пп. [7.2.2](#page-37-3) (стр[.32\)](#page-37-4), [7.3.2](#page-47-0) (стр[.32\)](#page-47-0), [7.4.2](#page-51-1) (стр[.32\)](#page-51-1), [7.5.4](#page-56-0) (стр[.32\)](#page-56-0).

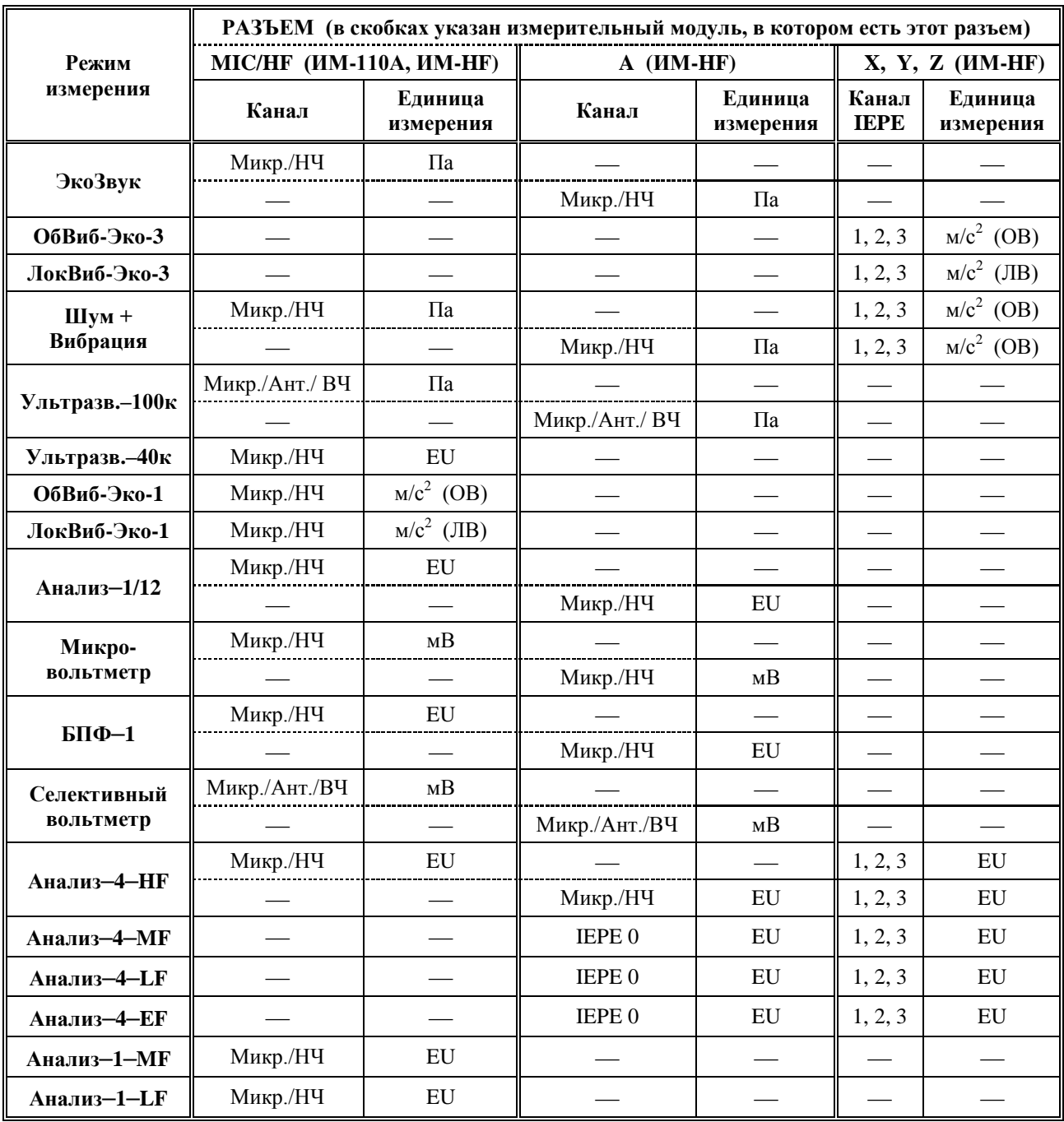

В таблице ниже указано, какие каналы и единицы измерения задействованы в различных режимах измерения, с учетом подключения преобразователей к различным разъемам.

*ПРИМЕЧАНИЕ*. В Комплекте **110АВ-4** прибора **ЭКОФИЗИКА-110А** отключены канал **Микр/Ант./ВЧ**, а также режимы измерения «**Ультразвук-100к**», «**Селективный вольтметр**», «**Микровольтметр**», «**БПФ-1**».

#### **Поляризация микрофона**

При калибровке каналов **Микр./НЧ** или **Микр./Ант/ВЧ** по умолчанию поляризация микрофона (200 В) включена. В отдельных случаях может потребоваться отключение поляризации. В экране «**Калибровка**» выделите клавишами ▼▲ последнюю строку «**Прибор**», выберите клавишами ◄► значение «**Пол.Микр.**» и установите нужное состояние поляризации клавишей **OK**.

## **6.7.2. Окно калибровочных параметров**

Выбрав нужную единицу измерений в меню **Калибровка**, нажмите клавишу **ОК**. Появится окно калибровочных параметров, в котором содержатся следующие пункты:

- **Комментарий** произвольный текст, редактируемый пользователем.
- **Дата** дата последней калибровки. Чтобы изменить ее на текущую, выделите эту строку клавишами ▼▲ и нажмите **ОК**.
- **Номин. датчик** номинальная чувствительность первичного преобразователя. Если фактическая чувствительность используемого датчика очень сильно отличается от номинальной, то калибровочная поправка (см. далее) получится очень большой и неудобной для работы.

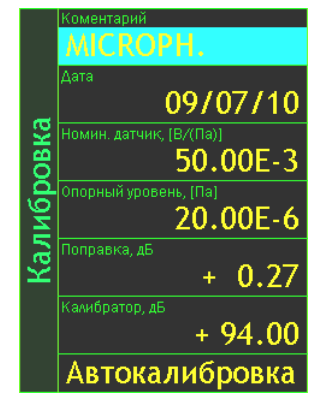

- **Опорный уровень** опорное значение, используемое для преобразования выбранной единицы измерений в логарифмические уровни (в децибелах).
- **Поправка** калибровочная поправка в децибелах, характеризующая отклонение фактической чувствительности измерительного тракта от номинальной.
- **Калибратор** уровень калибровочного сигнала, используемого при автокалибровке.

Чтобы отредактировать комментарий, выделите соответствующую строку клавишами ▼▲ и нажмите **ОК**. Вы перейдете в режим редактирования. Клавиши ►◄ перемещают курсор по разрядам, а клавиши ▼▲ перебирают в поле курсора символы (из набора: «Пробел», «Точка», «0»- «9», «A»-«Z»). Установив требуемое значение, нажмите **ОК** для подтверждения и возврата в меню. Клавиша **МЕНЮ** позволяет выйти из режима редактирования без сохранения изменений.

Чтобы отредактировать значения номинальной чувствительности, опорного уровня, калибровочной поправки и калибровочного уровня, выделите соответствующую строку клавишами ▼▲ и нажмите **ОК**. Вы перейдете в режим редактирования. Клавиши ►◄ перемещают курсор по разрядам, а клавиши ▼▲ уменьшают или увеличивают число. Смена знака осуществляется клавишами ▼▲.

**Внимание! Клавиша СБРОС восстанавливает заводские калибровочные настройки «по умолчанию» (зависят от единицы измерения).**

Перед проведением калибровки особенно важно обратить внимание на правильность значений номинальной чувствительности первичного преобразователя, опорного уровня и уровня калибровочного сигнала.

#### **Калибровка по внешнему сигналу**

Выделите поле «**Автокалибровка**» и нажмите **ОК**. Появится окно, в котором выведены графическое представление спектра, уровень калибровочного сигнала (**Уровень**), измеренное значение в выбранной спектральной полосе и разность между этим значением и уровнем калибратора (**Разность**).

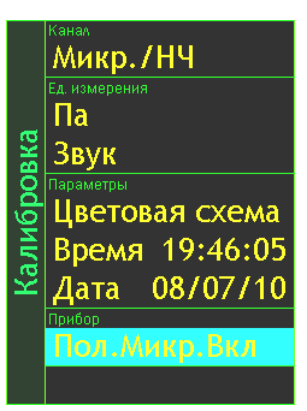

Подайте на первичный преобразователь калибровочный сигнал в соответствии с руководством по эксплуатации калибратора. В спектре должен появиться устойчивый пик на частоте калибратора. Если этот пик отсутствует или нестабилен, а также если наблюдаются высокие нелинейные искажения (аномально высокие гармоники калибровочной частоты), то калибровку необходимо прервать клавишами **МЕНЮ** или **ОК** (**МЕНЮ** возвращает в меню «**Калибровка**», **ОК** – в окно для выбранной перед этим единицы измерения). При нормальном калибровочном сигнале установите клавишами ►◄ курсор в спектре на калибровочный пик, убедитесь, что измеряемое значение на этой частоте и разность между ним и калибровочным уровнем

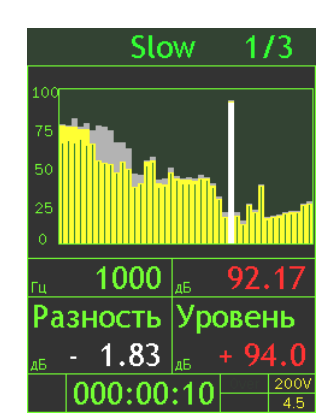

стабильны в течение нескольких секунд, и нажмите клавишу **ЗАПИСЬ**. Автокалибровка завершена. Новая калибровочная поправка автоматически появится в поле «**Поправка**».

#### <span id="page-28-0"></span>**6.8. Настройка телеметрии**

В процессе измерений на цифровой порт **DOUT** индикаторного блока **ЭКОФИЗИКА-D** может передаваться в реальном времени телеметрия измеренных значений. В зависимости от режима измерений это может быть оцифрованная временная форма сигнала (телеметрия сигнала) либо набор величин, представляющих собой результат математической обработки сигнала (телеметрия данных). В некоторых режимах измерения доступны оба вида телеметрии. Включение телеметрии осуществляется от внешнего компьютера с помощью программного специализированного программного обеспечения.

ИБ ЭКОФИЗИКА-D позволяет регулировать скорость цифропередачи в канале телеметрии.

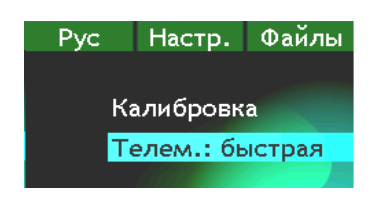

Чтобы изменить параметры телеметрии, нужно, находясь в главном меню (см. п[.6.6,](#page-24-2) стр[.25\)](#page-24-2), нажать среднюю контекстную клавишу **Настр.** над экраном. В появившемся списке настроек выбрать клавишами ▼▲ строку «**Телем.:**», клавишами ►◄ установить «**быстрая**» (тактовая частота 2,3 МГц) или «**медл.**» (тактовая частота 115,2 кГц).

При работе по **Wi-Fi** каналу обязательно должна устанавливаться медленная скорость телеметрии.

*ПРИМЕЧАНИЕ*. Для передачи телеметрии прибор подключается к компьютеру с помощью адаптера **ЭКО-DIN-DOUT (L)**, **ЭКО-DIN-DOUT (RF)** или **MULTI-DOUT**. Управление прибором осуществляется с помощью программного обеспечения **Signal+** или **110\_DM**.

#### <span id="page-28-1"></span>**6.9. Цветовая схема**

Цветовую схему (комбинацию цветов, которые используются для элементов оформления, подписей и цифровых значений) и яркость экрана можно настроить. Для этого нужно, находясь в главном меню, нажать среднюю контекстную клавишу **Настр.** над экраном. В появившемся списке настроек выбрать клавишами ▼▲ строку «**Цветовая схема**» и нажать клавишу **ОК**.

Клавиши ◄► перелистывают варианты цветовых схем, клавиша ▲ увеличивает, а клавиша ▼ уменьшает яркость. Настроив изображение, нажмите **ОК** или **ВКЛ/ВЫКЛ** для возврата с сохранением в меню текущего режима измерения.

Выбранная цветовая схема будет использоваться не только в текущей сессии, но и при последующих включениях прибора. Однако яркость экрана при каждом новом включении устанавливается в среднее положение «по умолчанию» для энергосбережения.

*ПРИМЕЧАНИЕ*. При наиболее яркой цветовой схеме, которая специально адаптирована к работе при ярком прямом солнечном цвете, энергопотребление прибора составляет примерно 350 мА.

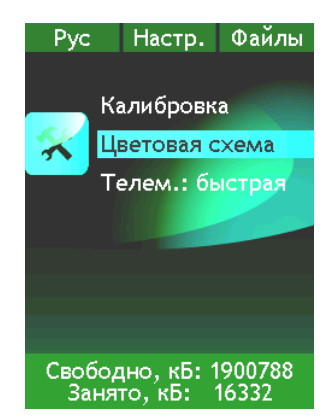

#### <span id="page-29-0"></span>**6.10. Меню режима измерений**

После выбора в главном меню (п[.6.6,](#page-24-2) стр[.25\)](#page-24-2) нужного режима измерения клавишами  $\blacktriangle$  ▼ и нажатия клавиши **ОК** или **МЕНЮ** откроется одно из измерительных окон выбранного режима измерений. При нажатии в любом из измерительных окон клавиши **МЕНЮ** откроется меню данного измерительного режима. Название этого режима отображается вертикально в левой части экрана.

В данном разделе рассмотрены принципы управления прибором, общие для разных режимов измерения. В п. [11](#page-78-0) (стр[.79\)](#page-78-0) приведен атлас всех экранных окон прибора.

#### **6.10.1. Проверка калибровочных данных**

Прежде чем приступать к измерениям, убедитесь, что калибровочные параметры прибора в выбранном режиме соответствуют паспортным данным. Выделите клавишами строку «**Калибровка**», затем клавишами ◄► перелистайте отображаемые в этой строке опции. Ниже приведены параметры, относящиеся к калибровочным данным и, соответственно, влияющие на результат измерений.

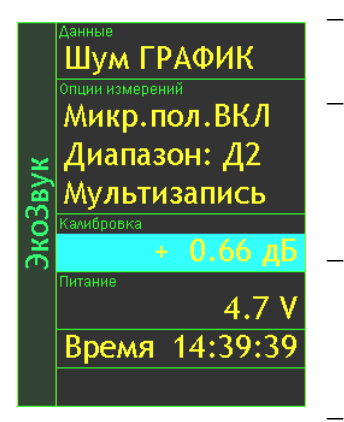

- **Калибровка** значение калибровочной поправки, приведено в Паспорте прибора или Свидетельстве о поверке.
- **Опорный уровень** значение опорного уровня, используемого для пересчета абсолютных единиц в относительные. Зависит от выбранного режима измерений, используемого первичного преобразователя и единицы измерений.
- **Датчик** значение номинальной чувствительности используемого первичного преобразователя, также приведено в Паспорте прибора или Свидетельстве о поверке совместно с калибровочной поправкой.
- **Комментарий** текст, относящийся к данной калибровке.

#### **6.10.2. Контроль напряжения поляризации**

В режимах измерения, использующих микрофонный вход, предусмотрена возможность включения и выключения поляризации микрофона (при включенной поляризации напряжение составляет 200В). Состояние поляризации микрофона можно увидеть и изменить во второй строке меню нажатием клавиши **OK**. Требуемое состояние поляризации в зависимости от применяемого микрофона приведено в п. [8](#page-67-2) (стр[.68\)](#page-67-2). При использовании предусилителя **Р110** состояние напряжения поляризации не влияет на результат измерений.

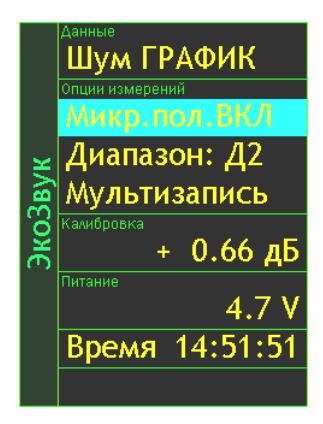

#### **6.10.3. Окна представления результатов измерений (окна результатов)**

Количество и вид окон представления результатов различны для разных режимов. Полный перечень окон выбранного режима можно получить, выделив первую строку его меню (поле **«Данные»**) и затем воспользовавшись прокруткой клавишами ►◄. В Атласе экранных окон прибора **ЭКОФИЗИКА-110А** (см. п. [11,](#page-78-0) стр[.79\)](#page-78-0) приведен внешний вид измерительных окон для каждого режима.

Клавиша **МЕНЮ** позволяет перейти из меню режима в то окно результатов, которое выбрано в поле «**Данные**». Повторное нажатие этой клавиши возвращает в меню режима.

*ПРИМЕЧАНИЕ*. Если вы уже открыли какое-то окно результатов, то для переключения его вида достаточно последовательно нажимать клавишу  $\overrightarrow{\text{OK}}^2$ .

 $\overline{a}$ 

<sup>2.</sup> Окно «**Статистика**» режимов «**ОбВиб-Эко-3**» и «**ЛокВиб-Эко-3**», «**ОбВиб-Эко-1**» и «**ЛокВиб-Эко-1**» доступно только из меню соответствующего режима.

#### **6.10.4. Опции измерений: запись в память**

В поле «**Опции измерений**» клавишами ◄► можно выбрать способ автоматической записи в память. Подробности настройки автоматической записи приведены в п[.6.12](#page-31-0) (стр[.32\)](#page-31-0).

#### **6.10.5. Настройка времени и даты**

В меню каждого режима измерений можно настроить дату и время. Для установки времени выделите клавишами ▼▲ пункт «**Время**» и нажмите клавишу **ОК**.

Клавиши ►◄ перемещают курсор по разрядам, а клавиши ▼▲ перебирают цифры в поле курсора. Установив время, нажмите **ОК** для подтверждения и возврата в меню текущего режима измерения. Клавиша **МЕНЮ** позволяет выйти из режима настройки без сохранения изменений.

Для настройки даты выберите в строке «**Время**» клавишами ►◄ поле «**Дата**», нажмите **ОК** и установите дату аналогично установке времени.

#### <span id="page-30-0"></span>**6.11. Управление прибором в процессе измерений**

Для перехода из меню режима измерения в выбранное окно результатов нажмите **ОК** или **МЕНЮ**. Для возврата в меню режима измерения нажмите **МЕНЮ**.

#### **6.11.1. Переключение диапазонов измерений**

Во многих режимах предусмотрена возможность переключения диапазона измерений.

В этом случае соответствующий пункт «**Диапазон**» вы увидите в меню режима, а в каждом окне результатов в левом верхнем углу будет стоять идентификатор активного диапазона (**Д1**/**Д2**/**Д3**).

Чтобы изменить диапазон в окне результатов, нажмите левую контекстную клавишу (расположена над меткой **Д1**/**Д2**/**Д3** во всех окнах результатов, в которых доступно изменение диапазона). В открывшемся окне выбора диапазона клавишами ▼▲ установите нужный диапазон и нажмите **ОК**.

*ПРИМЕЧАНИЕ 1*. **Д1** – наиболее грубый диапазон, предназначен для измерения высоких уровней; диапазон **Д2** может использоваться в подавляющем большинстве приложений; диапазон **Д3** используется при измерении слабых уровней.

*ПРИМЕЧАНИЕ 2*. В режиме «**Микровольтметр**» и некоторых других переключение диапазонов производится только из меню режима измерения. Для этого выделите клавишами ▼▲ соответствующую строку меню, нажмите **ОК** и в открывшемся окне выбора диапазона клавишами ▼▲ установите нужный диапазон. Нажмите **ОК**.

## **6.11.2. Запуск и остановка измерений**

Запуск измерения производится из окна результатов клавишей **СТАРТ/СТОП**. После запуска начинается изменение показаний длительности измерения в нижней строке экрана. Длительность измерения отсчитывается от последнего нажатия клавиши **СБРОС** (или от момента запуска измерений, если клавиша **СБРОС** после этого не нажималась) за вычетом того времени, когда прибор находился в состоянии СТОП (Пауза).

При нажатии клавиши **СБРОС** длительность измерения обнуляется.

## **6.11.3. Перегрузка (Over) и нечувствительность по входу (Under)**

Если произошла перегрузка измерительной цепи, то во второй строке снизу появляется сообщение **Over** красного цвета.

Если состояние перегрузки прошло, сообщение все равно сохраняется до сброса измерений, однако его цвет не отличается цвета надписей справа.

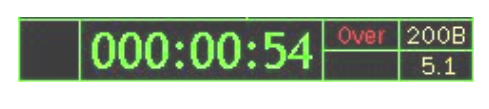

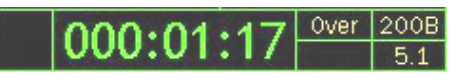

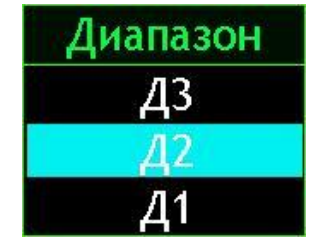

В случае возникновения перегрузки нажмите клавишу **СБРОС**. Если индикация перегрузки не исчезает, это означает, что уровень измеряемого сигнала превышает верхний предел установленного в данный момент диапазона измерений. В этом случае нужно перейти в более грубый диапазон измерения прибора (переключить усиление).

Если измеряемый сигнал слаб (измеряемые значения находятся вблизи нижней границы диапазона измерений), нужно перейти в более чувствительный диапазон измерения прибора.

В приборе предусмотрена индикация того, что уровень сигнала опустился ниже минимального предела измерения установленного диапазона.

Эта индикация представлена в виде надписи **Under** красного цвета в последней строке экрана (рядом с индикацией напряжения питания).

#### <span id="page-31-0"></span>**6.12. Использование записи в память**

Объем энергонезависимой памяти прибора – 4 Гбайта. Эта память достаточна, например, для многомесячного непрерывного мониторинга всех нормируемых параметров шума и вибрации.

Запись измерений производится одним из трех способов (выбор способа записи осуществляется в меню режима измерения).

- **Мультизапись**.
- **Мониторинг**.
- **Запись сигнала**.

В некоторых режимах измерения могут быть доступны не все способы записи в память.

*ПРИМЕЧАНИЕ*. Если во время записи объем памяти будет исчерпан (например, при длительной записи сигнала), то запись в память прекратится, файл с записью до этого момента автоматически сохранится, а на экране появится сообщение «Недостаточно памяти». Нажатие любой клавиши продолжит измерение без записи. Для продолжения записи следует предварительно очистить память прибора (см. [6.13\)](#page-34-0).

#### **6.12.1. Мультизапись**

Функция «**Мультизапись**» позволяет автоматически записать в память все (или почти все) данные, которые можно вывести на экран в процессе измерений.

Чтобы использовать эту функцию, нужно выбрать ее в меню соответствующего режима измерения клавишами ▲▼, установить опцию «**Мультизапись**» клавишами ►◄ и нажать **ОК**). На экране появится окно настройки мультизаписи (для выхода из этого окна назад нажмите клавишу **МЕНЮ**).

Здесь можно установить общую продолжительность мультизаписи и ее шаг. Для этого выделите соответствующую строку (▲▼), перейдите в режим редактирования (**ОК**) и установите нужные значения. Клавиши  $\blacktriangleright$   $\blacktriangle$  перемещают курсор по разрядам, а клавиши  $\nabla$   $\blacktriangle$  перебирают цифры в поле курсора. Установив требуемое значение, нажмите **ОК** для подтверждения и возврата в меню. Клавиша **МЕНЮ** позволяет выйти из режима редактирования без сохранения изменений.

*ПРИМЕЧАНИЕ*. Продолжительность записи вводится в формате ччч:мм:сс. Шаг записи вводится в формате: мм:сс.

В последней строке выведено число точек мультизаписи, которое будет сохранено при выбранной настройке (в примере выше это строка N=2637). Если вы выбрали шаг больше или равным продолжительности, то увидите в последней строке метку «Однократно». То есть мультизапись будет состоять из единственного замера.

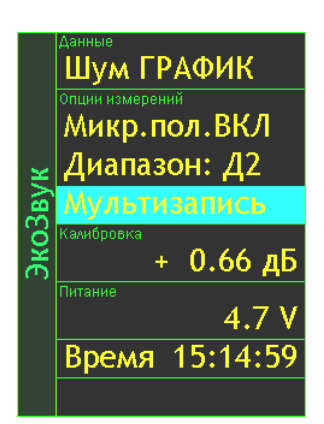

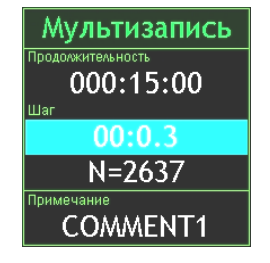

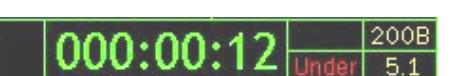

Содержимое поля «**Примечание**», сохраняемое в файле вместе с измерениями, редактируется следующим образом. Выделите строку «**Примечание**» клавишами ▼▲ и нажмите **ОК**. Появится окно редактирования с экранной клавиатурой.

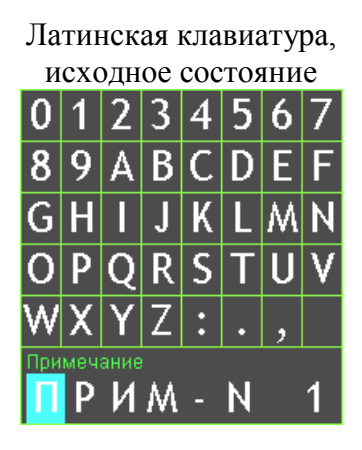

Переход между русской и латинской клавиатурами - по клавише **ДАННЫЕ**

Переход в режим редактирования – по клавише ▼ или ▲

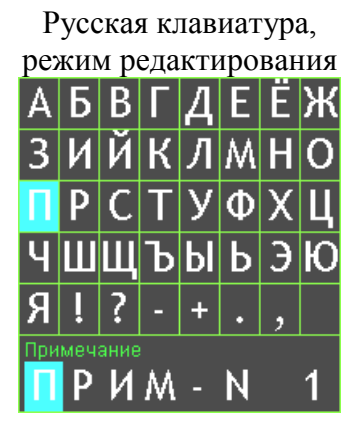

Клавиши ►◄ перемещают курсор по строке длиной 8 символов. Выбрав редактируемый символ и нажав клавиши ▼▲, вы перейдете в одну из таблиц выбора символов (доступны две экранные клавиатуры, переключение между которыми осуществляется клавишей **ДАННЫЕ**: «Цифры+ЛатинскийАлфавит+Символы+Пробел» и «РусскийАлфавит+Символы+Пробел»).

Клавишами ►◄ и ▼▲ выберите в таблице нужный символ и для подтверждения нажмите **ОК**. Курсор на редактируемом символе смещается на одну позицию вправо, таким образом можно последовательно отредактировать все символы строки.

Клавишами ▼▲ можно вернуться в редактируемую строку, чтобы передвинуть курсор на другой символ для редактирования.

Клавиша **СБРОС** стирает ошибочный символ в строке слева от курсора(«Backspace»).

Клавиша **ЗАПИСЬ** возвращает в окно «**Мультизапись**» с сохранением изменений.

Клавиша **МЕНЮ** возвращает в окно «**Мультизапись**» без сохранения изменений.

Если, находясь в любом окне результатов, нажать клавишу **ЗАПИСЬ**, на экране появится имя нового файла (имя файла включает текущие дату и время, расширение - **.bin**), в который будут сохраняться данные. Затем прибор переходит в состояние записи: в левом нижнем углу появляется символ **R**, а рядом с ним вместо длительности измерения выводится время, оставшееся до окончания записи (в первый момент это время равно продолжительности записи).

Если в момент нажатия клавиши **ЗАПИСЬ** прибор проводил измерение, то запись начинается немедленно. Если в момент нажатия клавиши **ЗАПИСЬ** измерения были остановлены, то файл будет состоять из единственного замера, который присутствовал на экране в момент нажатия клавиши.

Когда время записи заканчивается, символ **R** в левом углу исчезает, а прибор автоматически переходит в обычный режим измерения.

Если во время ведущейся записи в показательные моменты процесса нажимать клавишу **ЗАПИСЬ**, то в эти моменты в мультизаписи расставляются маркеры, использование которых может быть очень удобно при компьютерной постобработке специализированными программами (например, **Signal+**).

Для того чтобы прервать запись, не дожидаясь конца, нажмите **СБРОС**. В файле сохранятся замеры, которые были записаны до этого момента.

Если повторно нажать клавишу **ЗАПИСЬ**, вся процедура повторится.

#### **6.12.2. Мониторинг**

Функция «**Мониторинг**» присутствует в некоторых режимах измерения и позволяет автоматически регистрировать усредненные и статистические значения с шагом 10 с и гистограммы распределения с регулируемым шагом. В отличие от мультизаписей функция «**Мониторинг**» не накапливает усреднение, а как бы состоит из множества 10-секундных независимых «кирпичиков».

Чтобы использовать эту функцию, нужно выбрать ее в меню соответствующего режима измерения и нажать **ОК**. На экране появится окно настройки мониторинга.

Задайте общую продолжительность мониторинга (продолжительность мониторинга вводится в формате ччч:мм:сс) аналогично заданию продолжительности мультизаписи (см. предыдущий пункт).

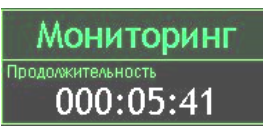

Клавиша **МЕНЮ** возвращает в предыдущее окно.

Если при данной настройке нажать из любого окна результатов клавишу **ЗАПИСЬ**, на экране появится имя нового файла (имя файла включает текущие дату и время, расширение - **.mnt**), в который будут сохраняться данные. Затем прибор переходит в состояние записи (независимо от того, шло до этого измерение или нет): в левом нижнем углу появляется символ **H**, а рядом с ним вместо длительности измерения выведено время, оставшееся до окончания мониторинга (в первый момент это время равно продолжительности мониторинга).

Когда время мониторинга заканчивается, символ **H** в левом углу исчезает, а прибор автоматически переходит в обычный режим измерения.

Для того чтобы прервать мониторинг, не дожидаясь конца, нажмите **СБРОС**. В файле сохранятся те замеры, которые были записаны до этого момента.

Если повторно нажать клавишу **ЗАПИСЬ**, вся процедура повторится.

#### **6.12.3. Запись сигнала**

Функция «**Запись сигнала**» позволяет автоматически записать в память оцифрованную временную реализацию сигнала. При этом для некоторых режимов измерения записанный сигнал можно воспроизвести и обработать на самом приборе.

Чтобы активировать и настроить функцию записи сигнала, нужно выбрать ее в меню соответствующего режима измерения и нажать клавишу **ОК**. На экране появится окно настройки записи сигнала.

Задайте общую продолжительность записи (продолжительность записи вводится в формате ччч:мм:сс) аналогично заданию продолжительности мультизаписи.

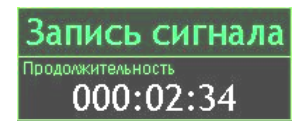

Клавиша **МЕНЮ** возвращает в предыдущее окно.

Если при такой настройке нажать из любого окна результатов клавишу **ЗАПИСЬ**, на экране появится имя нового файла (имя файла включает текущие дату и время, расширение **.edt**), в который будут сохраняться данные. Затем прибор переходит в состояние записи (независимо от того, шло до этого измерение или нет): в левом нижнем углу появляется символ **S**, а рядом с ним вместо длительности измерения выводится время, оставшееся до окончания записи (в первый момент это время равно продолжительности записи).

Когда время записи заканчивается, символ **S** в левом углу исчезает, а прибор автоматически переходит в обычный режим измерения.

Если во время ведущейся записи сигнала в показательные моменты происходящего процесса нажимать клавишу **ЗАПИСЬ**, то в эти моменты в записи расставляются маркеры, использование которых может быть очень удобно при компьютерной постобработке специализированными программами (например, **Signal+**).

Для того чтобы прервать запись, не дожидаясь конца, нажмите **СБРОС**. В файле сохранятся те замеры, которые были записаны до этого момента.

Если повторно нажать клавишу **ЗАПИСЬ**, вся процедура повторится.

## <span id="page-34-0"></span>**6.13. Вызов результатов измерений из памяти**

Результаты измерений, записанные в память прибора, можно переписать в компьютер и для последующей обработки (см. п. [6.15\)](#page-35-1).

Результаты измерений, записанные в режиме «**Мультизапись**», можно также вызвать из памяти на индикатор прибора и детально изучить (см. п. [6.13.1\)](#page-34-1).

Сигналы, сохраненные в режиме «**Запись сигнала**», могут быть вызваны из памяти и обработаны самим прибором, а результаты этой постобработки можно сохранить в отдельном независимом файле (см. п. [6.13.2\)](#page-35-2).

Файлы, сохраненные в режиме «**Мониторинг**», можно изучать только на компьютере с применением программного обеспечения **Signal+**.

Чтобы вызвать нужный файл измерений, войдите в главное меню того режима измерения, в котором он был записан, и нажмите клавишу **Данные**. Появится меню «**Папки**».

В этом меню выведены папки, в которых хранятся файлы с измерением. Название папки – это дата ее создания. Все файлы, записанные в один день, хранятся в одной папке.

Клавиша **МЕНЮ** возвращает в предыдущее окно.

Для удаления папки с файлами выделите клавишами ▲ ▼ папку, которую нужно удалить. Нажмите клавишу **СБРОС**. Появится запрос: «**Удалить папку?**». Для отказа от удаления нажмите **МЕНЮ**; для подтверждения удаления нажмите **ОК**.

Чтобы открыть папку и получить доступ к ее файлам, выделите ее клавишами  $\blacktriangle \blacktriangledown$  и нажмите клавишу **ДАННЫЕ** или **ОК**. На экране появится меню «**Файлы**». Имя каждого файла указывает время его создания. Клавиша **МЕНЮ** возвращает в предыдущее окно «**Папки**».

Файлы, сохраненные в режиме «**Мониторинг**», имеют справа метку (**Н**).

Файлы, сохраненные в режиме «**Запись сигнала**», имеют справа метку (**S**).

Файлы, сохраненные в режиме «**Мультизапись**», не имеют метки, но если выделить такой файл, то в последней строке мы увидим примечание, сохраненное вместе данными измерений.

Клавиши ▲▼ позволяют выделить нужный файл.

Клавиша **СБРОС** предлагает удалить выделенный файл. При ее нажатии появляется запрос: «**Удалить файл?**». Для отказа от удаления нажмите **МЕНЮ**; для подтверждения удаления нажмите **ОК**.

Клавиша **ДАННЫЕ** или **ОК** открывает выбранный файл.

## <span id="page-34-1"></span>**6.13.1. Вызов на индикатор прибора результатов, сохраненных в режиме «Мультизапись»**

Выбрав в меню «**Файлы**», как описано выше, нужный файл мультизаписи, нажмите клавишу **ДАННЫЕ** или **ОК**. Откроется одно из окон результатов выбранного режима, содержащее сохраненные данные. Полный перечень окон результатов прибора приведен в п. [11.](#page-78-0) [Атлас экранных окон прибора ЭКОФИЗИКА-110А.](#page-78-0) Используя контекстные клавиши (сверху индикатора), клавиши со стрелками и клавишу **ОК**, вы можете переключать различные окна результатов, выводя на экран нужную информацию.

Символ **М** в левом нижнем углу экрана напоминает, что в данный момент вы работаете с результатами, вызванными из памяти.

Рядом показано, в какой момент времени сохранены эти данные. При открытии файла автоматически показывается последний по времени замер.

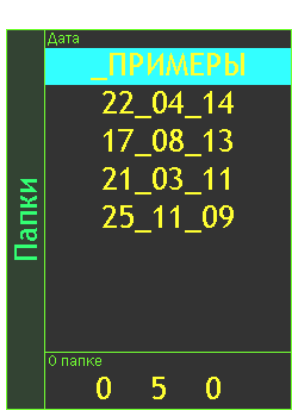

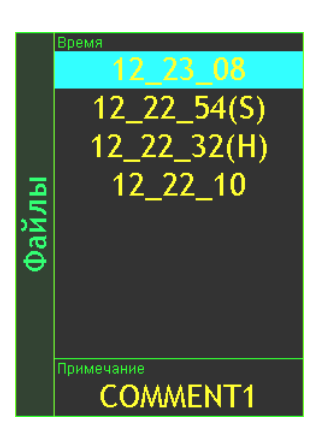

 $M$  000:00:57

Если мультизапись содержит больше одного замера, используйте клавиши **СТАРТ/СТОП** и **СБРОС** для последовательного вывода их на экран. Каждое нажатие клавиши **СТАРТ/СТОП** и **СБРОС** перемещает вас на один шаг вперед или, соответственно, назад, о чем свидетельствует изменение отметки времени в последней строке. Удержание этих клавиш приводит к быстрому перемещению по отсчетам.

#### <span id="page-35-2"></span>**6.13.2. Постобработка прибором файлов, записанных в режиме «Запись сигнала»**

Выбрав в меню «**Файлы**» нужную запись сигнала, нажмите клавишу **ОК**. На экране появится окно результатов, аналогичное тому, что вы видите в процессе измерений. В левом нижнем углу при этом начинает увеличиваться число в процентах. Оно означает, какая доля записи уже прошла.

Запустив измерения клавишей **СТАРТ/СТОП**, можно провести обработку сигнала обычным образом, как будто он поступает в реальном времени с измерительных датчиков.

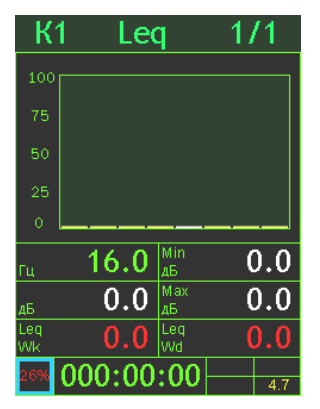

Если в меню выбранного при постобработке сигнала настроен режим «**Мультизапись**» или «**Мониторинг**», то вы сможете не только видеть результаты постобработки на экране, но и сохранить их в отдельном независимом файле, нажав клавишу **ЗАПИСЬ**.

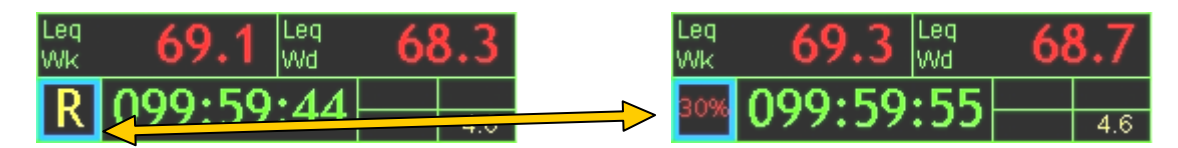

При этом индикация в нижнем левом углу начинает меняться между показаниями процентов и знака автоматической записи (**R** - для мультизаписи и **H** – для мониторинга).

Прервать воспроизведение сигнала можно клавишей **ДАННЫЕ**.

При нажатии клавиши **ВКЛ/ВЫКЛ** во время записи воспроизводимого предварительно записанного сигнала выводится сообщение «**Остановите запись**». Для остановки записи нажмите клавишу **ДАННЫЕ**.

#### <span id="page-35-0"></span>**6.14. Выход (возврат) в главное меню**

Для возврата в главное меню нажмите и удерживайте около 1 с клавишу **ВКЛ/ВЫКЛ**. Если измерения не были остановлены, то после нажатия клавиши **ВКЛ/ВЫКЛ** появится сообщение с предложением остановить измерение. Нажмите клавишу **ОК** для перехода в главное меню. Если клавиша **ОК** не нажата, то через несколько секунд сообщение автоматически пропадает.

Чтобы выключить прибор, перейдите в главное меню (см. выше) и нажмите клавишу **ВКЛ/ВЫКЛ** еще раз.

#### <span id="page-35-1"></span>**6.15. Подключение прибора к компьютеру**

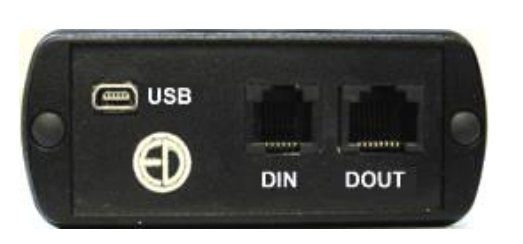

Подключение к компьютеру осуществляется через нижний торец прибора.

Порт **USB** предназначен для работы с файлами энергонезависимой памяти прибора, порт **DOUT** – цифровой выход – для работы с прибором в режиме телеметрии, порт **DIN** – для подключения цифровых датчиков.
Для получения доступа к файлам энергонезависимой памяти прибора необходимо соединить USB порт прибора, расположенный на нижнем торце, с USB-портом компьютера. Для этого используется кабель **КИ-ЭФ** или любой стандартный кабель с разъемами miniUSB-USB, имеющимися в свободной продаже.

Включите компьютер и прибор. Нажмите правую контекстную клавишу **Файлы** над экраном. На экране прибора появится следующее окно, показывающее, что компьютер распознал прибор как съемный USB-диск. Обычными средствами *Windows* (например, *Проводником*) можно перейти на этот диск и переписать его содержимое в свой компьютер.

Данные измерений хранятся в бинарных файлах с расширениями:

- **.bin** для файлов Мультизаписи;
- **.mnt** для файлов Мониторинга;
- **.edt** для файлов Записи сигнала.

Каждому режиму измерения соответствует своя папка.

Для завершения работы отключите диск средствами *Windows* и нажмите на приборе клавишу **OK**.

Внимание! Отключение прибора от компьютера необходимо осуществлять таким же образом, как и отсоединение «Запоминающего устройства для USB» (в т.ч. обычной «флэшки»). Несоблюдение данного требования может привести к полной потере данных!

Программы **110\_Utility**, **Signal+**, **ReportXL** предоставляют расширенные возможности для обработки файлов. Работа с этими программами рассматривается в соответствующих руководствах.

#### **6.16. Совместимость ИБ ЭКОФИЗИКА-D с внешними устройствами**

Интерфейсный блок **ЭКОФИЗИКА-D** может использоваться в качестве индикаторного терминала приборов **П3-80**, **П3-81**, **Эколайт-01**, **ЭкоТерма-1**, **ТТМ-2-04**, **ОКТАФОН-110**.

Цифровой вход **D-IN** универсального монитора **ЭКОФИЗИКА-D** обеспечивает подключение следующих цифровых преобразователей.

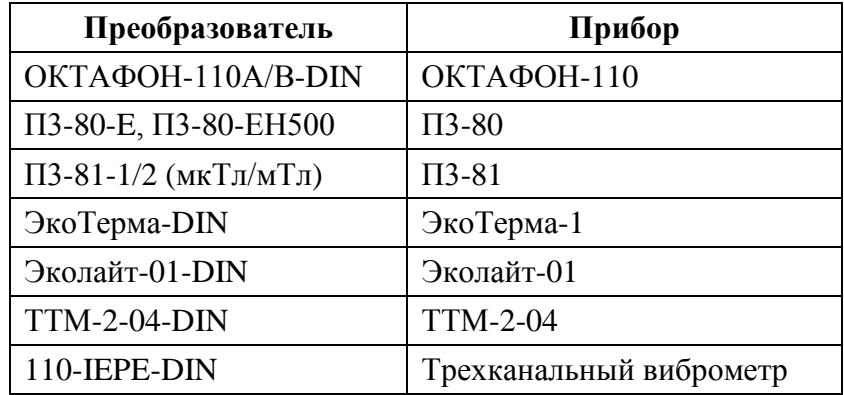

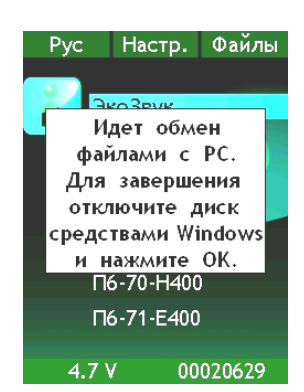

## *7. Выполнение измерений*

#### **7.1. Методики прямых однократных измерений**

Методики прямых однократных измерений звукового давления и ускорения даны в **Приложении МИ ПКФ 12-006** к настоящему руководству.

#### **7.2. Измерения звукового давления**

Приборы **ЭКОФИЗИКА-110А** реализуют прямые методы измерения звукового давления с использованием измерительных микрофонов. Звуковое давление преобразуется с помощью микрофона в сигнал электрического напряжения и передается через блок согласования измерительного модуля **110А** или **HF** на аналого-цифровой преобразователь и сигнальный процессор, который осуществляет измерение данного сигнала и определение требуемых уровней звукового давления согласно параметров калибровки измерительного канала.

#### **7.2.1. Подключение микрофонов; выбор точек измерения; применение удлинительных кабелей и ветрозащиты**

Для измерений звукового давления подсоедините измерительный микрофон к индикаторному блоку в соответствии со схемами подключения 1-6 (см. стр[.68\)](#page-67-0). Частотный диапазон измерений определяется моделью микрофона и выбранным режимом измерения (см. п[.7.2.2,](#page-37-0) ст[р.38\)](#page-37-1).

<span id="page-37-1"></span>При оперативных измерениях микрофонный предусилитель можно подключать непосредственно к входному разъему индикаторного блока. В тех случаях, когда присутствие оператора в измерительной точке может привести к искажению результатов или затруднено по иным причинам, микрофонный предусилитель устанавливается в нужном месте с помощью штатива **TRP001** и подсоединяется к индикаторному блоку с помощью удлинительного кабеля.

При измерениях на открытом воздухе целесообразно использовать ветрозащиту **W2** или **W3**. Однако если скорость ветра превышает 3÷4 м/с, результаты измерения будут искажены.

*ПРИМЕЧАНИЕ*. Ветрозащита эффективна только при измерениях звукового давления в слышимой области частот. Замеры звукового давления на низких частотах (1…100 Гц) в условиях сильных воздушных потоков будут искажаться даже при наличии ветрозащиты.

|                              | Измеряемые параметры                                                                                                    | Параметры измерительного канала |                              |                          |                          |
|------------------------------|----------------------------------------------------------------------------------------------------|---------------------------------|------------------------------|--------------------------|--------------------------|
| Наименование                 |                                                                                                    | Εд.                             | Опорн.                       | Номинал и                | Поляризаци<br>я 200В     |
|                              |                                                                                                    | ИЗМ.                            | уровень                      | калибровка               |                          |
| Анализ-1-LF                  | УЗД в 1/3-октавах 0,8-160 Гц;                                                                                                    | EU                              | $20.00 E-6$                  |                          | Her                      |
| Анализ-4-LF                  | УЗД дБГІ (Лин-Инфразвук)                                                                                                    |                                 | $(2x10^{-5})$                |                          |                          |
| Ультразв.-40к<br>Анализ-4-НЕ | УЗД в 1/3-октавах 25-40000 Гц (10000<br>Гц для каналов Х, Y, Z);                                                                                                    | EU                              | $20.00 E-6$<br>$(2x10^{-5})$ |                          | Есть (только<br>ДЛЯ МІС) |
|                              | УЗ в дБА, дБС, дБАU (Fast, Slow, Leq)                                                                                                    |                                 |                              |                          |                          |
| Ультразв.-100к               | УЗД в 1/3-октавах 100-100000 Гц;<br>УЗ в дБАU                                                                                                    | $\prod_{a}$                     | $20.00 E-6$<br>$(2x10^{-5})$ |                          | Есть                     |
| ЭкоЗвук                      | УЗ в дБА, дБС, дБZ, дБAU, дБFI, дБG<br>(Fast, Slow, Imp, Пик, Leq);<br>УЗД в 1/3-октавах 1,6-20 Гци<br>25 Гц – 20000 Гц (F, S, Leq);<br>УЗД в 1/1-октавах 2-16 Гци<br>31,5-16000 $\Gamma$ <sub>H</sub> (F, S, Leq);<br>Статистика Ln (дБА) | $\Pi$ a                         | $20.00 E-6$<br>$(2x10^{-5})$ | См. паспорт-<br>формуляр | Есть                     |
| Анализ-1/12                  | УЗД в 1/12-октавах 100-10000 Гц                                                                                                    | EU                              | $20.00 E-6$<br>$(2x10^{-5})$ |                          | Есть                     |

<span id="page-37-0"></span>**7.2.2. Режимы прибора для измерений звукового давления**

*ПРИМЕЧАНИЕ*. При использовании единиц измерения **EU** (для режимов **Анализ-Х-LF**, **Анализ-Х-HF**, **Анализ-1/12**) с указанным в таблице 7.1.2 опорными уровнями показания прибора будут соответствовать уровням звукового давления для микрофона с номинальной чувствительностью 50 мВ/Па при опорном уровне звукового давления  $2x10^{-5}$  Па.

#### **7.2.3. Методические рекомендации по выполнению измерений**

При измерениях звукового давления важно помнить, что микрофон должен находиться в термодинамическом равновесии с окружающей средой. Поэтому при перенесении микрофона из теплой среды в холодную и наоборот необходимо выждать не менее 30 минут.

При измерениях в свободном акустическом поле<sup>3</sup> микрофон ориентируют таким образом, чтобы его ось чувствительности была направлена на источник (ось чувствительности микрофонов, указанных в п[.3.2.1\)](#page-5-0), - направлена по нормали к плоскости мембраны).

При измерениях в ближнем поле (в радиусе длины волны от источника или радиусе 1-2 характерных размеров машины) или в поле отраженного звука следует руководствоваться положениями соответствующих МВИ. Например, при оценке шума на рабочем месте в ближнем поле машины, следует проводить усреднение в пределах рабочей зоны: то есть, измеряя эквивалентные (средние по времени) уровни звука медленно перемещать микрофон в пределах рабочей зоны, немного изменяя его ориентацию.

При длительных измерениях, а также в тех случаях, когда требуется надежно выявлять характер шума и вклад отдельных источников, рекомендуется проводить автоматическую запись в память (рекомендуемый шаг – 1 с) с последующей постобработкой программным обеспечением **Signal+** или **ReportXL**.

При измерении шума в ручном режиме оператор должен находиться не менее чем на 50 см от микрофона так, чтобы отражения от его тела не сказывались на результатах.

До и после измерений следует проверять калибровку измерительного тракта с помощью акустического калибратора.

#### **7.2.4. Продолжительность измерений**

Продолжительность измерений определяется требованиями используемой методики.

При измерениях инфразвука следует помнить, что задержка младших октавных и третьоктавных фильтров составляет несколько десятков секунд. Чтобы исключить влияние переходных процессов в фильтрах на результат измерения эквивалентных и максимальных величин, не забудьте через 40-45 секунд после запуска замера нажать кнопку **СБРОС** (не останавливая замера). Эту же процедуру следует проводить при замерах общей вибрации.

Если вы измеряете эквивалентный уровень в фиксированной точке, то измерения следует продолжать до тех пор, пока показания эквивалентных уровней не перестанут изменяться. Измерительный интервал должен охватывать все типичные этапы исследуемой технологической операции.

Для подтверждения адекватности выбора продолжительности измерения рекомендуется 2- 3 раза повторить замеры в тех же условиях. Замеры можно считать корректными, если получившийся разброс не превышает  $\pm 1.5$  дБ (в некоторых приложения требуется более точное совпадение).

 $\overline{a}$ 

<sup>3.</sup> Свободное поле – это акустическое поле, в котором:

а) размерами источника можно пренебречь;

б) отсутствуют отражения от окружающих объектов. В свободном поле точечного источника уровень звука падает на 6 дБ при удвоении расстоянии от источника.

#### **7.2.5. Перечень стандартов и иных документов в области измерений шума**

- 1. ГОСТ 12.2.030-2000 ССБТ. Машины ручные. Шумовые характеристики. Нормы. Методы испытаний
- 2. ГОСТ Р 12.4.208-99 ССБТ. Средства индивидуальной защиты органа слуха. Наушники. Общие технические требования. Методы испытаний
- 3. ГОСТ Р 12.4.209-99 ССБТ. Средства индивидуальной защиты органа слуха. Вкладыши. Общие технические требования. Методы испытаний
- 4. ГОСТ Р 12.4.210-99 ССБТ. Средства индивидуальной защиты органа слуха. Противошумные наушники, смонтированные с защитной каской. Общие технические требования. Методы испытаний
- 5. ГОСТ Р 12.4.212-99 (ИСО 4869-2-94) ССБТ. Средства индивидуальной защиты органа слуха. Противошумы. Оценка результирующего значения А-корректированных уровней звукового давления при использовании средств индивидуальной защиты от шума
- 6. ГОСТ Р 12.4.213-99 (ИСО 4869-3-89) ССБТ. Средства индивидуальной защиты органа слуха. Противошумы. Упрощенный метод измерения акустической эффективности противошумных наушников для оценки качества
- 7. ГОСТ Р ИСО 15665-2007 Шум. Руководство по акустической изоляции труб и арматуры трубопроводов
- 8. ГОСТ 16122-87 Громкоговорители. Методы измерения электроакустических параметров
- 9. ГОСТ ИСО 16902.1-2006 Шум машин. Технический метод определения уровней звуковой мощности насосов гидроприводов по интенсивности звука
- 10. ГОСТ 17229-85 Самолеты пассажирские и транспортные. Метод определения уровней шума, создаваемого на местности
- 11. ГОСТ 20296-81 Самолеты и вертолеты гражданской авиации. Допускаемые уровни шума в салонах и кабинах экипажа и методы измерения шума
- 12. ГОСТ 20444-85 Шум. Транспортные потоки. Методы измерения шумовой характеристики
- 13. ГОСТ Р ИСО 22868-2007 Шум машин. Испытания на шум переносных бензиномоторных ручных лесных машин техническим методом
- 14. ГОСТ ИСО 230-5-2002 Испытания станков. Часть 5. Определение шумовых характеристик
- 15. ГОСТ 23941-2002 Шум машин. Методы определения шумовых характеристик. Общие требования
- 16. ГОСТ 24146-89 Зрительные залы. Метод измерения времени реверберации
- 17. ГОСТ 25902-83 Зрительные залы. Метод определения разборчивости речи
- 18. ГОСТ 26417-85 Материалы звукопоглощающие строительные. Метод испытаний в малой реверберационной камере
- 19. ГОСТ 26602.3-99 Блоки оконные и дверные. Метод определения звукоизоляции
- 20. ГОСТ 26918-86 Шум. Методы измерения шума железнодорожного подвижного состава
- 21. ГОСТ 27243-2005 (ИСО 3747:2000) Шум машин. Определение уровней звуковой мощности по звуковому давлению. Метод сравнения на месте установки
- 22. ГОСТ 27296-87 Защита от шума в строительстве. Звукоизоляция ограждающих конструкций зданий. Методы измерения
- 23. ГОСТ 27871-88 Редукторы общего назначения. Методы определения уровня звуковой мощности
- 24. ГОСТ 28100-89 Защита от шума в строительстве. Глушители шума. Методы определения акустических характеристик
- 25. ГОСТ 28975-91 (ИСО 6395-88) Акустика. Измерение внешнего шума, излучаемого землеройными машинами. Испытания в динамическом режиме
- 26. ГОСТ 29292-92 (ИСО 9533-89) Машины землеройные. Бортовые звуковые сигнализаторы переднего и заднего хода. Методы акустических испытаний
- 27. ГОСТ 30163.0-95 (МЭК 704-1-82) Бытовые и аналогичные электрические приборы. Методы определения распространяющегося в воздухе шума. Часть 1. Общие требования
- 28. ГОСТ 30163.2-96 (МЭК 704-2-3-87) Бытовые и аналогичные электрические приборы. Методы определения распространяющегося в воздухе шума. Часть 2. Дополнительные требования к посудомоечным машинам
- 29. ГОСТ 30163.3-99 (МЭК 704-2-4-89) Бытовые и аналогичные электрические приборы. Методы определения распространяющегося в воздухе шума. Часть 2. Дополнительные требования к стиральным машинам и центрифугам
- 30. ГОСТ 30457-97 (ИСО 9614-1-93) Акустика. Определение уровней звуковой мощности источников шума на основе интенсивности звука. Измерение в дискретных точках. Технический метод
- 31. ГОСТ 30457.3-2006 Акустика. Определение уровней звуковой мощности источников шума по интенсивности звука. Часть 3. Точный метод для измерения сканированием
- 32. ГОСТ 30575-98 Дизели судовые, тепловозные и промышленные. Методы измерения и оценки воздушного шума
- 33. ГОСТ 30683-2000 (ИСО 11204-95) Шум машин. Измерение уровней звукового давления излучения на рабочем месте и в других контрольных точках. Метод с коррекциями на акустические условия
- 34. ГОСТ 30690-2000 Экраны акустические передвижные. Методы определения ослабления звука в условиях эксплуатации
- 35. ГОСТ 30691-2001 (ИСО 4871-96) Шум машин. Заявление и контроль значений шумовых характеристик
- 36. ГОСТ 30720-2001 (ИСО 11203-95) Шум машин. Определение уровней звукового давления излучения на рабочем месте и в других контрольных точках по уровню звуковой мощности
- 37. ГОСТ 31169-2003 (ИСО 11202:95) Шум машин. Измерение уровней звукового давления излучения на рабочем месте и в других контрольных точках. Ориентировочный метод для измерения на месте установки
- 38. ГОСТ 31171-2003 (ИСО 11200:95) Шум машин. Руководство по выбору метода определения уровней звукового давления излучения на рабочем месте и в других контрольных точках
- 39. ГОСТ 31172-2003 (ИСО 11201:95) Шум машин. Измерение уровней звукового давления излучения на рабочем месте и в других контрольных точках. Технический метод в существенно свободном звуковом поле над звукоотражающей плоскостью
- 40. ГОСТ 31252-2004 (ИСО 3740:2000) Шум машин. Руководство по выбору метода определения уровней звуковой мощности
- 41. ГОСТ 31273-2003 (ИСО 3745:2003) Шум машин. Определение уровней звуковой мощности по звуковому давлению. Точные методы в заглушенных и полузаглушенных камерах
- 42. ГОСТ 31274-2004 (ИСО 3741:1999) Шум машин. Определение уровней звуковой мощности по звуковому давлению. Точные методы для реверберационных камер
- 43. ГОСТ 31275-2002 (ИСО 3744:1994) Шум машин. Определение уровней звуковой мощности источников шума по звуковому давлению. Технический метод в существенно свободном звуковом поле над звукоотражающей плоскостью
- 44. ГОСТ 31276-2002 (ИСО 3743-1:1994, ИСО 3743-2:1994) Шум машин. Определение уровней звуковой мощности источников шума по звуковому давлению. Технические методы для малых переносных источников шума в реверберационных полях в помещениях с жесткими стенами и в специальных реверберационных камерах
- 45. ГОСТ 31277-2002 (ИСО 3746:1995) Шум машин. Определение уровней звуковой мощности источников шума по звуковому давлению. Ориентировочный метод с использованием измерительной поверхности над звукоотражающей плоскостью
- 46. ГОСТ 31296.2-2006 Шум машин. Определение звукоизоляции кожухов. Часть 2. Измерения на месте установки для приемки и подтверждения заявленных значений шумовых характеристик
- 47. ГОСТ 31297-2005 (ИСО 8297:1994) Шум. Технический метод определения уровней звуковой мощности промышленных предприятий с множественными источниками шума для оценки уровней звукового давления в окружающей среде
- 48. ГОСТ 31298.1-2005 (ИСО 11546-1:1995) Шум машин. Определение звукоизоляции кожухов. Часть 1. Лабораторные измерения для заявления значений шумовых характеристик
- 49. ГОСТ 31298.2-2005 (ИСО 11546-2:1995) Шум машин. Определение звукоизоляции кожухов. Часть 2. Измерения на месте установки для приемки и подтверждения заявленных значений шумовых характеристик
- 50. ГОСТ 31299-2005 (ИСО 11957-1996) Шум машин. Определение звукоизоляции кабин. Испытания в лаборатории и на месте установки
- 51. ГОСТ 31300-2005 (ЕН 12639:2000) Шум машин. Насосы гидравлические. Испытания на шум
- 52. ГОСТ 31324-2006 (ИСО 11820:1996) Шум. Определение характеристик глушителей при испытаниях на месте установки
- 53. ГОСТ 31325-2006 (ИСО 4872:1978) Шум. Измерение шума строительного оборудования, работающего под открытым небом. Метод установления соответствия нормам шума
- 54. ГОСТ 31326-2006 (ИСО 15667:2000) Шум. Руководство по снижению шума кожухами и кабинами
- 55. ГОСТ 31327-2006 (ИСО 11689:1996) Шум машин. Методы сравнения данных по шуму машин и оборудования
- 56. ГОСТ 31328-2006 (ИСО 14163:1998) Шум. Руководство по снижению шума глушителями
- 57. ГОСТ 31329-2006 Шум. Измерение шума судов на внутренних линиях и в портах
- 58. ГОСТ 31333-2006 (ИСО 7188:1994) Шум машин. Измерение шума легковых пассажирских автомобилей в условиях, соответствующих городскому движению
- 59. ГОСТ 31336-2006 Шум машин. Технические методы измерения шума компрессоров и вакуумных насосов
- 60. ГОСТ 31337-2006 Шум машин. Машины ручные неэлектрические. Технический метод измерения шума
- 61. ГОСТ 31338-2006 Акустика. Определение уровней звуковой мощности воздухораспределительного оборудования, демпферов и клапанов в реверберационном помещении
- 62. ГОСТ 31352-2007 Шум машин. Определение уровней звуковой мощности, излучаемой в воздуховод вентиляторами и другими устройствами перемещения воздуха, методом измерительного воздуховода
- 63. ГОСТ 31353.1-2007 Шум машин. Вентиляторы промышленные. Определение уровней звуковой мощности в лабораторных условиях. Часть 1. Общая характеристика методов
- 64. ГОСТ 31353.2-2007 Шум машин. Вентиляторы промышленные. Определение уровней звуковой мощности в лабораторных условиях. Часть 2. Реверберационный метод
- 65. ГОСТ 31353.3-2007 Шум машин. Вентиляторы промышленные. Определение уровней звуковой мощности в лабораторных условиях. Часть 3. Метод охватывающей поверхности
- 66. ГОСТ 31353.4-2007 Шум машин. Вентиляторы промышленные. Определение уровней звуковой мощности в лабораторных условиях. Часть 4. Метод звуковой интенсиметрии
- 67. ГОСТ ИСО 362-2006 Шум. Измерение шума, излучаемого дорожными транспортными средствами при разгоне. Технический метод
- 68. ГОСТ Р 41.28-99 Единообразные предписания, касающиеся официального утверждения звуковых сигнальных приборов и автомобилей в отношении их звуковой сигнализации
- 69. ГОСТ Р 41.41-2001 (Правила ЕЭК ООН № 41) Единообразные предписания, касающиеся официального утверждения мотоциклов в связи с производимым ими шумом
- 70. ГОСТ Р 41.51-99 (Правила ЕЭК ООН № 51) Единообразные предписания, касающиеся официального утверждения автотранспортных средств, имеющих не менее четырех колес, в связи с производимым ими шумом
- 71. ГОСТ Р 41.63-99 (Правила ЕЭК ООН № 63) Единообразные предписания, касающиеся официального утверждения мопедов в отношении производимого ими шума
- 72. ГОСТ Р 41.9-99 (Правила ЕЭК ООН № 9) Единообразные предписания, касающиеся официального утверждения транспортных средств категорий L2, L4 и L5 в связи с производимым ими шумом
- 73. ГОСТ Р 50573-93 Машины кузнечно-прессовые. Шумовые характеристики и методы их определения
- 74. ГОСТ Р 50757-95 Сигналы передач звукового вещания государственных и независимых телерадиокомпаний, передаваемые на вход трактов первичного распределения. Основные параметры. Методы измерений
- 75. ГОСТ Р 50951-96 Внешний шум магистральных и маневровых тепловозов. Нормы и методы измерений
- 76. ГОСТ Р 51186-98 Извещатели охранные звуковые пассивные для блокировки остекленных конструкций в закрытых помещениях. Общие технические требования и методы испытаний
- 77. ГОСТ Р 51340-99 Безопасность машин. Основные характеристики оптических и звуковых сигналов опасности. Технические требования и методы испытаний
- 78. ГОСТ Р 51400-99 (ИСО 3743-1-94, ИСО 3743-2-94) Шум машин. Определение уровней звуковой мощности источников шума по звуковому давлению. Технические методы для малых переносных источников шума в реверберационных полях в помещениях с жесткими стенами и в специальных реверберационных камерах
- 79. ГОСТ Р 51401-99 (ИСО 3744-94) Шум машин. Определение уровней звуковой мощности источников шума по звуковому давлению. Технический метод в существенно свободном звуковом поле над звукоотражающей плоскостью
- 80. ГОСТ Р 51402-99 (ИСО 3746-95) Шум машин. Определение уровней звуковой мощности источников шума по звуковому давлению. Ориентировочный метод с использованием измерительной поверхности над звукоотражающей плоскостью
- 81. ГОСТ Р 51616-2000 Автомобильные транспортные средства. Шум внутренний. Допустимые уровни и методы испытаний
- 82. ГОСТ Р 51920-2002 Тракторы сельскохозяйственные и лесохозяйственные. Внешний шум. Нормы и методы оценки
- 83. ГОСТ Р 51943-2002 Экраны акустические для защиты от шума транспорта. Методы экспериментальной оценки эффективности
- 84. ГОСТ Р 52231-2004 Внешний шум автомобилей в эксплуатации. Допустимые уровни и методы измерения
- 85. ГОСТ Р 52799-2007 Шум. Измерение вносимых потерь канальных глушителей при отсутствии потока. Ориентировочный метод в лабораторных условиях
- 86. ГОСТ Р 52800-2007 Шум. Измерение шума от контакта шин с дорожным покрытием при движении накатом
- 87. ГОСТ Р 52893-2007 Шум машин. Испытания на шум бытовых и профессиональных газонокосилок с двигателем, газонных и садовых тракторов с устройствами для кошения
- 88. ГОСТ Р 52894.1-2007 Шум машин. Оценка звуковой мощности кондиционеров и воздушных тепловых насосов. Часть 1. Оборудование наружное без воздуховодов
- 89. ГОСТ Р 52894.2-2007 Шум машин. Оценка звуковой мощности кондиционеров и воздушных тепловых насосов. Часть 2. Оборудование внутреннее без воздуховодов
- 90. ГОСТ Р 52895-2007 Шум машин. Приемочные испытания зубчатых редукторов на шум
- 91. ГОСТ Р 52987-2008 Шум машин. Определение шумовых характеристик вентиляционного оборудования. Точные методы для заглушенных камер
- 92. ГОСТ Р 52988-2008 Шум машин. Электроагрегаты генераторные переменного тока с приводом от двигателя внутреннего сгорания. Измерение шума методом охватывающей поверхности
- 93. ГОСТ Р 53032-2008 Шум машин. Измерение шума оборудования для информационных технологий и телекоммуникаций
- 94. ГОСТ Р 53033-2008 Громкоговорители рупорные. Общие технические условия
- 95. ГОСТ Р ИСО 10884-99 Машины для лесного хозяйства. Кусторезы и мотокосы бензиномоторные. Методы испытаний на звуковую мощность
- 96. ГОСТ Р ИСО 7917-99 Машины для лесного хозяйства. Кусторезы бензиномоторные. Методы испытаний на звуковое давление
- 97. ГОСТ Р ИСО 9703.2-99 Сигналы опасности для анестезии и искусственной вентиляции легких. Часть 2. Звуковые сигналы опасности
- 98. МУК 4.3.2194-07 Методические рекомендации. Контроль уровня шума на территории жилой застройки, в жилых и общественных зданиях и помещениях

#### **7.3. Измерения вибрации**

Приборы **ЭКОФИЗИКА-110А** реализуют прямые методы измерения вибрации с использованием вибропреобразователей различного типа. При использовании пьезоакселерометров виброускорение преобразуется в сигнал электрического напряжения и передается через блок согласования измерительного модуля **110А** или **HF** на аналогоцифровой преобразователь и сигнальный процессор, который осуществляет измерение данного сигнала и определение требуемых уровней вибрации согласно параметров калибровки измерительного канала.

#### **7.3.1. Подключение вибродатчиков; особенности 1- и 3-компонентных датчиков; установка вибродатчиков, монтажные адаптеры**

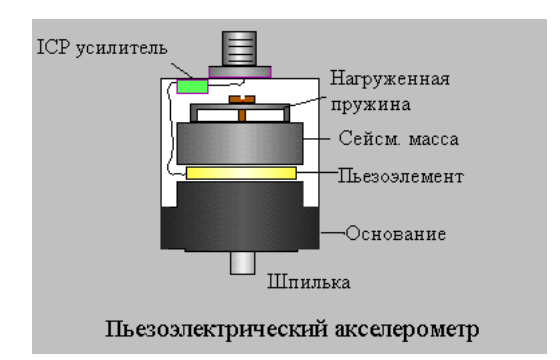

Типовая схема подключения вибродатчиков к прибору рассчитана на применение пьезоакселерометров со встроенной электроникой типа IEPE (ICP). Эти датчики не имеют многих недостатков, свойственных классическим пьезоакселерометрам.

Чувствительным элементом пьезоакселерометра является пьезокристалл с присоединенной массой. При вибрации масса по инерции давит на пьезокристалл, поэтому на гранях последнего

появляется электрический заряд (явление «пьезоэлектричество»). Величина заряда пропорциональна силе, а, следовательно, и ускорению.

Пьезоакселерометры обладают уникальными преимуществами по сравнению с иными типами датчиков вибрации: широчайший динамический диапазон (до 180 дБ!), большой частотный диапазон при малых размерах и весе.

Основной недостаток классического (пассивного) пьезоакселерометра – очень большое электрическое сопротивление. Из-за этого возникает необходимость использовать специальные схемы усиления и согласования сигнала, дорогостоящие антивибрационные кабели. Замена кабеля в такой системе может привести к изменению чувствительности всего измерительного тракта.

Если кабель пассивного пьезоакселерометра дрожит или изгибается, то на выходе мы увидим паразитные сигналы, вызванные трибоэлектричеством (возникновение электрических зарядов вследствие трения). Поэтому кабели таких датчиков положено фиксировать через каждые 15-20 см, что, конечно, затруднительно при оперативных замерах.

Датчики, применяемые с прибором (**АР2037**, **АР98**, **АР99-100**, **АР2082М**, **АР2038Р, ДН-4-Э**), не имеют описанных недостатков. Они относятся к типу **IEPE (ICP)**. Внутри датчика находится электрическая схема усиления, поэтому их ещё называют «датчиками со встроенной электроникой».

Датчики со встроенной электроникой работают успешно, если температура поверхности не очень высокая (обычно до 100ºС).

Классические (не-IEPE, или зарядовые) пьезоакселерометры могут быть подсоединены к прибору с помощью усилителя заряда **AQ05**.

Датчики вибрации, применяемые с прибором, могут быть 1-компонентными (**АР98**, **АР99-100**, **АР2037, ДН-4-Э**) или 3-компонентными.

Однокомпонентный датчик позволяет измерить только одну компоненту вибрации в направлении оси чувствительности (ось чувствительности такого датчика ортогональна плоскости основания). Если необходимо измерить все три компоненты вибрации, то нужно последовательно переставлять датчик, ориентируя его во взаимно перпендикулярных направлениях.

Трехкомпонентный датчик (**АР2082М**, **АР2038Р**) содержит три взаимно перпендикулярных чувствительных элемента и одновременно измеряет все три составляющих виброускорения. При установке на объект трехкомпонентный датчик нужно ориентировать так, чтобы направления осей чувствительности **X**, **Y**, **Z** совпадали с интересующими направлениями вибрации.

Подключение 1- и 3-компонентных датчиков к прибору осуществляется в соответствии со схемами подключения 7-12 (см. стр[.71\)](#page-70-0).

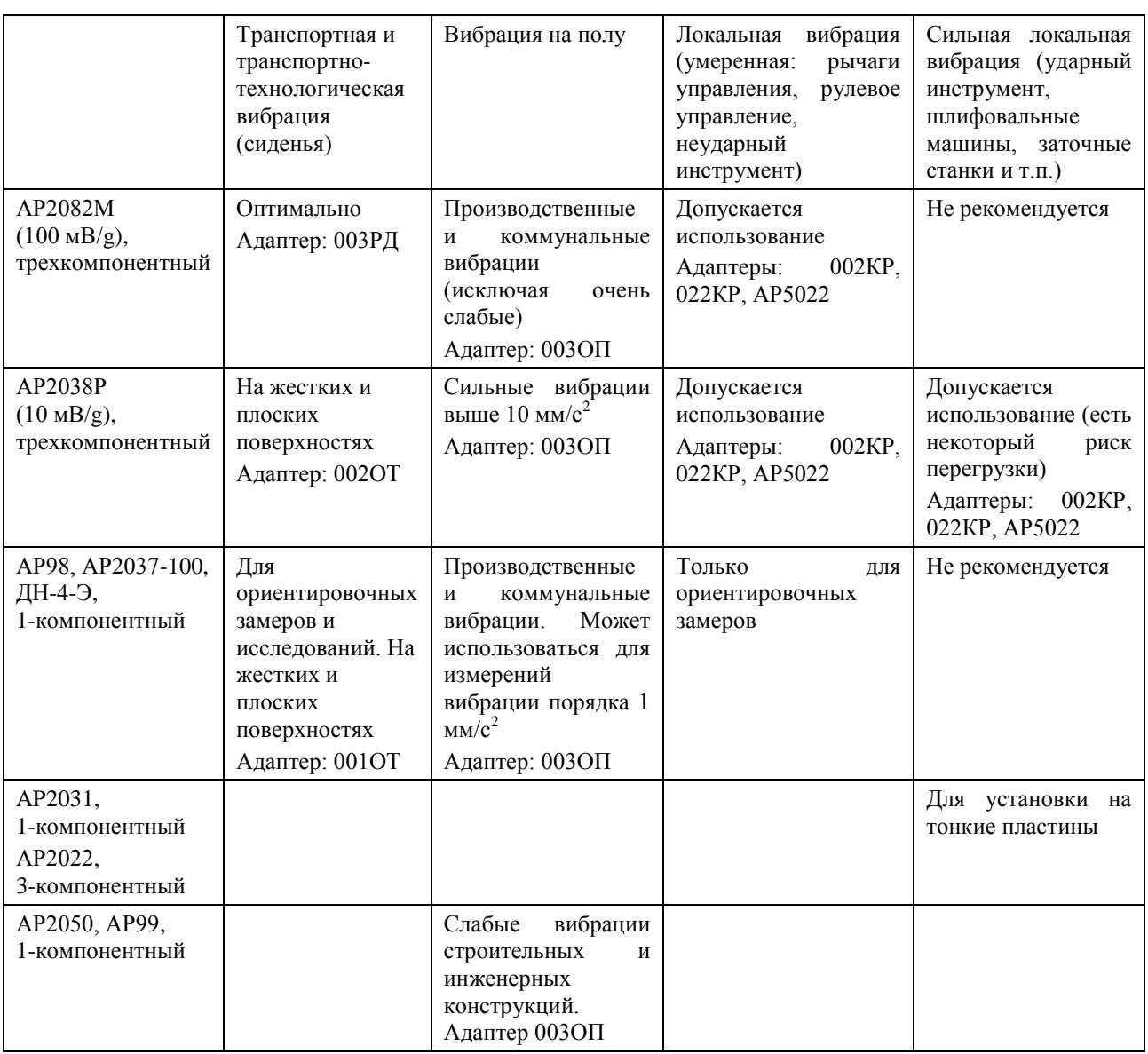

**Полезные замечания по выбору датчика вибрации**.

#### **Рекомендуемые способы установки датчиков на вибрирующую поверхность**.

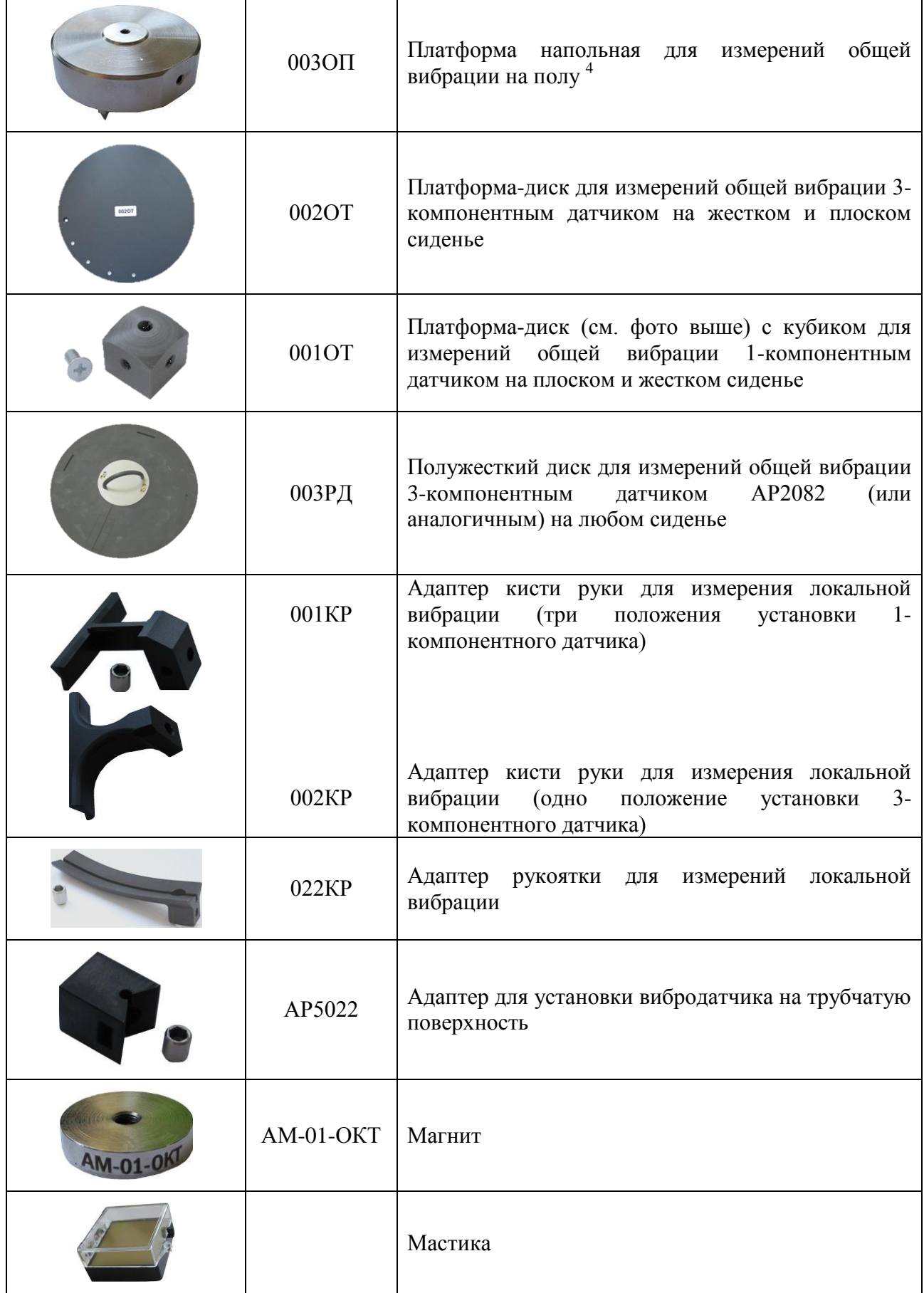

4. Для этой же цели можно использовать металлический лист 50х50 мм, к которому датчик крепится с помощью резьбовой шпильки (оптимальный вариант) либо магнита или мастики – см. **ГОСТ 31191.2**.

 $\overline{a}$ 

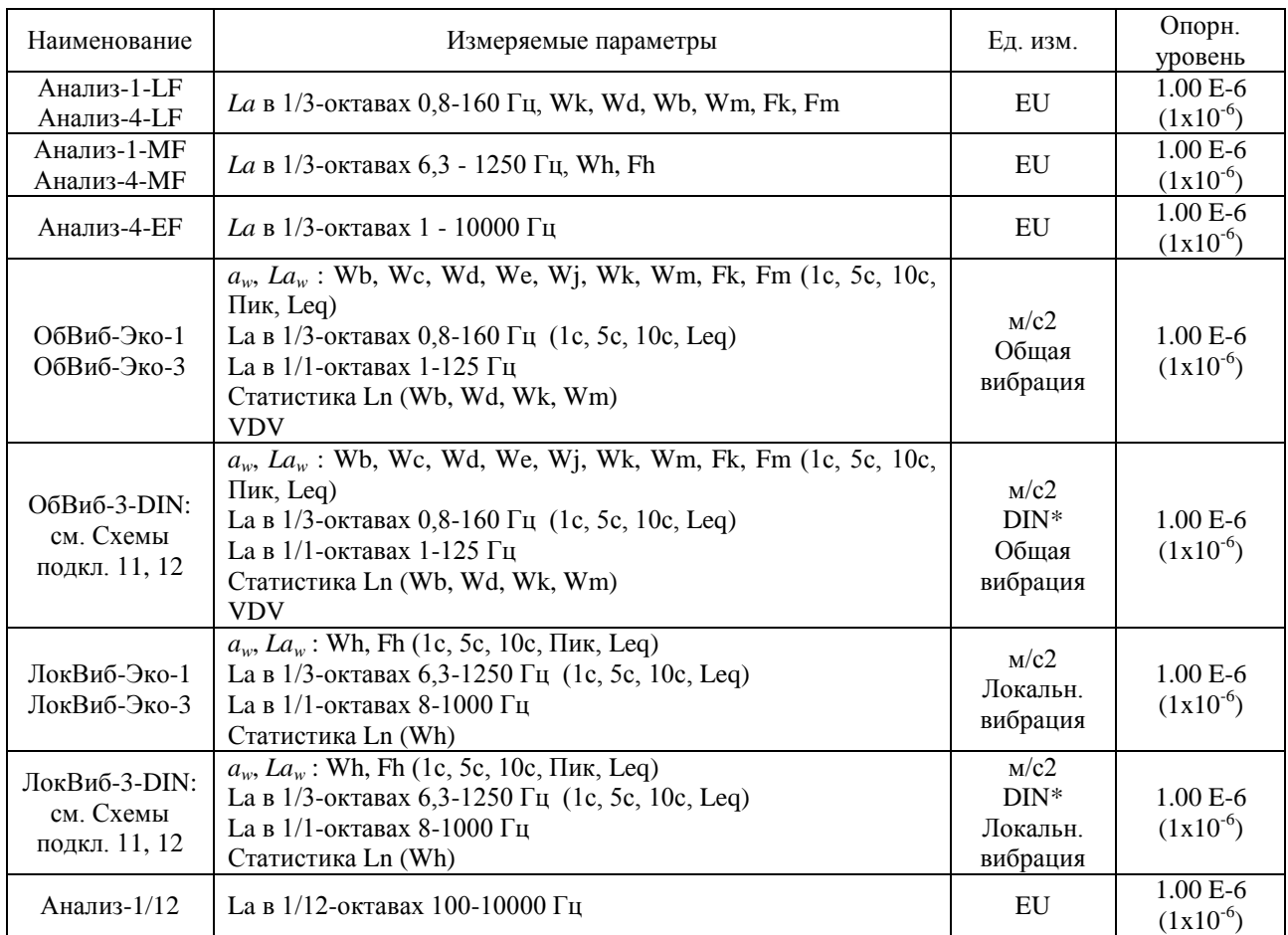

#### **7.3.2. Режимы прибора для измерений вибрации**

\* Изменение калибровочных настроек единиц типа «**DIN**» осуществляется из главного меню режима.

*ПРИМЕЧАНИЕ* **1**. При использовании единиц измерения **EU** (для режимов **Анализ-Х-LF**, **Анализ-Х-MF**, **Анализ-Х-EF**, **Анализ-1/12**) с указанным в таблице опорным уровнем показания прибора будут соответствовать уровням виброускорения при опорном значении виброускорения  $10^{-4}$  м/с<sup>2</sup> для вибропреобразователя с номинальной чувствительностью 10 мВ/м/с<sup>2</sup> и уровням виброускорения при опорном значении виброускорения  $10^{-3}$  м/с<sup>2</sup> для вибропреобразователя с номинальной чувствительностью 1 мВ/м/с<sup>2</sup>.

*ПРИМЕЧАНИЕ* **2**. Доза вибрации *VDV* в **[м/с1,75]** отображается в окне «**Все СКЗ и ПИК**» режимов «**ОбВиб-Эко-3**», «**ОбВиб-3-DIN**», «**ОбВиб-Эко-1**» при наличии в правом верхнем углу окна метки «**м/с2**». Если вместо метки «**м/с2**» в этом поле находится метка «**дБ**», то в поле **VDV** окна «**Все СКЗ и ПИК**» отображается значение, равное *120 + 20lg(VDV)* .

#### **7.3.3. Методические рекомендации по измерению вибраций**

Перед проведением измерений убедитесь, что калибровочные настройки, установленные в приборе, соответствуют паспортным данным (см. «Формуляр»).

При наличии калибратора подайте калиброванный вибрационный сигнал и убедитесь, что показания прибора на частоте калибратора соответствуют требуемому уровню.

Если у вас нет калибратора, убедитесь в работоспособности виброметра. Симптомами неисправности могут являться слишком высокие (более 100 дБ отн. 1 мкм/с<sup>2</sup>) или слишком низкие (менее 60 дБ отн. 1 мкм/с<sup>2</sup>) корректированные уровни виброускорения (Wk, Wd, Wh,...), измеренные спокойно лежащим датчиком на слабо вибрирующей поверхности, нереагирование на слабое постукивание по датчику и пр.

При измерении низкочастотных вибраций (например, общей вибрации) мы рекомендуем через 40-50 секунд после запуска измерений нажать клавишу **СБРОС**, чтобы начальные переходные процессы в октавных и третьоктавных фильтрах не сказывались на показаниях эквивалентных и максимальных уровней.

Если ваша цель – измерение эквивалентных уровней виброускорения, то продолжайте измерения как можно дольше до тех пор, пока показания эквивалентных уровней не перестанут изменяться. Продолжительность измерений должна включать все характерные особенности или циклы работы обследуемого объекта. Продолжительность замера общей вибрации должна быть не менее 3 мин, а локальной вибрации – 15-20 сек. Повторите измерения 3-5 раз (желательно в разные периоды рабочего дня), чтобы убедиться в адекватности выбранного измерительного интервала. Если результаты сильно различаются, измерения следует повторить, увеличив их продолжительность.

#### **О влиянии длины кабеля на частотный диапазон измерений пьезоэлектрического датчика со встроенной электроникой типа IEPE/ICP**

При использовании длинных соединительных кабелей между датчиком и входом IEPE может возникнуть угроза повышения уровня собственных шумов и нелинейных искажений в измерительной системе. Эта угроза становится реальной в тех случаях, когда ток питания, подаваемый на датчик, недостаточен.

Эффект снижения частотного диапазона из-за нелинейных искажений проявляется при сильных уровнях входного сигнала.

Максимальная частота, которая может быть воспринята системой без искажений, зависит от длины (емкости) кабеля и пикового напряжения сигнала:

$$
f_{\text{max}}(T\mu) = \frac{10^9 (I_c - 1)}{2\pi CV}
$$

Здесь **Ic** – ток питания датчика в миллиамперах, **C** – емкость кабеля в пикофарадах, **V** – пиковое напряжение сигнала в вольтах.

При прямом подключении датчика ко входам приборов **ЭКОФИЗИКА**, **ЭКОФИЗИКА-110А** (исполнения **110A** и **HF**), **ЭКОФИЗИКА-110В** и **ОКТАВА-110А-ЭКО** (с адаптером **110А-IEPE) Ic = 3 мА**. Типовая емкость кабелей: **100 пФ/м**.

Рекомендуется выбирать максимальную частоту диапазона измерений в 1,5-2 раза меньше значения, рассчитанного по указанной выше формуле, для того чтобы обеспечить соблюдение требований к неравномерности частотной характеристики.

#### **7.3.4. Перечень стандартов и иных документов в области методик измерений вибрации**

- 1. ГОСТ 12.1.012–2004 Система стандартов безопасности труда. Вибрационная безопасность. Общие требования
- 2. ГОСТ ИСО 8041–2006 Вибрация. Воздействие вибрации на человека. Средства измерений
- 3. ГОСТ 16519–2006 (ИСО 20643:2005) Вибрация. Определение параметров вибрационной характеристики ручных машин и машин с ручным управлением. Общие требования
- 4. ГОСТ 31193–2004 (ЕН 1032:2003) Вибрация. Определение параметров вибрационной характеристики самоходных машин. Общие требования
- 5. ГОСТ 31318–2006 (ЕН 13490:2001) Вибрация. Лабораторный метод оценки вибрации, передаваемой через сиденье оператора машины. Напольный транспорт
- 6. ГОСТ 31319–2006 (ЕН 14253:2003) Вибрация. Измерение общей вибрации и оценка ее воздействия на человека. Требования к проведению измерений на рабочих местах
- 7. ГОСТ 31191.1–2004 (ИСО 2631-1:1997) Вибрация и удар. Измерение общей вибрации и оценка ее воздействия на человека. Часть 1. Общие требования
- 8. ГОСТ 31191.2–2004 (ИСО 2631-2:2003) Вибрация и удар. Измерение общей вибрации и оценка ее воздействия на человека. Часть 2. Вибрация внутри зданий
- 9. ГОСТ 31191.4–2006 (ИСО 2631-4:2001) Вибрация и удар. Измерение общей вибрации и оценка ее воздействия на человека. Часть 4. Руководство по оценке влияния вибрации на комфорт пассажиров и бригады рельсового транспортного средства
- 10. ГОСТ 31191.5–2006 (ИСО 2631-5:2004) Вибрация и удар. Измерение общей вибрации и оценка ее воздействия на человека. Часть 5. Вибрация, содержащая множественные ударные импульсы
- 11. ГОСТ 31316–2006 (ИСО 5007:2003) Вибрация. Лабораторный метод оценки вибрации, передаваемой через сиденье оператора машины. Тракторы сельскохозяйственные колесные
- 12. ГОСТ 31323–2006 (ИСО 5008:2002) Вибрация. Определение параметров вибрационной характеристики самоходных машин. Тракторы сельскохозяйственные колесные и машины для полевых работ
- 13. ГОСТ 31192.1–2004 (ИСО 5349-1:2001) Вибрация. Измерение локальной вибрации и оценка ее воздействия на человека. Часть 1. Общие требования
- 14. ГОСТ 31192.2–2005 (ИСО 5349-2:2001) Вибрация. Измерение локальной вибрации и оценка ее воздействия на человека. Часть 2. Требования к проведению измерений на рабочих местах
- 15. ГОСТ 27259–2006 (ИСО 7096:2000) Вибрация. Лабораторный метод оценки вибрации, передаваемой через сиденье оператора машины. Машины землеройные
- 16. ГОСТ 30873.2–2006 (ИСО 8662-2:1992) Ручные машины. Измерения вибрации на рукоятке. Часть 2. Молотки рубильные и клепальные
- 17. ГОСТ 30873.3–2006 (ИСО 8662-3:1992) Ручные машины. Измерения вибрации на рукоятке. Часть 3. Перфораторы и молотки бурильные
- 18. ГОСТ 30873.4–2006 (ИСО 8662-4:1994) Ручные машины. Измерения вибрации на рукоятке. Часть 4. Машины шлифовальные
- 19. ГОСТ 30873.5–2006 (ИСО 8662-5:1992) Ручные машины. Измерения вибрации на рукоятке. Часть 5. Бетоноломы и молотки для строительных работ
- 20. ГОСТ 30873.6–2006 (ИСО 8662-6:1994) Ручные машины. Измерения вибрации на рукоятке. Часть 6. Машины сверлильные ударно-вращательные
- 21. ГОСТ 30873.7–2006 (ИСО 8662-7:1997) Ручные машины. Измерения вибрации на рукоятке. Часть 7. Гайковерты, шуруповерты и винтоверты ударные, импульсные и трещеточные
- 22. ГОСТ 30873.8–2006 (ИСО 8662-8:1997) Ручные машины. Измерения вибрации на рукоятке. Часть 8. Машины полировальные, круглошлифовальные, орбитальные шлифовальные и орбитально-вращательные шлифовальные
- 23. ГОСТ 30873.9–2006 (ИСО 8662-9:1996) Ручные машины. Измерения вибрации на рукоятке. Часть 9. Трамбовки
- 24. ГОСТ 30873.10–2006 (ИСО 8662-10:1998) Ручные машины. Измерения вибрации на рукоятке. Часть 10. Ножницы вырубные и ножевые
- 25. ГОСТ 30873.11–2006 (ИСО 8662-11:1999) Ручные машины. Измерения вибрации на рукоятке. Часть 11. Машины для забивания крепежных средств
- 26. ГОСТ 30873.12–2006 (ИСО 8662-12:1997) Ручные машины. Измерения вибрации на рукоятке. Часть 12. Пилы ножовочные, дисковые и маятниковые и напильники возвратно-поступательного действия
- 27. ГОСТ 30873.13–2006 (ИСО 8662-13:1997) Ручные машины. Измерения вибрации на рукоятке. Часть 13. Машины шлифовальные для обработки штампов
- 28. ГОСТ 30873.14–2006 (ИСО 8662-14:1996) Ручные машины. Измерения вибрации на рукоятке. Часть 14. Инструменты для обработки камня и молотки зачистные пучковые
- 29. ГОСТ 31248–2004 (ИСО 10056:2001) Вибрация. Измерения и анализ общей вибрации, воздействующей на пассажиров и бригаду рельсового транспортного средства
- 30. ГОСТ 31317.2–2006 (ИСО 10326-2:2001) Вибрация. Лабораторный метод оценки вибрации сидений транспортных средств. Часть 2. Сиденья железнодорожного транспорта
- 31. ГОСТ 31194.1–2004 (ИСО 13090-1:1998) Вибрация и удар. Меры безопасности при проведении испытаний с участием людей. Общие требования
- 32. ГОСТ 31348–2007 (ИСО 2867:2004) Ручные машины. Измерения вибрации на рукоятке. Машины для лесного хозяйства бензиномоторные

#### **7.4. Работа в режиме микровольтметра-анализатора**

#### **7.4.1. Подключение низкоомных источников переменного напряжения**

Для работы в режиме микровольтметра-анализатора к прибору могут быть подключены конденсаторные микрофоны (см. стр[.68,](#page-67-0) схемы 1, 2, 5, 6), датчики со встроенной электроникой (см. стр[.71,](#page-70-0) схемы 9, 10), приемники электромагнитного поля (см. стр[.74,](#page-73-0) схемы 15, 16), а также любые низкоомные источники переменного напряжения (см. стр[.73,](#page-72-0) схемы 13, 14).

|                |                                                                                                    | Параметры измерительного канала |                                                      |                          |            |
|----------------|----------------------------------------------------------------------------------------------------|---------------------------------|------------------------------------------------------|--------------------------|------------|
| Наименование   | Измеряемые параметры                                                                                                    | Εд.                             | Опорн.                                               | Номинал и                | Поляризаци |
|                |                                                                                                    | ИЗМ.                            | уровень                                              | калибровка               | я 200В     |
| Микровольтметр | CK <sub>3</sub><br>напряжения<br>B<br>диапазоне<br>частот<br>5 - 47 000 Гц.<br>Узкополосный<br>анализ<br>сигналов<br>спектров<br>B<br>диапазоне частот от 2 Гц<br>до 37,5 кГц | мB                              | В зависимости<br>$\Omega$<br>измерительной<br>задачи | См. паспорт-<br>формуляр | Есть       |

**7.4.2. Режимы прибора для измерений в качестве микровольтметра-анализатора**

#### **7.4.3. Режим измерения «Микровольтметр»**

#### **7.4.3.1. Настройки режима измерения «Микровольтметр»**

#### **Выбор окна результатов**

В режиме «**Микровольтметр**» имеется два окна представления результатов: окно узкополосного анализа «**БПФ**» и окно «**Вольтметр**».

Выбор нужного окна результатов можно сделать в первой строке меню режима или из любого окна результатов обычным способом (см. п. [6.10.3\)](#page-29-0).

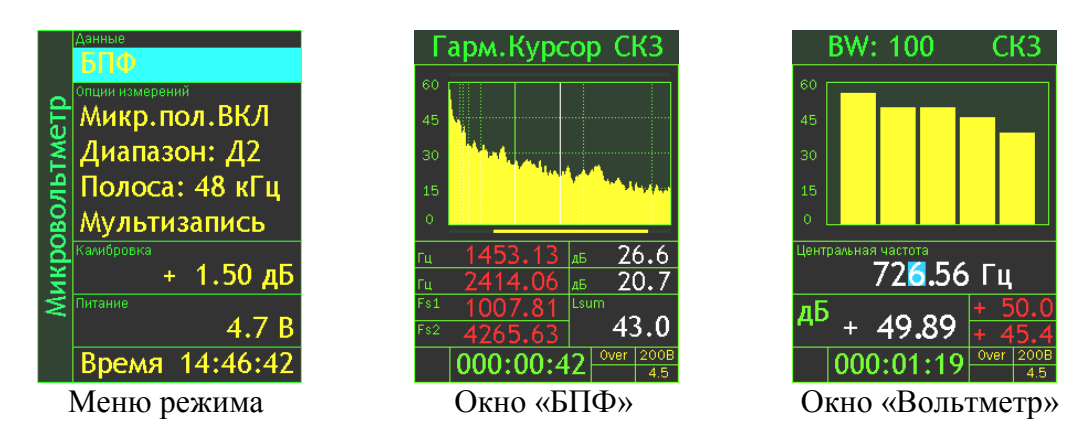

#### **Поляризация микрофона**

При использовании микрофонов, требующих внешней поляризации 200В, следует включить поляризацию (пункт **«Микр.пол.ВКЛ»).**

#### **Диапазон измерений**

Поле «**Диапазон**» меню «**Микровольтметр**» позволяет установить нужный диапазон измерений **(Д1**, **Д2**, **Д3**). Для изменения диапазона выделите данный пункт меню, нажмите клавишу **ОК**, установите в появившемся окошке нужное значение диапазона (используйте клавиши ▲▼) и подтвердите свой выбор клавишей **ОК**.

Пределы измерения напряжения для каждого диапазона приведены в п. [0.](#page-15-0)

#### **Настройка БПФ-анализа**

Выделив параметр «**Полоса**», клавишами ◄► выберите подходящую полосу БПФанализа (из списка: 187, 375, 750 Гц и 1.5, 3, 6, 12, 24, 48 кГц).

При нажатии клавиши **ОК** на экране появляется информационное окно «**БПФ ИНФО**».

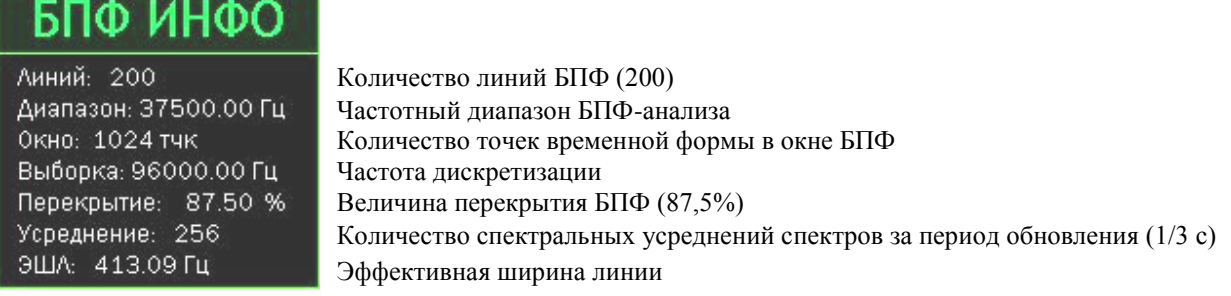

Чтобы убрать это информационное окно, нажмите клавишу **ОК** или **МЕНЮ**.

#### **Запись в память**

Доступные виды записи в память: **Мультизапись** и **Запись сигнала** (см. п[.6.10.4,](#page-30-0) [6.12\)](#page-31-0).

#### **Данные о калибровке**

В строке «**Калибровка**» меню «**Микровольтметр**» выводятся: калибровочная поправка, опорный уровень (соответствует 0 дБ), номинальная чувствительность датчика, информация об измерительном канале («**Примечание**»).

Если выделить эту строку клавишей ▼, то клавиши ▶ ◀ позволяют вывести на индикатор следующие параметры:

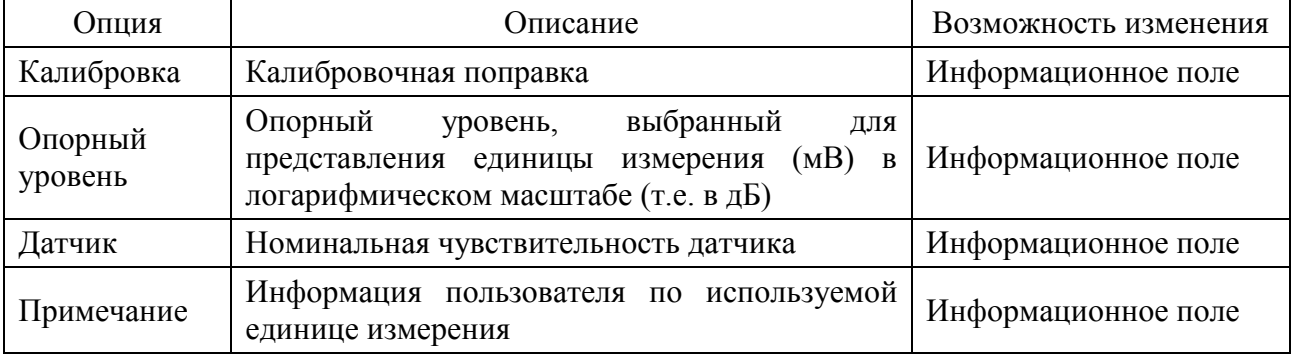

#### **7.4.3.2. Окно «БПФ»**

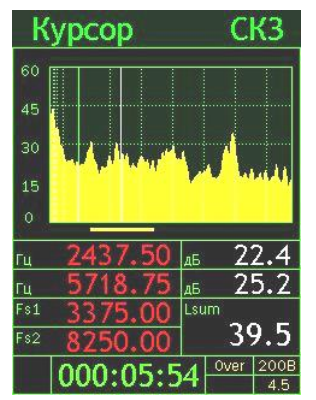

Это окно служит для спектральной оценки сигнала и задания центральной частоты селективного вольтметра. Настроив параметры окна «**Микровольтметр**», выбрав в первой строке «**БПФ**» и нажав клавишу **МЕНЮ** или **OK**, вы перейдете в окно «**БПФ**». Повторное нажатие клавиши **МЕНЮ** возвращает в меню «**Микровольтметр**».

В верхней строке находятся метки контекстных клавиш:

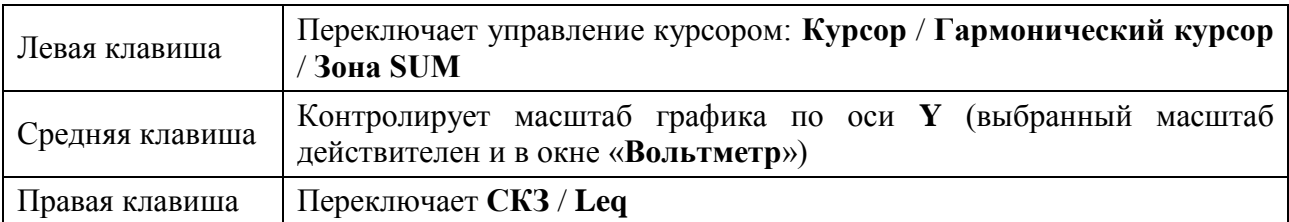

Горизонтальная полоска под графиком показывает участок, который используется для расчета энергетического суммирования (зона суммирования).

В таблице под графиком выведена следующая информация:

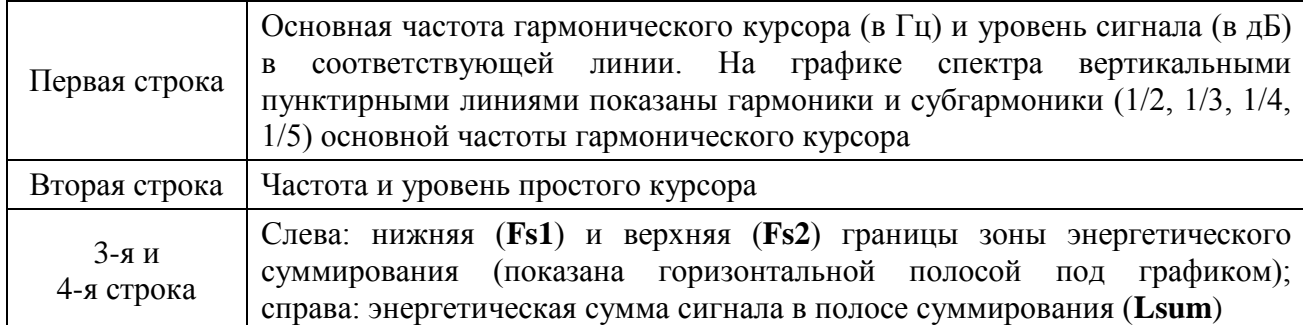

Если в верхней строке окна стоит «**Курсор**» («**Гарм.Курсор**»), то клавиши ▲▼ ◄► позволяют управлять перемещением соответствующего курсора по спектру.

Клавиши ◄► перемещают простой («**Курсор**») или гармонический («**Гарм.курсор**») курсор по спектру (одно нажатие – одна линия). Клавиши ▲▼ позволяют быстро передвигать соответствующий курсор по спектру: одно нажатие – один пик (пиком в данном случае считается линия, уровень в которой больше, чем в двух соседних линиях справа и в двух соседних слева).

Если в верхней строке окна стоит «**Шкала**», то клавиши ▲▼ изменяют масштаб графика по оси **Y** (выбранный масштаб действителен и в окне «**Вольтметр**»).

В последней строке выводится индикация остановки

измерения (**X**-измерения остановлены), продолжительность измерения, индикация перегрузки (**Over**), напряжение поляризации и напряжение питания.

 $X|003:25:51$ 

#### **Перемещение по спектру зоны суммирования**

Установите левой контекстной клавишей в верхней строке метку «**Зона SUM**». Клавиши ◄► теперь перемещают зону суммирования влево/вправо по спектру. Клавиши ▲▼ изменяют положение верхней границы зоны суммирования при неизменной нижней границе (то есть растягивают / сжимают зону суммирования).

*ПРИМЕЧАНИЕ*. Изменение положения **зоны SUM** при остановленных измерениях невозможно.

#### **Выбор текущей частоты курсора БПФ в качестве центральной частоты окна «Вольтметр»**

Установив левой контекстной клавишей в верхней строке метку «**Курсор**», клавишами ◄► установите курсор на интересующую частоту и нажмите клавишу **ДАННЫЕ**. При этом выбранная частота становится центральной для окна «**Вольтметр**».

#### **7.4.3.3. Окно измерений «Вольтметр»**

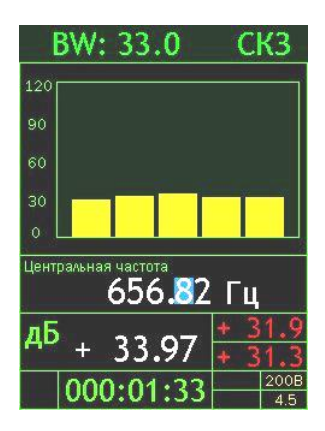

Выбрав в первой строке меню режима «**Вольтметр**» и нажав клавишу **МЕНЮ**, вы перейдете в соответствующее окно результатов. Повторное нажатие клавиши **МЕНЮ** возвращает в меню «**Микровольтметр**».

Окно вольтметра показывает текущие среднеквадратичные (**СКЗ**) и средние за все время измерения (**Leq**) уровни напряжения в пяти селективных полосах частот (центральные частоты соседних полос отстоят друг от друга на две ширины полосы, т.е. **2хBW**).

Под графиком выведено значение центральной частоты вольтметра (центральная полоса). Под ним слева - уровень сигнала в центральной полосе, а справа уровни сигнала в соседних полосах (верхнее – в левой, нижнее – в правой).

Клавиши навигации меняют центральную частоту (►◄ – перемещение по разрядам числа, ▲▼ – увеличение-уменьшение текущего разряда).

В верхней строке находятся метки контекстных клавиш:

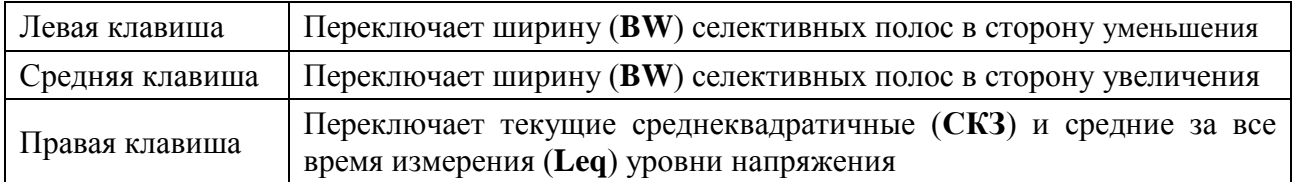

Ширина полосы (**BW**) указана в верхней строке в герцах.

Клавиша **СТАРТ/СТОП** запускает и останавливает измерения. Если измерение остановлено, в левом нижнем углу экрана появляется символ **Х**.

Клавиша **ДАННЫЕ** автоматически подстраивает центральную частоту на ближайший локальный максимум, захватываемый центральным фильтром. Пользуясь этой функциональной возможностью, можно, например, определять частоту сигнала, то есть использовать режим измерения «**Микровольтметр**» в качестве частотомера.

В последней строке выводится индикация остановки измерения **X**, продолжительность измерения, индикация перегрузки (**Over**), напряжение поляризации и напряжение питания (подробно см. описание окна «**БПФ**»).

#### **7.5. Работа в режиме анализатора сигналов произвольных первичных преобразователей (датчиков пульсаций давления, ЭМИ и др.)**

#### **7.5.1. Подключение произвольных первичных преобразователей к анализатору**

В общем случае, для подключения произвольного первичного преобразователя к анализатору спектра используются схемы подключения 15, 16 (см. стр[.74\)](#page-73-0). При этом обычно требуется использовать специализированные устройства согласования сигналов, оговоренные в описании соответствующего датчика. Однако в некоторых конкретных случаях схема подключения упрощается.

Например, датчики пульсаций давления пьезоэлектрического типа с ICP/IEPE электроникой могут быть соединены с прибором напрямую по схеме 9 (см. стр[.71\)](#page-70-0).

Антенны **П6-70** и **П6-7**1 также подсоединяются к анализатору напрямую (см. стр[.74,](#page-73-0) схемы 15, 16).

#### **7.5.2. Подключение антенн П6-70 и П6-71**

Для измерения магнитного поля используется антенна **П6-70**; электрического - антенна **П6-71**. Подсоедините антенну в 5-штырьковый разъем Switchcraft на верхнем торце ИМ «**HF**» или «**110А**».

#### **7.5.3. Частотный анализ сигналов, поступающих с измерительных усилителей антенн П6-70 и П6-71**

Анализатор включают в режим, обеспечивающий третьоктавный анализ в нужном диапазоне частот (например, **ЭкоЗвук**, **Анализ-4-HF**, …) и устанавливают параметры калибровки  $0,\!0\;$ д $5^5$ .

Геометрический центр антенны располагают в точке измерений. Если известно направление вектора напряженности, то антенну следует расположить так, чтобы вектор напряженности был перпендикулярен ее плоскости.

Запускают измерения (**СТАРТ**) и измеряют усредненные за 10 с (примерно) уровни *Li* в 1/3-октавных полосах частот.

Если направление вектора напряженности неизвестно, следует расположить антенну произвольным образом. Запустить измерения. Последовательно выполнить повороты антенны вокруг геометрического центра ее пластин в трех взаимно перпендикулярных плоскостях в пределах 120° (скорость вращения примерно 1 оборот в 30 с). Нажать **СТОП**, затем снять показания максимальных уровней сигнала *Li* в 1/3-октавных полосах частот с временной характеристикой **Slow**.

Для определения напряженности МП (антенна **П6-70**):

рассчитать значения напряженности МП в 1/3-октавных полосах частот *H<sup>i</sup>* по формуле:

$$
H_i = K(f_i) \times V_0 \times 10^{\left(\frac{Li}{20}\right)}, (A/M)
$$

где *V0***=10-6** ,

 *f<sup>i</sup> ,* Гц – номинальная среднегеометрическая частота *i*-го 1/3-октавного фильтра,  $L_i$  , д $5$  – показания анализатора в данной полосе,

$$
K(f) = 48,9836 \times \sqrt{1 + \left(\frac{2000,144}{f}\right)^2}.
$$

Для определения напряженности ЭП (антенна **П6-71**):

рассчитать значения напряженности ЭП в 1/3-октавных полосах частот *E<sup>i</sup>* по формуле:

$$
E_i = K(f) \times V_0 \times 10^{\left(\frac{Li}{20}\right)},
$$

**где V0=10-6** ,

*f*, Гц – номинальная среднегеометрическая частота 1/3-октавного фильтра,

 $L_i$  , д $5$  – показания прибора в данной полосе,

$$
K(f) = 316,2555 \times \sqrt{1 + \left(\frac{2000,144}{f}\right)^2}.
$$

В приборе имеются сервисные режимы измерения (см. п[.7.5.4,](#page-56-0) стр[.57\)](#page-56-0), в которых индикация анализатора приводится к значениям напряженности в ряде часто употребляемых полос.

 $\overline{a}$ 

<sup>5.</sup> В этом случае логарифмические уровни на экране прибора соответствуют уровням напряжения в **дБ** относительно **1 мкВ**.

#### <span id="page-56-0"></span>**7.5.4. Режимы полосового анализа сигналов П6-70 и П6-71**

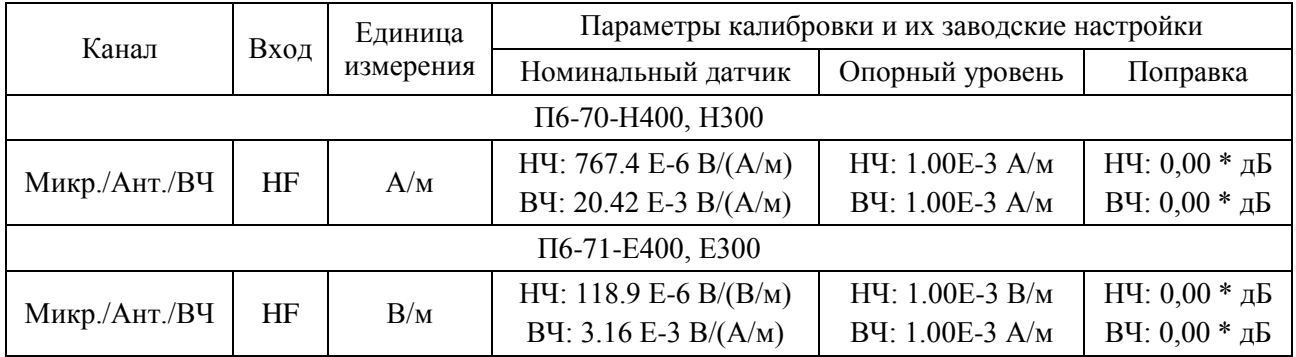

\* - заводская настройка «по умолчанию»; калибровочная поправка может принимать иные значения в результате процедуры калибровки. Точное значение приводится в паспорте антенн и измерителя.

Режимы **П6-70-Н400** и **П6-71-Е400** автоматизируют расчеты напряженности поля, предусмотренные МИ ПКФ-10-003 для частотных полос, отображаемых на экране прибора, а также должны применяться для измерений НЭП и НМП по МИ ПКФ-10-005.

#### **7.5.5. Управление прибором в режимах П6-70 и П6-71**

В поле «**Данные**» меню режима выбирается способ представления результатов.

### **График**

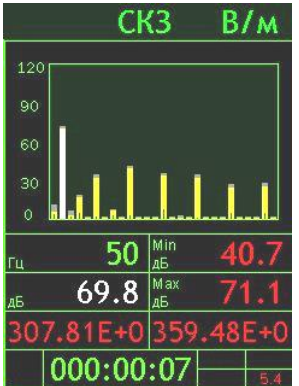

В окне в графическом виде представлены уровни напряженности электрического или магнитного поля в узких полосах (фильтры Н25- Н675).

Клавиши ▲▼ позволяют подобрать нужный диапазон шкалы графика. Наиболее удобной является такая шкала, при которой максимальные пики в спектре расположены на 10-15 дБ ниже верхнего предела.

Клавиши ◄► перемещают частотный курсор по спектру. В таблице под графиком выведены: значение центральной частоты фильтра, на котором расположен курсор; **текущий СКЗ** (выделен особым цветом), минимальный (**Min**) и максимальный (**Max**) уровни напряженности в децибелах, а в предпоследней строке – **текущее** и **максимальное СКЗ** напряженности в абсолютных единицах (**В/м** – для электрического поля, **А/м** или **мкТл** – для магнитного).

Для режима «**П6-70**» правая контекстная клавиша переключает индикаторы «**А/м**» и «**мкТл**».

#### **Все СКЗ и Пик**

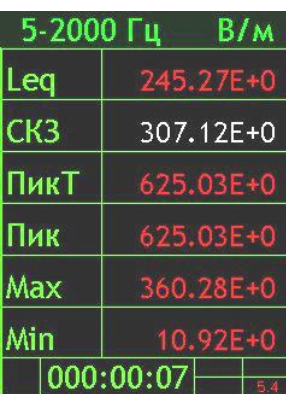

В окне показаны все одновременно измеренные значения напряженности поля для выбранной полосы частот: СКЗ за все время измерения (**Leq**), **СКЗ**, пиковое значение за последние 5 с (**ПикТ**), глобальное пиковое значение (**Пик**), максимальная и минимальная величины текущего СКЗ (**Max** и **Min**) за время измерения. Левая и средняя контекстные клавиши переключают полосу частот (фильтр<sup>6</sup>). Правая контекстная клавиша переключает абсолютный и логарифмический масштабы.

Внимание! Если в калибровочных данных имеется различие между опорными уровнями НЧ и ВЧ, то значения в этой таблице даются только в дБ!

#### **П380H400**, **П380E400 П380H300**, **П380E300** В окне показаны измеряемые значения 50 Гц 30-300 напряженности поля  $6.85E+0$  $7.65E+0$ одновременно для всех полос: **Реж.50**  $0.3 - 3k$ среднеквадратичное за все  $1.22E + 0$  $0.24E-3$ время измерения (**Leq**),  $10-30k$  $3 - 30k$ **текущее СКЗ**, максимальная и  $7.94E-3$  $5.82E-3$ минимальная величины 2-400<sub>K</sub>  $30-300k$ текущего СКЗ (**Max** и **Min**) за 3.69E-3 8.54E-3  $\frac{min}{2}$ время измерения.  $|000:00:32$  $\sqrt{000:02:47}$

**Все источники**

Левая и средняя контекстные клавиши переключают **Leq**/**СКЗ**.

Правая контекстная клавиша переключает абсолютный и логарифмический масштабы (т.е. между **В/м** и **дБ** – для электрического поля; **А/м**, **мкТл** и **дБ** – для магнитного поля).

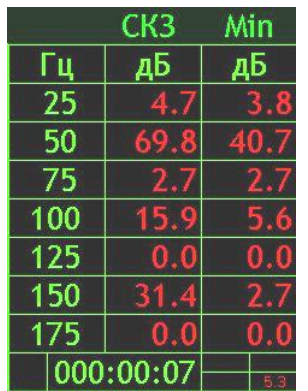

#### **25 Гц Табл. шаг, 50 Гц Табл. шаг, 100 Гц Табл. шаг**

Представление уровней напряженности в диапазоне частот **25675 Гц** в таблицах с шагом **25**, **50** или **100** Гц. Правая контекстная клавиша переключает **Min**/**Max**/**Leq**. Клавиши ▲▼ позволяют передвигаться по таблице.

*ПРИМЕЧАНИЕ*. В поле «**Опции измерений**» можно выбрать и настроить режимы автоматической записи: «**Мультизапись**» и «**Запись сигнала**».

Измерения ЭМП обычно проводятся в соответствии со специальными методиками, устанавливаемыми соответствующими стандартами или иными нормативными документами. В зависимости от приложения эти методики могут существенно различаться.

 $\overline{a}$ 

<sup>6.</sup> Для режимов **П6-70-Н400** и **71-Е400**: фильтры «**5-2000 Гц**», «**Реж.50 Гц**», «**2-400 кГц**», «**10-30 кГц**». Для режимов **П6-70-Н300** и **71-Е300**: фильтры: «**30-300 Гц**», «**0,3-3 кГц**», «**3-30 кГц**», «**30-300 кГц**».

#### **7.5.6. Методические рекомендации по измерению ЭМП**

#### **7.5.6.1. Подготовка к выполнению измерений**

Измерения напряженности ЭМП должны проводиться во всех зонах возможного нахождения человека при выполнении им работ, связанных с эксплуатацией и ремонтом электроустановок. Измерения напряженности ЭМП на рабочих местах должны осуществляться после выведения работника из зоны контроля.

Измерения напряженности ЭМП должны проводиться на высоте 0,5; 1,5 и 1,8 м от поверхности земли, пола помещения или площадки обслуживания оборудования и на расстоянии 0,5 м от оборудования и конструкций, стен зданий и сооружений.

При расположении рабочего места над источником поля его напряженность должна измеряться на уровне земли, пола помещения, кабельного канала или лотка. При измерении в помещении не должны находиться люди, кроме лица, проводящего измерения.

На рабочих местах, расположенных на уровне земли и вне зоны действия экранирующих устройств напряженность ЭП допускается измерять только на высоте 1,8 м.

Измерения и расчет напряженности МП должны производиться при максимальном рабочем токе электроустановки, или измеренные значения должны пересчитываться на максимальный рабочий ток ( $I_{max}$ ) путем умножения измеренных значений на отношение  $I_{\text{max}}/I$ , где I - ток электроустановки при измерениях.

Измерения и расчет напряженности ЭП должны производиться при максимальном рабочем напряжении электроустановки, или измеренные значения должны пересчитываться на максимальное рабочее напряжение  $(U_{\text{max}})$  путем умножения измеренных значений на отношение  $U_{\text{max}}/U$ , где  $U$  - напряжение электроустановки при измерениях.

Измеряется напряженность ЭМП, при обеспечении отсутствия его искажения находящимися вблизи рабочего места железосодержащими предметами.

Не допускается проведение измерений при наличии атмосферных осадков, а также при температуре и влажности воздуха, выходящих за предельные рабочие параметры средств измерений.

#### **7.5.6.2. Выполнение измерений**

1. Расположить антенну в выбранной точке измерений параллельно стене, под углом примерно 45° к горизонтали. Нажать **СБРОС** (допускается сначала нажать **СБРОС**, затем плавно переместить антенну в точку измерений. При этом индикаторный блок можно положить, например, на стол).

2. Равномерно вращать антенну вокруг оси рукоятки, одновременно поворачивая антенну относительно центра рамки, при этом антенна должна оставаться в плоскости, параллельной стене. Необходимо следить, чтобы точка, соответствующая центру рамки, не смещалась относительно выбранной точки измерений. Число оборотов антенны вокруг оси рукоятки за время поворота в указанной плоскости – 1,5…2.

3. Когда антенна примет вертикальное положение, начать вращать антенну в противоположном направлении, одновременно поворачивая антенну относительно центра рамки, при этом антенна должна оставаться в плоскости, перпендикулярной стене. Число оборотов антенны вокруг оси рукоятки за время поворота в указанной плоскости – 1,5…2.

4. Когда антенна примет положение под углом примерно 45° к горизонтали, плавно отодвинуть антенну от стены. Записать значение максимальной напряженности МП или ЭП.

5. Повторить пп.  $1 - 4$  не менее 4 раз.

#### **7.5.7. Перечень стандартов и иных указаний в области методик измерений ЭМП**

- 1. ГОСТ 12.1.002-84 (1999). Электрические поля промышленной частоты
- 2. СанПиН 2.2.4.1191-03. Электромагнитные поля в производственных условиях
- 3. МИ ПКФ-09-001. Методика измерений уровней магнитного поля промышленной частоты с использованием анализаторов ОКТАВА-110А и ЭКОФИЗИКА
- 4. МИ ПКФ-09-002. Методика измерений уровней электрического поля промышленной частоты с использованием анализаторов ОКТАВА-110А и ЭКОФИЗИКА
- 5. МИ ПКФ-10-003. Методика измерений напряженности электрического и магнитного поля с использованием анализаторов ОКТАВА-110А и ЭКОФИЗИКА
- 6. МИ ПКФ-10-004. Методика измерений напряженности электрического и магнитного поля в полосе частот 5-2000 Гц с исключением влияния полей промышленной частоты 50 Гц с использованием анализаторов ОКТАВА-110А и ЭКОФИЗИКА
- 7. МИ ПКФ-10-005. МИ напряженности переменных электрического и магнитных полей на рабочих местах, оборудованных ПЭВМ, с использованием анализаторов спектра Октава-110А(ЭКО) и Экофизика

#### **7.6. Режимы работы Экофизики-110А в качестве регистратора: «Регистр.1Кх1МГц» и «Регистр. К4х96кГц»**

#### **7.6.1. Назначение режимов**

Режимы «**Регистр.1Кх1МГц**» и «**Регистр.4Кх96кГц**» предназначены для регистрации оцифрованных временных реализаций сигналов, поступающих на входы прибора с частотой выборки **1 МГц** (**1 канал**, режим **Регистр.1КхМГц**) или **96 кГц** (**4 канала одновременно**; режим **Регистр.4Кх96 кГц**). Прибор **Экофизика-110А** при работе в рассматриваемых режимах является автономным компактным регистратором сигналов (подобно цифровому магнитофону). Особенностью регистрации сигналов в этих режимах является отсутствие какой-либо фильтрации или обработки сигналов за исключением аналого-цифрового преобразования и учёта калибровочных данных первичного преобразователя. Запись сигналов осуществляется во встроенную энергонезависимую память. Режимы «**Регистр.1Кх1МГц**» и «**Регистр.4Кх96кГц**» доступны только в исполнении **HF** прибора **Экофизика-110А**.

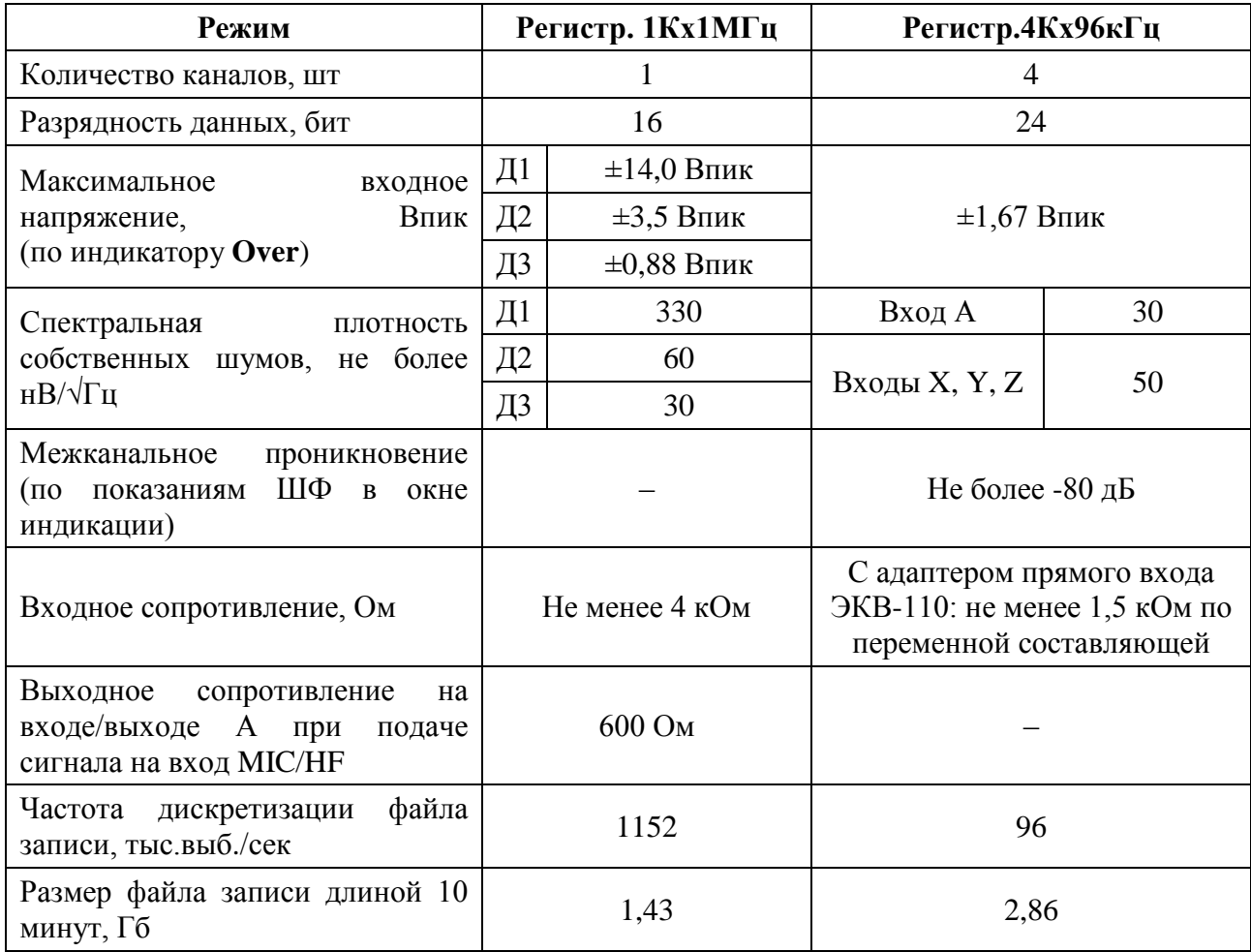

#### **7.6.2. Характеристики прибора в режиме регистратора**

#### **7.6.3. Используемые входы**

#### **Входы режима Регистр.1Кх1МГц**

Режим «**Регистр.1Кх1МГц**» использует входы прибора **MIC/HF** и **А**. В данном режиме эти входы соединены и работают как входы «по напряжению». При этом на соответствующие разъёмы входа **MIC/HF** подаются питание предусилителя и напряжение поляризации 200В.

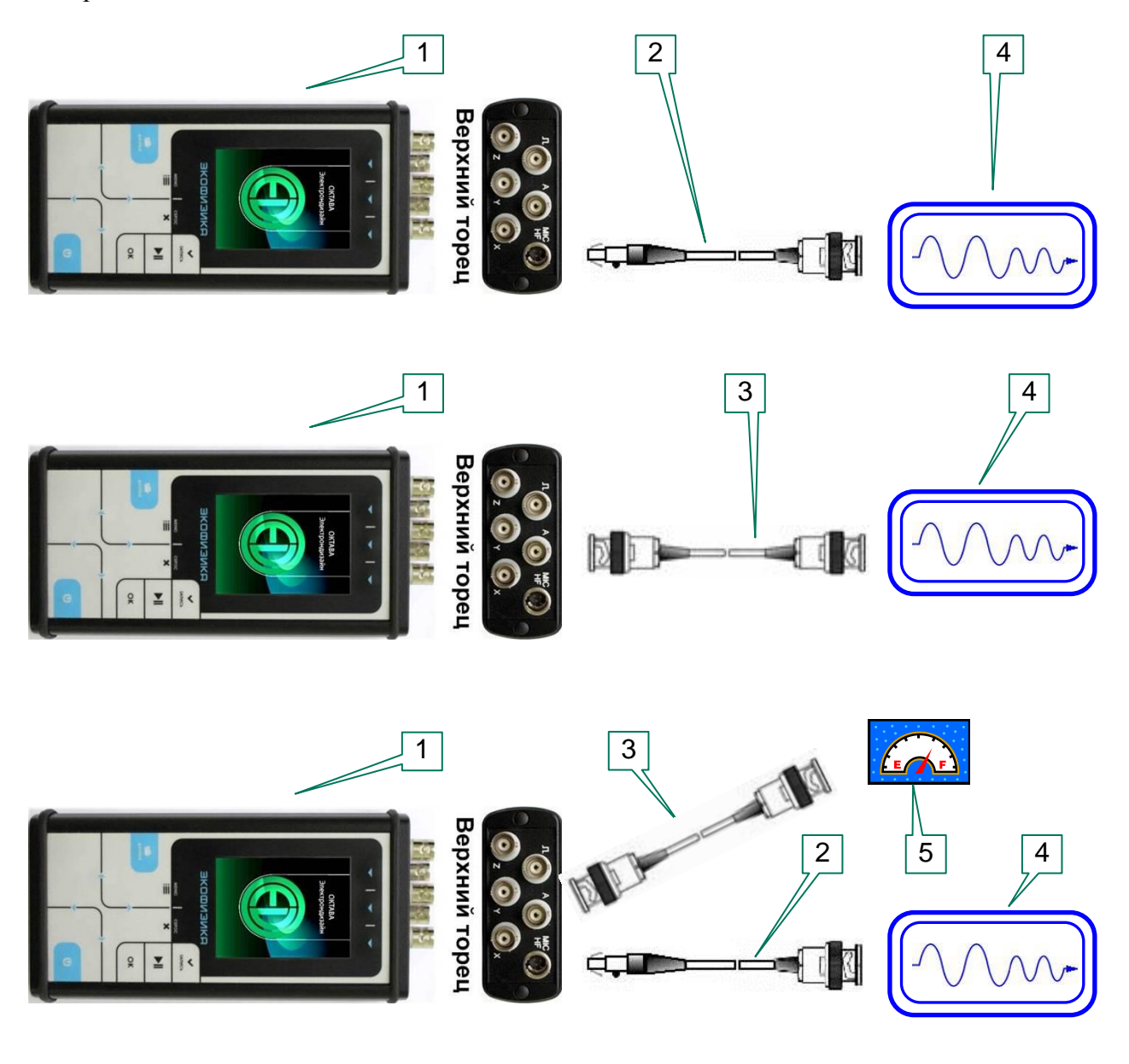

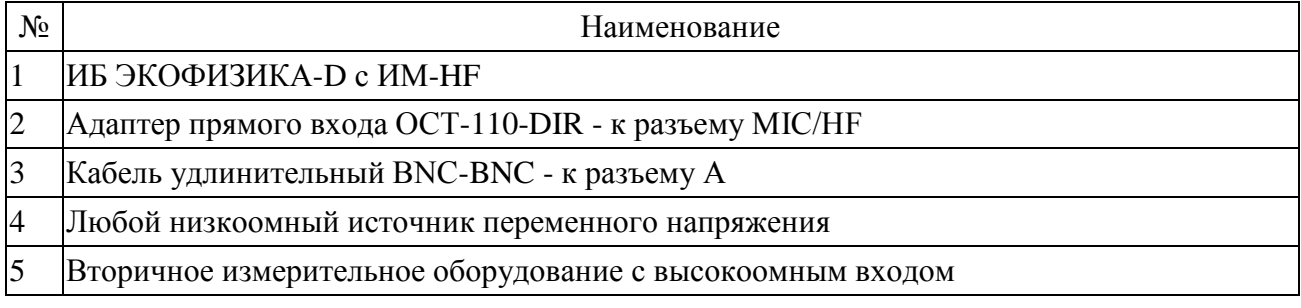

#### **Входы режима Регистр.4Кх96кГц**

Режим «**Регистр.4Кх96кГц**» использует входы прибора **X**, **Y**, **Z** и **A**. Все входы, вход **A** в том числе, в данном приборе работают в режиме **ICP**. К входам разрешается прямое подключение первичных адаптеров ICP/IEPE или их аналогов. Для регистрации сигналов, поступающих с иных первичных преобразователей или из иных источников, необходимо использовать адаптеры прямого входа (**ЭКВ-110, ЭКВ-110-3** или их аналоги).

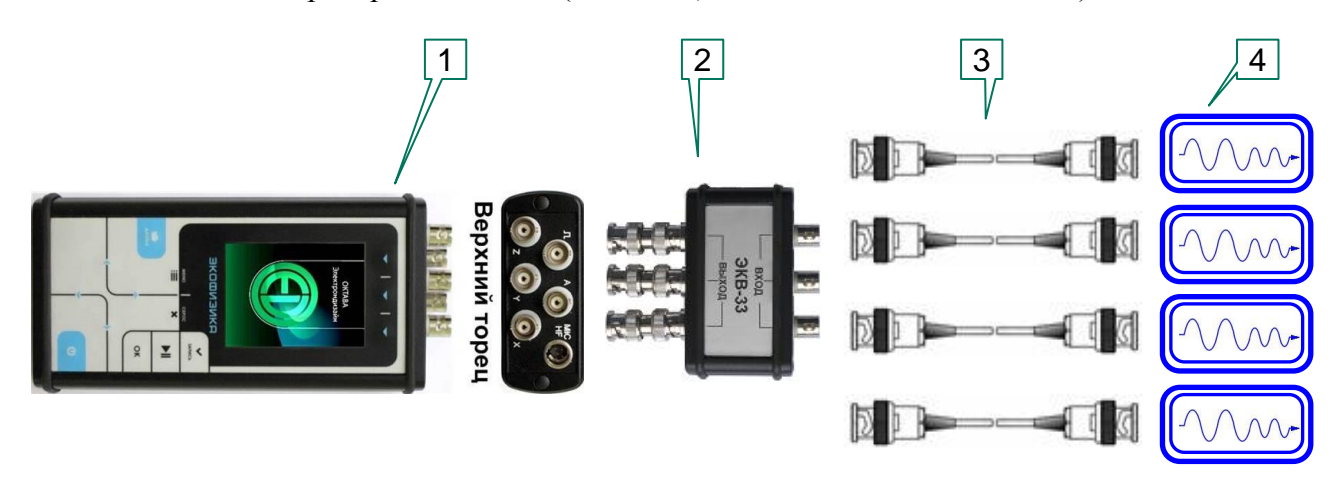

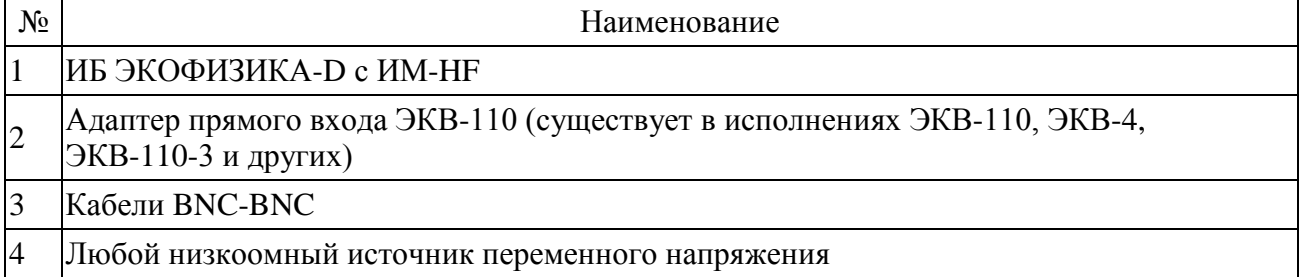

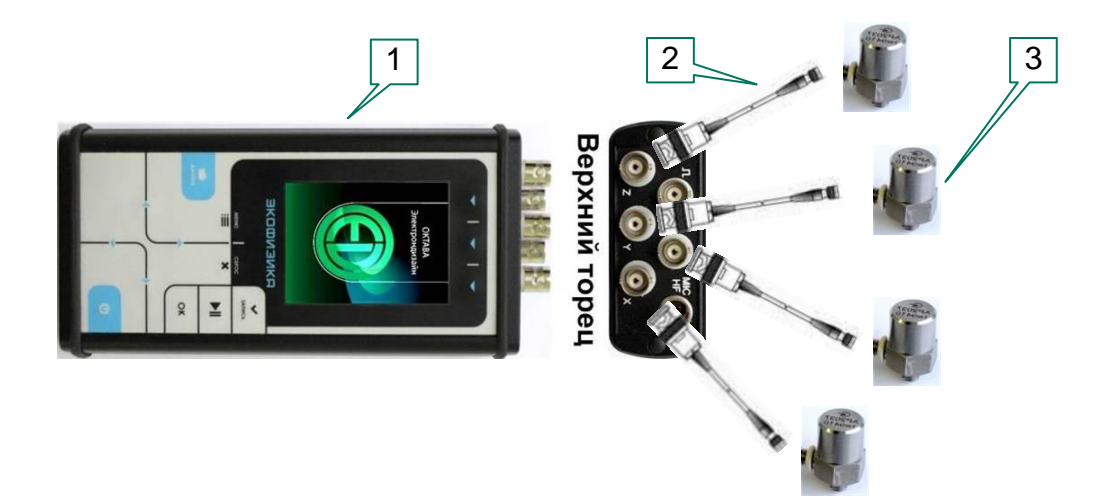

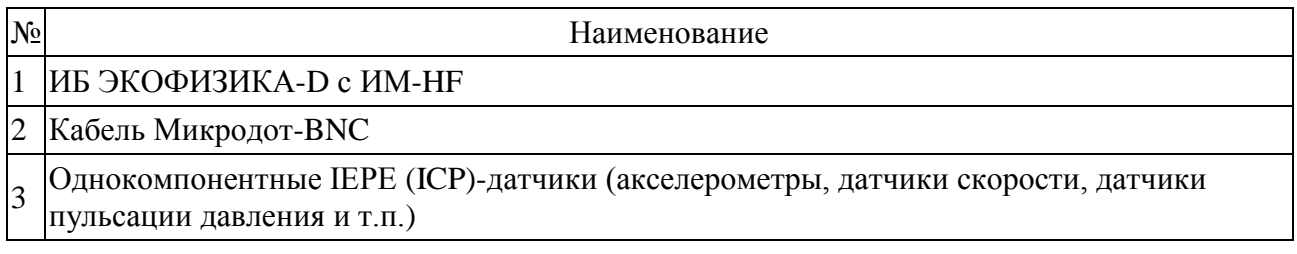

#### **7.6.4. Работа с режимами**

#### **Режим Регистр.1Кх1МГц**

Управление прибором в режиме «**Регистр.1Кх1МГц**» осуществляется в окне индикации «**Меню**» и в окне «**Таблица**». При входе в режим на несколько секунд появляется системное уведомление «**Сканирование диска…**». После того как оно исчезнет, прибор готов к работе.

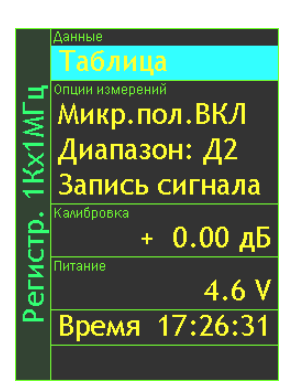

Окно индикации «**Меню**» режима «**Регистр.1Кх1МГц**»

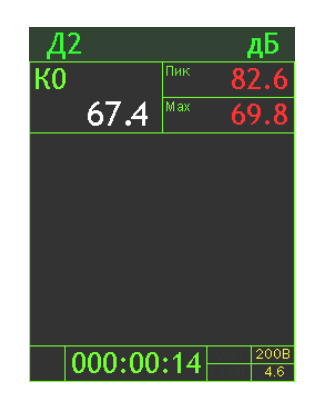

Окно индикации «**Таблица**» режима «**Регистр.1Кх1МГц**»

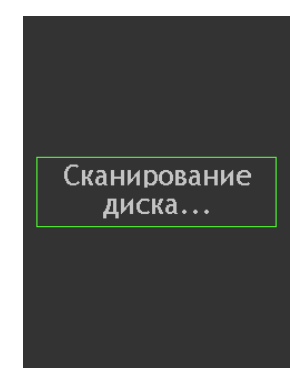

Системное уведомление «**Сканирование диска…**»

Рабочий диапазон регистрируемых сигналов разбит на три поддиапазона: **Д1** предназначен для регистрации больших уровней сигналов; **Д2** – основной диапазон регистрации; **Д3** предназначен для регистрации малых уровней сигналов. Диапазоны регистрируемых сигналов выбираются пользователем в окне «**Меню**» либо в окне «**Таблица**».

Напряжение поляризации микрофона 200 В включается при необходимости.

Длительность записи сигнала настраивается в системном окне «**Запись сигнала**».

Окно «**Таблица**» содержит три показателя и служит для индикации работы регистратора. Текущие показания уровня сигнала в широкополосном фильтре считываются рядом с меткой **К0**, мгновенное максимальное пиковое значение рядом с меткой **Пик** и максимальное среднеквадратичное значение рядом с меткой **Мах**. Все показания индицируются в дБ относительно опорного уровня, задаваемого пользователем (по умолчанию – 1.00E-6 EU) с учётом номинальной чувствительности датчика (по умолчанию – 1.00 В/EU) и калибровочной поправкой для датчика (по умолчанию +0.00 дБ). Инструкцию по изменению параметров калибровки см. в п[.6.7,](#page-25-0) в режиме используется набор калибровочных настроек «**Микр./Ант./ВЧ**», единица измерения – «**EU Инженерия**».

Запись сигнала запускается кнопкой **Запись** или кнопкой **Старт/Стоп**. О процессе записи сигнала сигнализирует индикатор «**S**» в левом нижнем углу окна «**Таблица**». При этом время справа от индикатора «**S**» – это время, оставшееся до конца записи сигнала.

Для остановки записи необходимо повторно нажать кнопку **Старт/Стоп** или кнопку **Сброс**.

При подаче на вход прибора сигнала больше максимального входного напряжения загорается индикатор «**Over**». Если факт превышения имел место в прошлом, индикатор будет гореть коричневым цветом. Если сигнал превышает пороговое (для данного диапазона) значение в текущий момент, индикатор будет гореть красным цветом.

Индикатор нечувствительности ко входу в данном режиме не предусмотрен. Для сброса индикатора необходимо нажать кнопку **Сброс** когда не идёт запись сигнала.

#### **Режим Регистр.4Кх96кГц**

Управление прибором в режиме «**Регистр.4Кх96кГц**» осуществляется в окне индикации «**Меню**» и в окне «**Все каналы**». При входе в режим на несколько секунд появляется системное уведомление «**Сканирование диска…**». После того как оно исчезнет, прибор готов к работе.

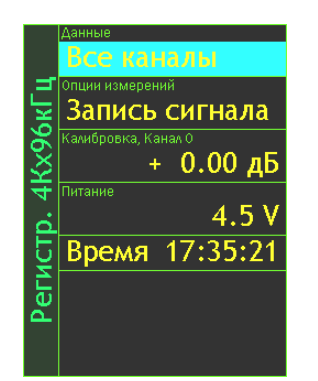

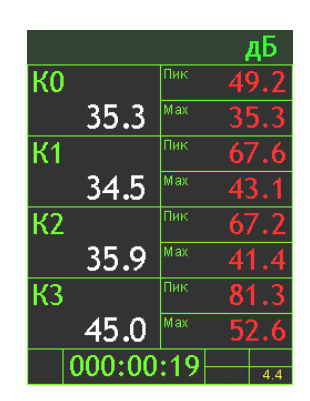

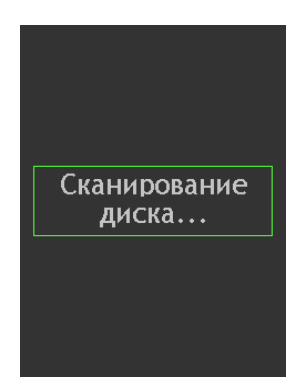

Окно индикации «**Меню**» режима «**Регистр.4Кх96кГц**»

Окно индикации «**Все каналы**» режима «**Регистр.4Кх96кГц**»

Системное уведомление «**Сканирование диска…**»

Длительность записи сигнала настраивается в системном окне «**Запись сигнала**».

Окно «**Все каналы**» содержит три показателя и служит для индикации работы регистратора. Текущие показания уровней сигналов по всем каналам в широкополосном фильтре считываются рядом с метками **К0**, **К1**, **К2**, **К3**, мгновенные максимальные пиковые значения для каждого из каналов – рядом с метками **Пик** и максимальные среднеквадратичные значения для каждого из каналов – рядом с метками **Мах**. Все показания индицируются в дБ относительно опорного уровня, задаваемого пользователем (по умолчанию – 1.00E-6 EU) с учётом номинальной чувствительности датчика (по умолчанию – 1.00 В/EU) и калибровочной поправкой для датчика (по умолчанию +0.00 дБ). Канал **К0** соответствует входу **А**, а каналы **К1** – входу **X**, **К2** – входу **Y**, **К3** – входу **Z** соответственно.

Параметры калибровки для каждого канала могут быть заданы индивидуально, но по умолчанию одинаковы. Инструкцию по изменению параметров калибровки см. в п[.6.7.](#page-25-0) В режиме используются наборы калибровочных настроек «**IEPE 0 (ICP)**» (канал **К0**, вход **А**), «**IEPE 1 (ICP)**» (канал **К1**, вход **X**), «**IEPE 2 (ICP)**» (канал **К2**, вход **Y**), «**IEPE 3 (ICP)**» (канал **К3**, вход **Z**). Единица измерения – «**EU Инженерия**».

Запись сигнала запускается кнопкой **Запись** или кнопкой **Старт/Стоп**. О процессе записи сигнала сигнализирует индикатор «**S**» в левом нижнем углу окна «**Таблица**». При этом время в справа от индикатора «**S**» – это время, оставшееся до конца записи сигнала.

Для остановки записи необходимо повторно нажать кнопку **Старт/Стоп** или кнопку **Сброс**.

При подаче на вход прибора сигнала больше максимального входного напряжения загорается индикатор «**Over**». Если факт превышения имел место в прошлом, индикатор будет гореть коричневым цветом. Если сигнал превышает пороговое (для данного диапазона) значение в текущий момент, индикатор будет гореть красным цветом.

Индикатор нечувствительности ко входу в данном режиме не предусмотрен. Для сброса индикатора необходимо нажать кнопку **Сброс** когда не идёт запись сигнала.

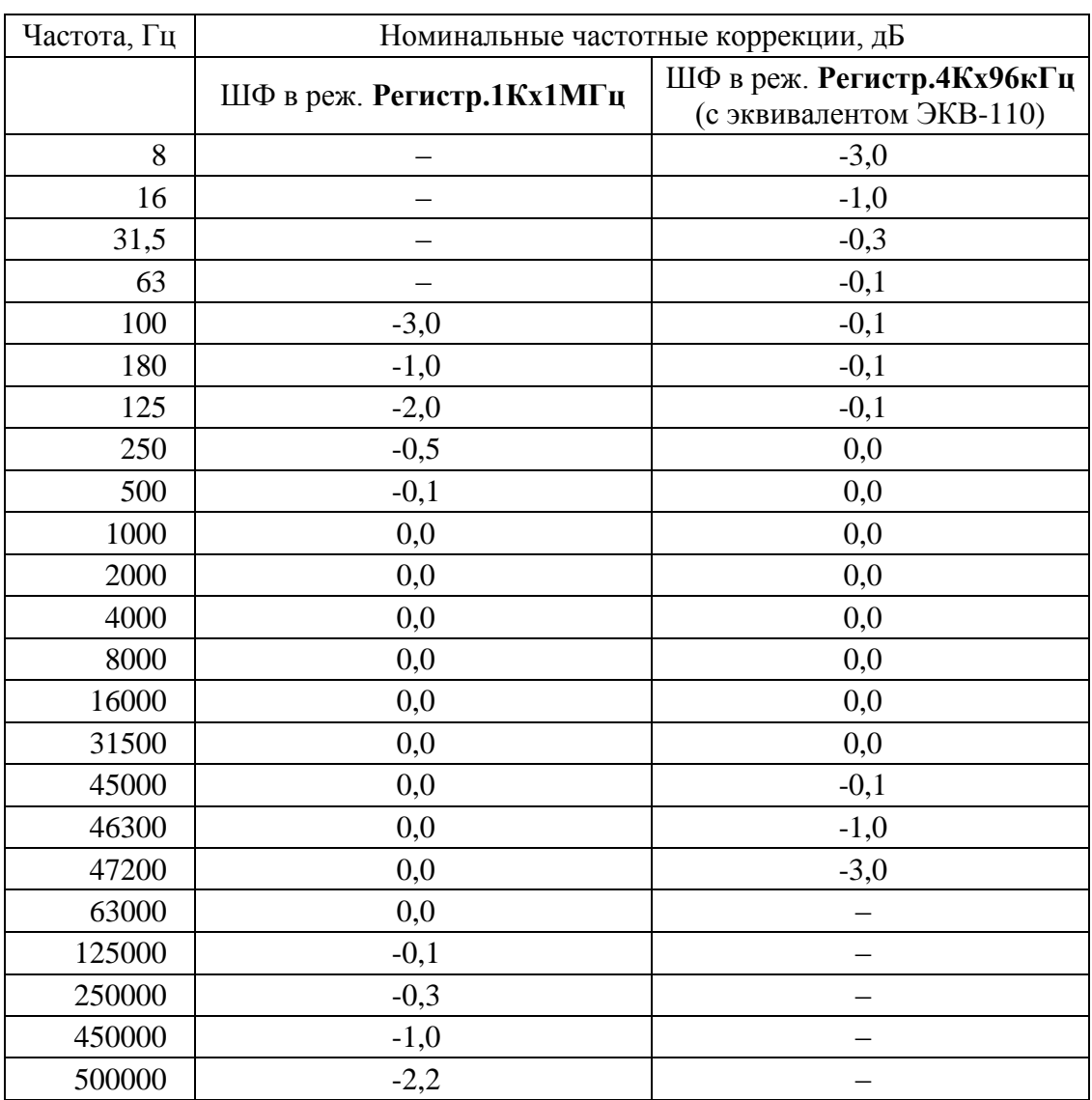

#### **7.6.5. Широкополосные фильтры в режимах Регистр.1Кх1МГц и Регистр.4Кх96кГц**

#### **7.6.6. Работа с телеметрией данных**

В режиме регистратора данных невозможна телеметрия сигнала, но возможна телеметрия данных. Для работы с телеметрией данных необходим один из адаптеров телеметрии: **Эко-DIN-DOUT (L)**, **Эко-DIN-DOUT (RF)** или концентратор телеметрии **MULTIDOUT**. Подключение прибора к компьютеру для телеметрии данных см. в соответствующем разделе, а также в руководствах по эксплуатации на адаптеры телеметрии. Телеметрия данных может передаваться как в режиме «**Телем.: быстрая**» (доступно только по кабельному соединению адаптера телеметрии с компьютером), так и в режиме «**Телем.: медл.**» (используется для подключения адаптера телеметрии к компьютеру по беспроводному каналу).

При телеметрии данных от прибора на компьютер поступают показания регистрируемого уровня в широкополосном фильтре (**текущие**, **СКЗ Max**, **Пик**) и параметры прибора – индикаторы перегрузки, калибровочные настройки, время. В режиме «**Регистр.1Кх1МГц**» дополнительно на компьютер поступают данные о выбранном диапазоне измерений (**Д1**/**Д2**/**Д3**) и текущем состояние настройки «**Микр.пол.**» (напряжение поляризации).

От компьютера на прибор можно посылать следующие управляющие команды:

• смена диапазона измерений;

 $\overline{a}$ 

- включение и выключение напряжения поляризации;
- сброс (обнуление индикатора перегрузки, если не идёт запись сигнала и остановка записи сигнала, если она идёт);
- запуск и остановка записи сигнала (управляющая команда «Старт/Стоп»).

#### **7.6.7. Работа с файлами записи сигнала**

Файлы записи измерений имеют формат **edt**. Для работы с данным форматом необходимо программное обеспечение **Signal+ 7** . В версии ПО **Signal+**, не требующей лицензии, доступна функция преобразования файла **edt** в текстовый формат или формат **wav**. В лицензионной версии **Signal+RTA** доступна работа с записанными сигналами, различная обработка (фильтрация, дифференцирование и т.д.), работа со спектрами и спектрограммами сигналов. Подробная информация о работе с файлами **edt** приведена в «Инструкции пользователя Signal+».

<sup>7.</sup> По запросу пользователю может быть предоставлена библиотека **DLL** для создания собственного приложения по управлению телеметрией.

# <span id="page-67-0"></span>*8. Схемы подключения первичных преобразователей<sup>8</sup>*

**8.1. Схемы подключения конденсаторных микрофонов для измерений звукового давления**

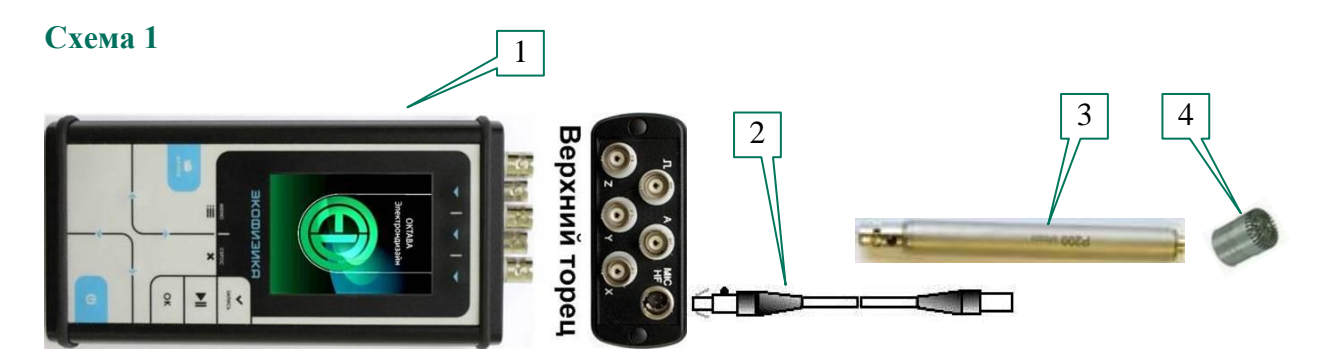

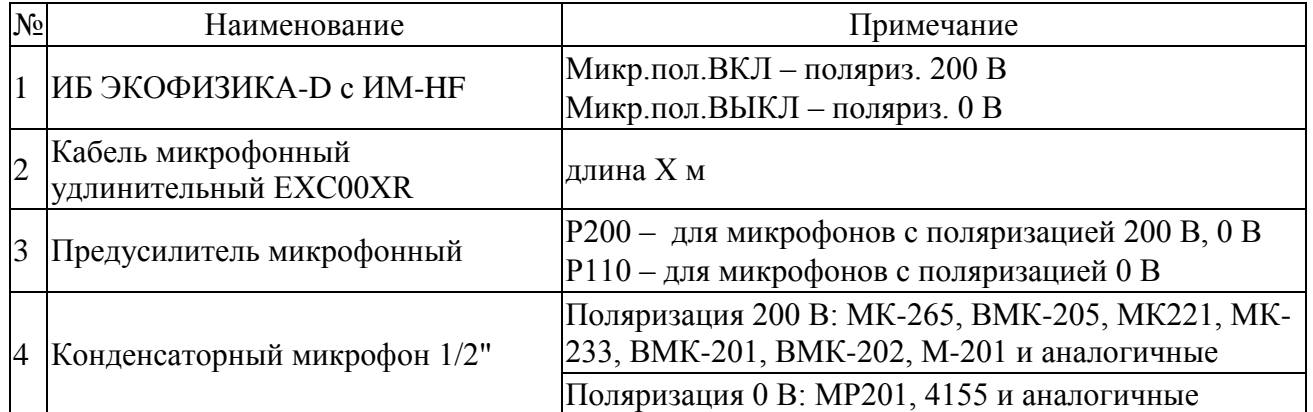

## **Схема 2**

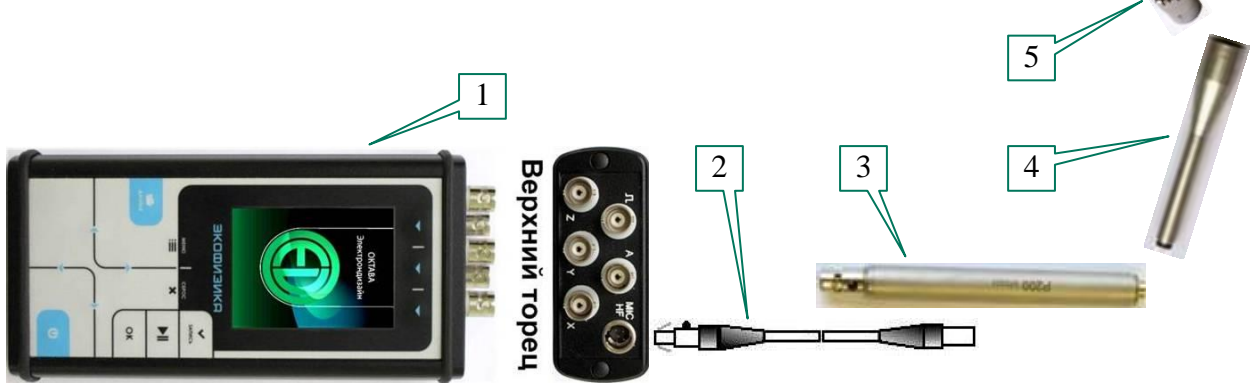

| N <sub>0</sub> | Наименование                                | Примечание                                         |
|----------------|---------------------------------------------|----------------------------------------------------|
|                | ИБ ЭКОФИЗИКА-D с ИМ-НF                      | Микр.пол.ВКЛ – поляриз. 200 В                      |
|                | Кабель микрофонный<br>удлинительный EXC00XR | длина Хм                                           |
|                | Предусилитель микрофонный Р200              | Р200 - для микрофонов с поляризацией 200 В, 0 В    |
|                | Адаптер RA0019R                             | для установки микрофона 1/4" на предусилитель 1/2" |
|                | Конденсаторный микрофон 1/4"                | Поляризация 200 В: МК401, МК301, 40 ВF             |

<sup>8.</sup> Схемы подключения для комплекта **110АВ-4** даны в **Приложении АВ-4** к настоящему руководству.

 $\overline{a}$ 

## **Схема 3**

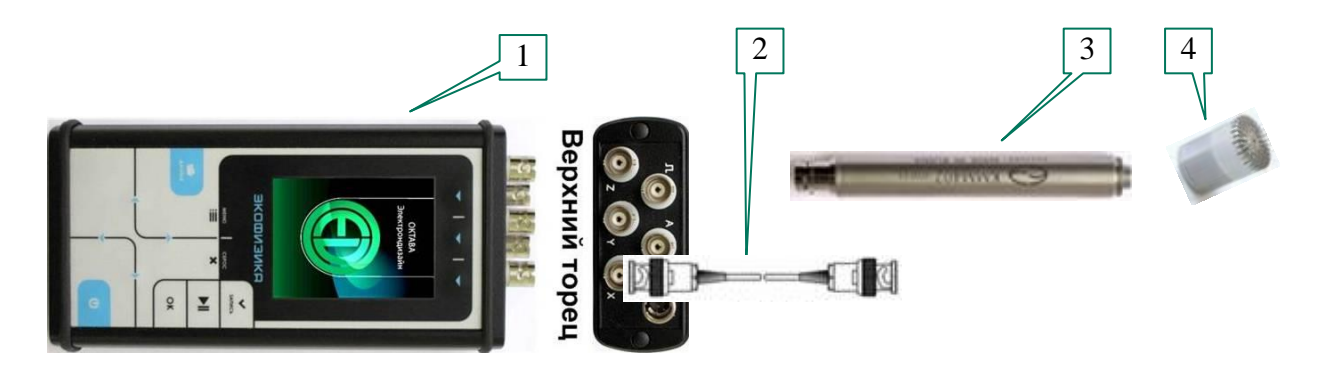

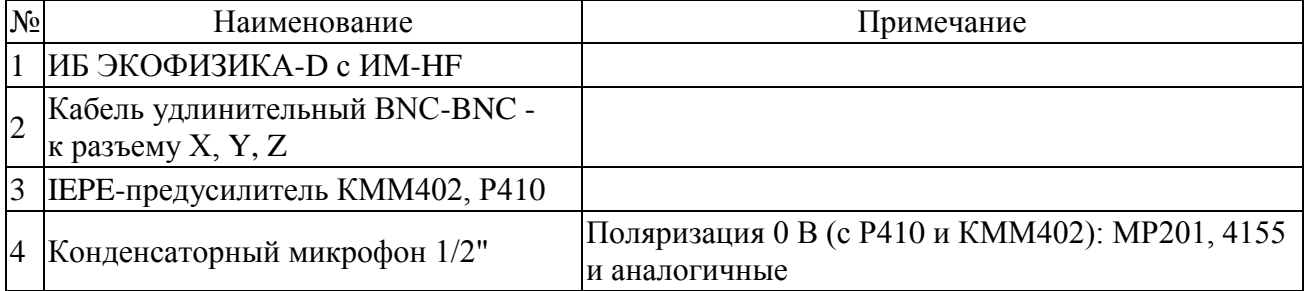

## **Схема 4**

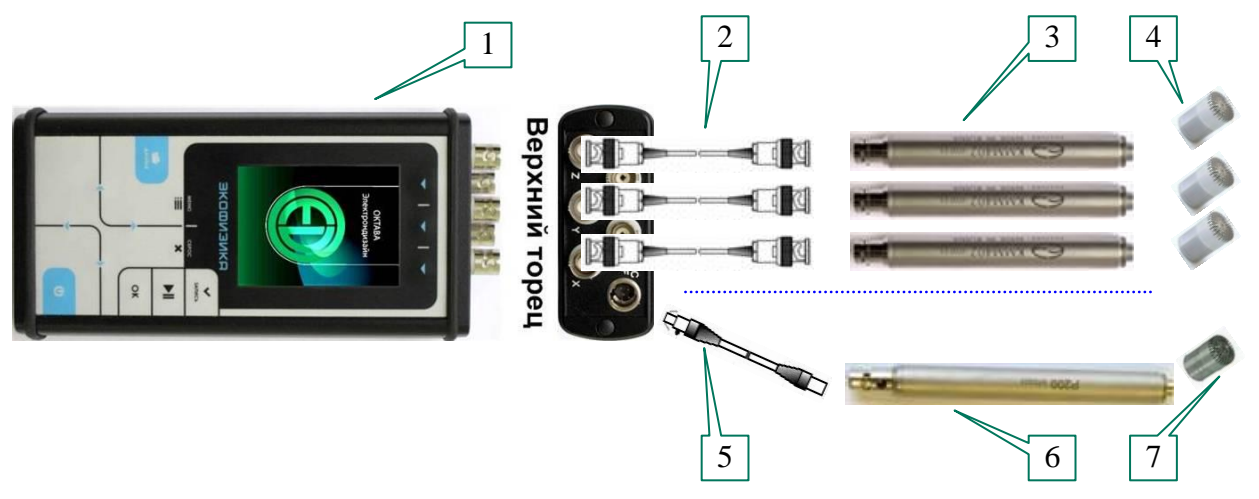

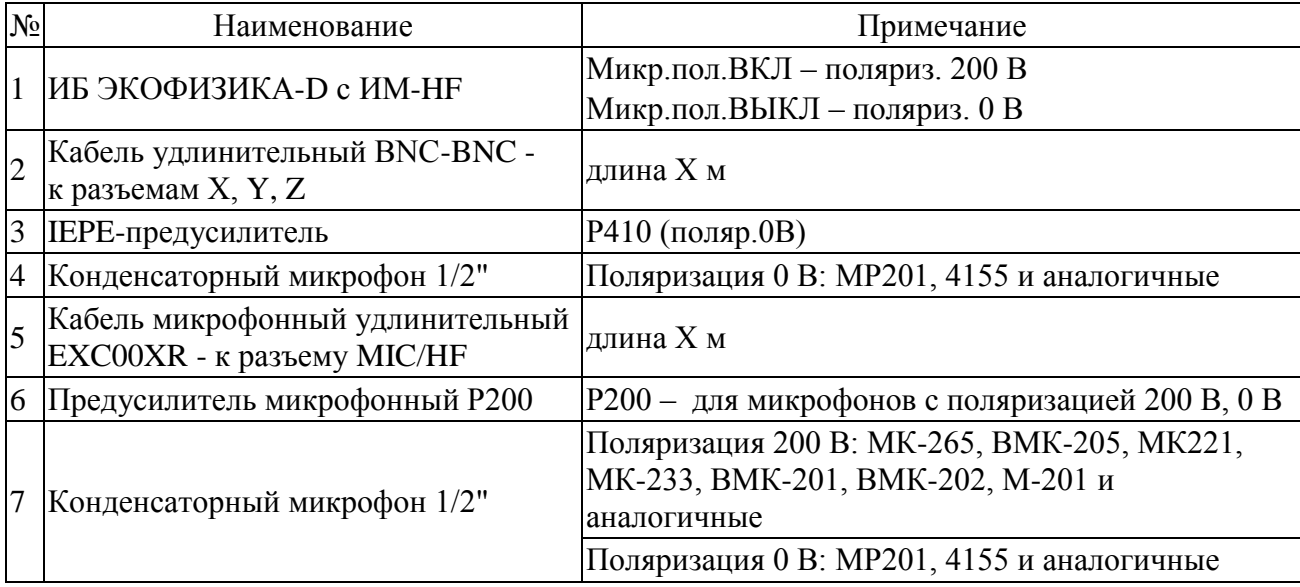

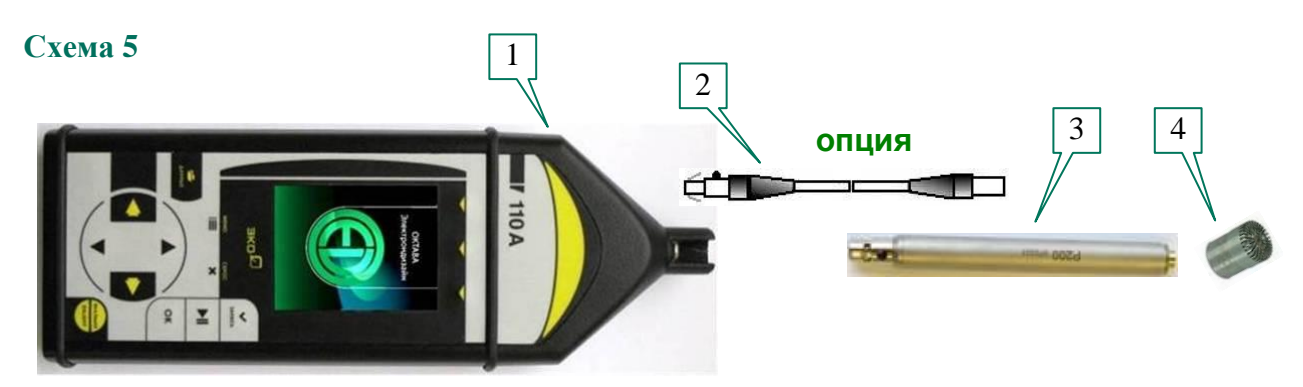

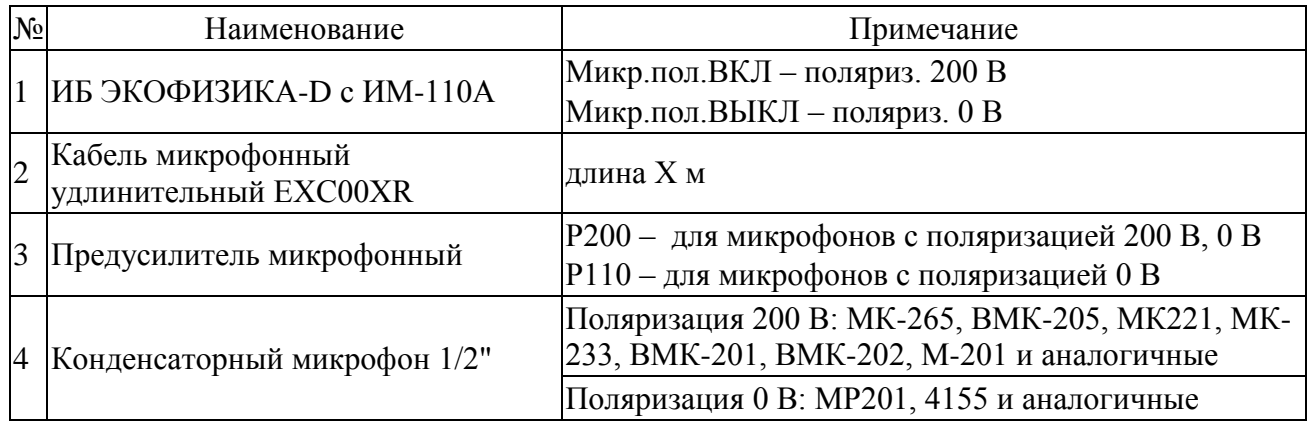

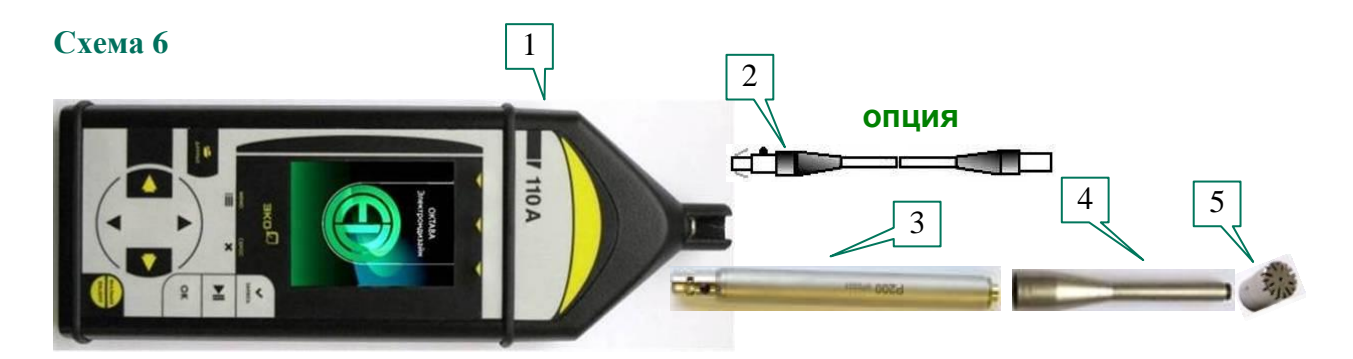

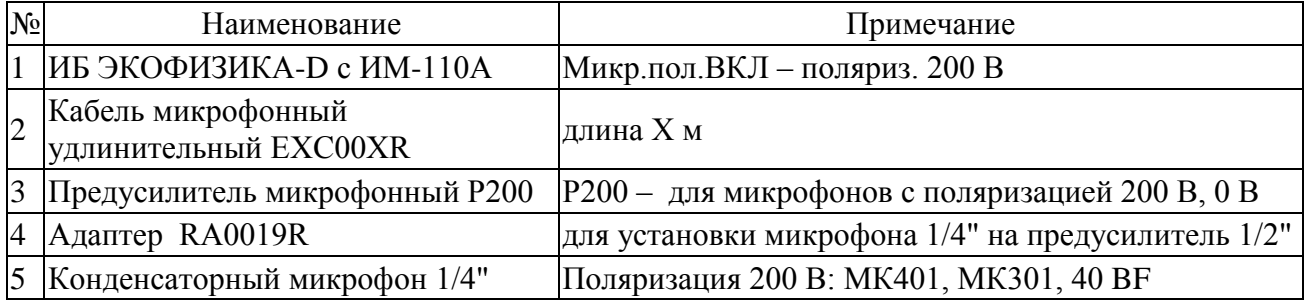

## <span id="page-70-0"></span>**8.2. Схемы подключения вибродатчиков со встроенной электроникой (ICP, IEPE)**

## **Схема 7**

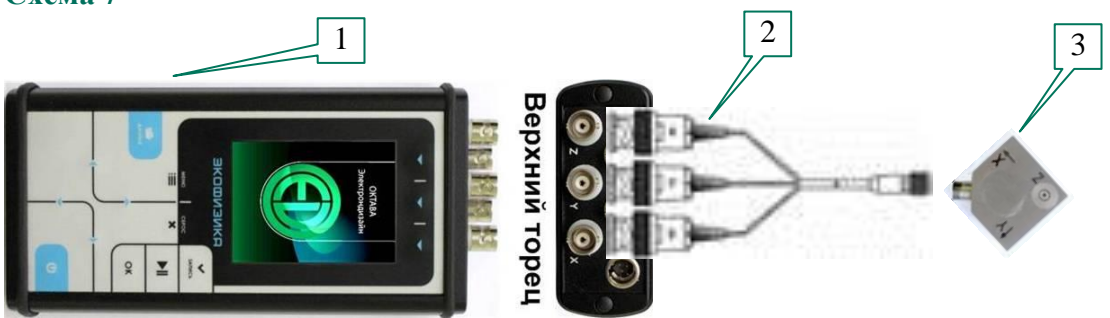

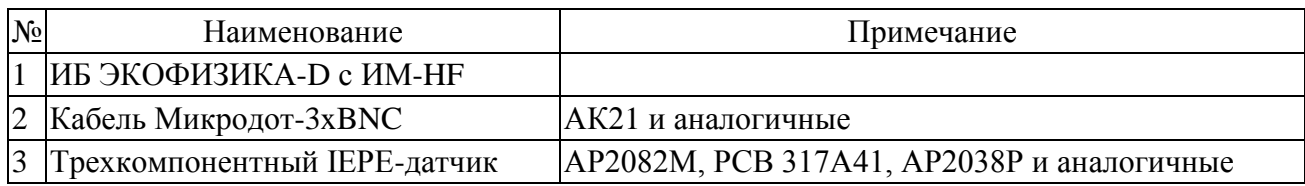

## **Схема 8**

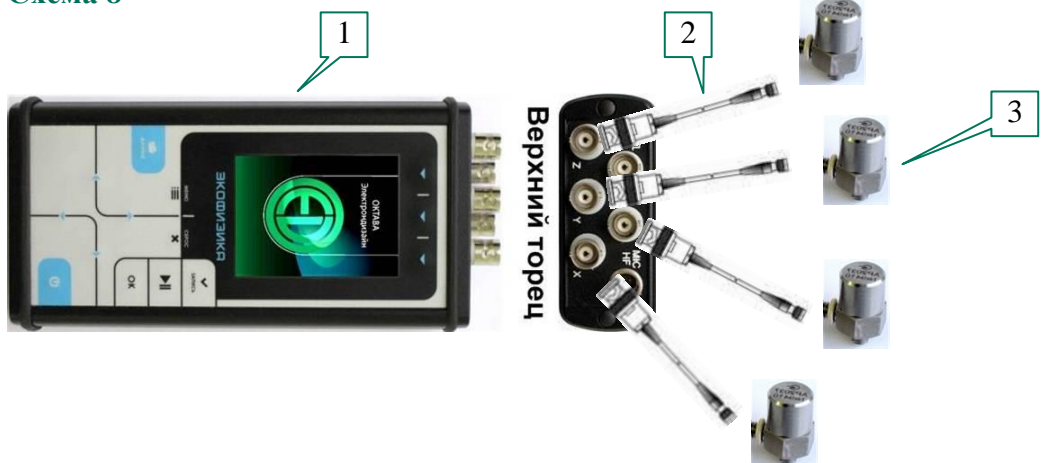

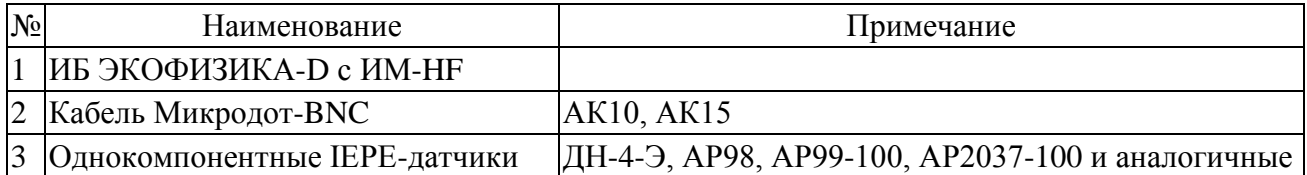

## **Схема 9**

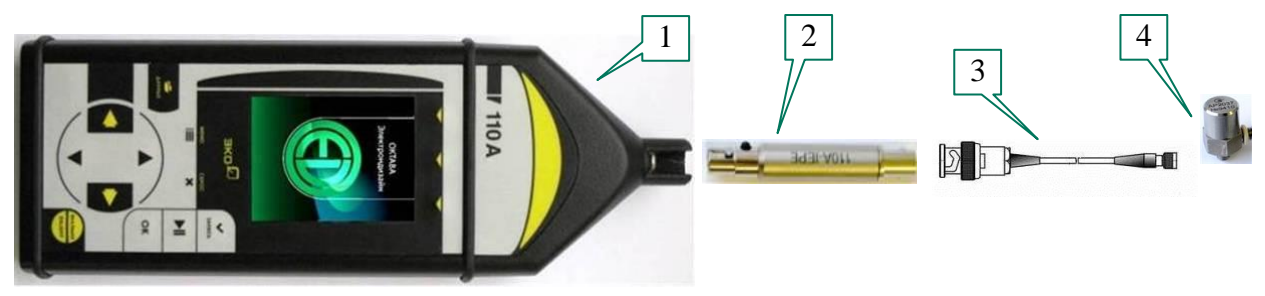

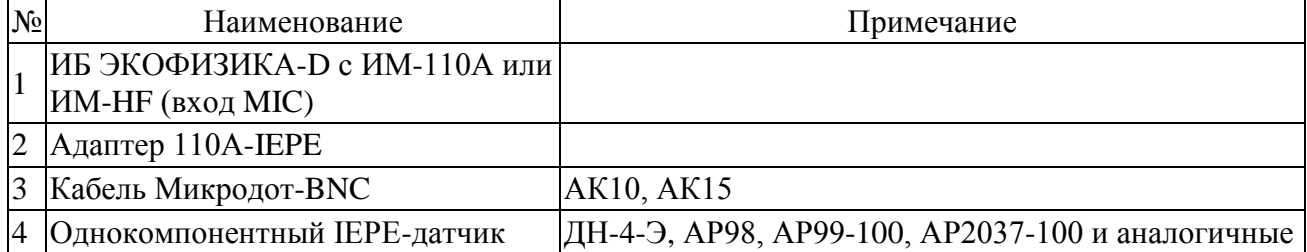

## **Схема 10**

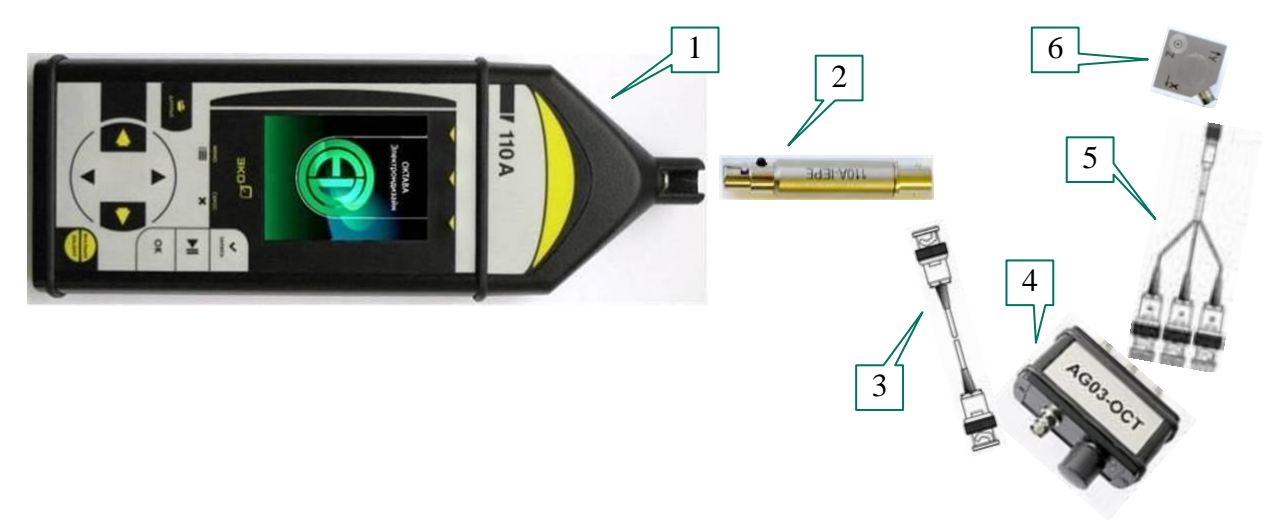

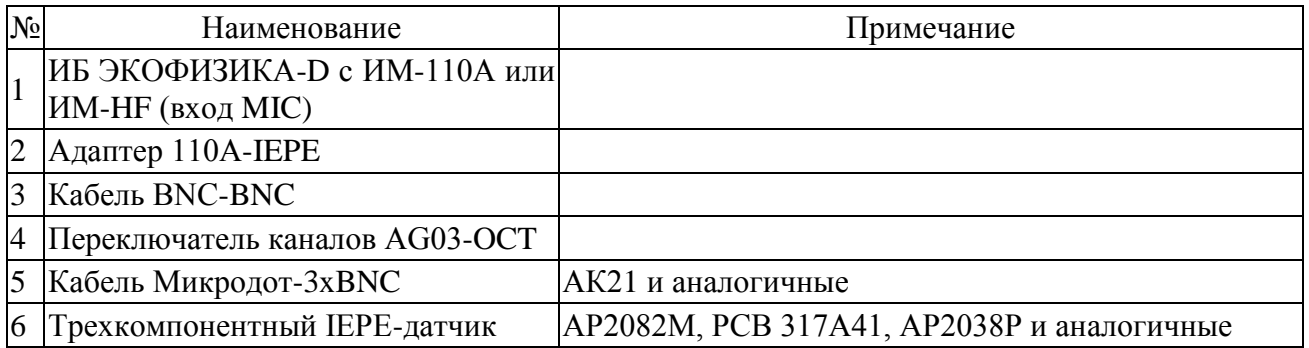

## **Схема 11 (Только для режимов ОбВиб-3-DIN и ЛокВиб-3-DIN)**

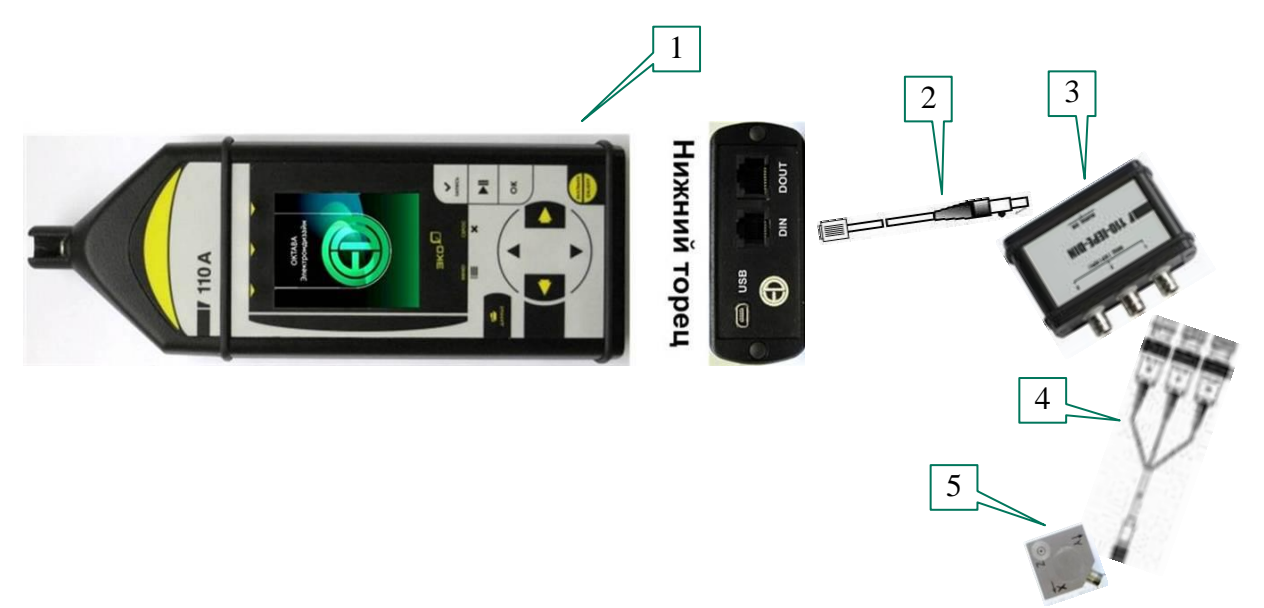

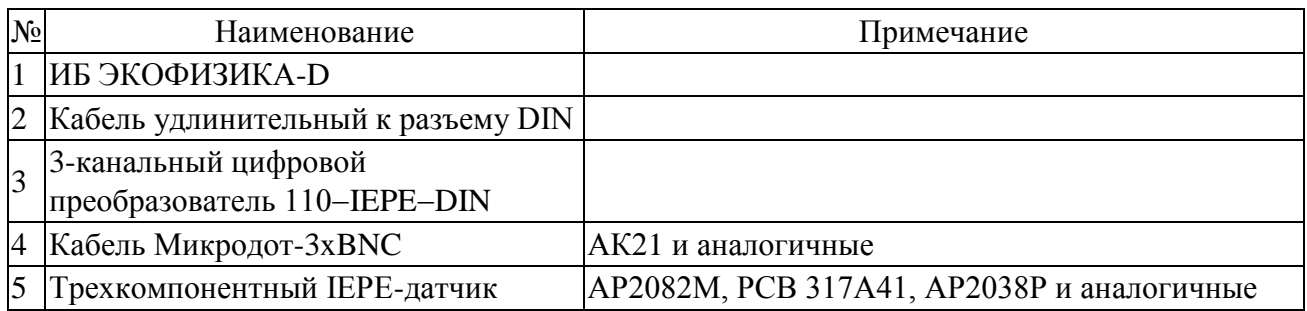
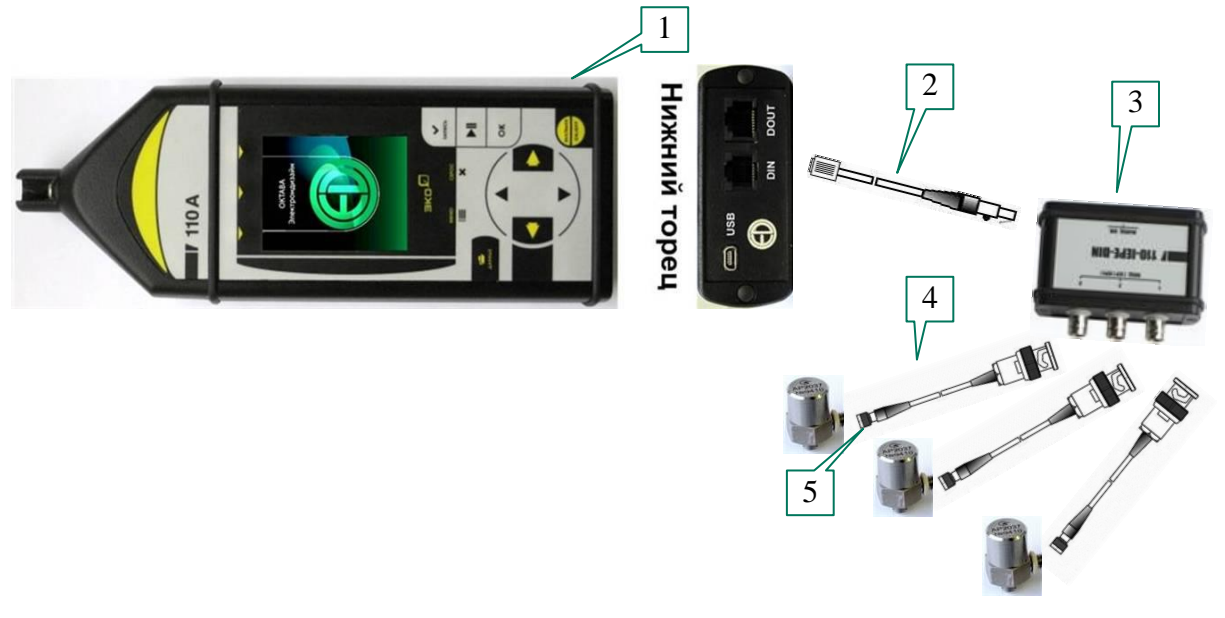

# **Схема 12 (Только для режимов ОбВиб-3-DIN и ЛокВиб-3-DIN)**

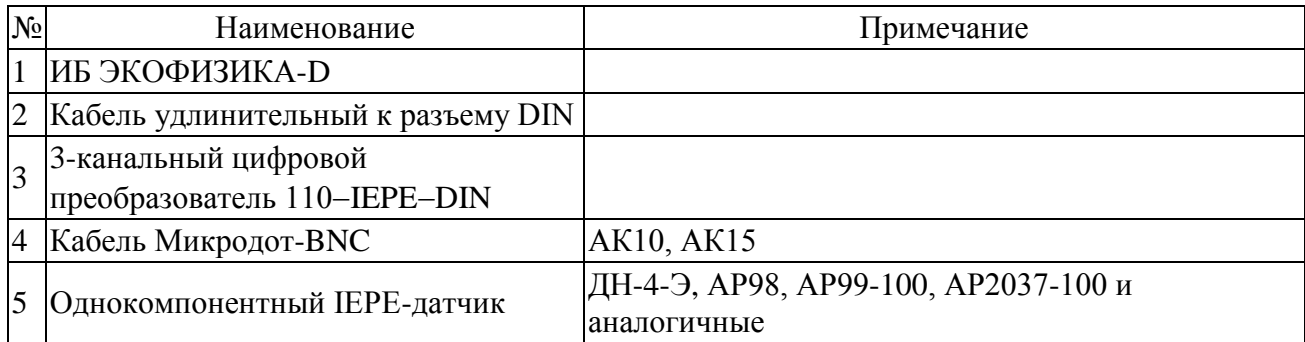

## **8.3. Схемы прямого входа по напряжению**

## **Схема 13**

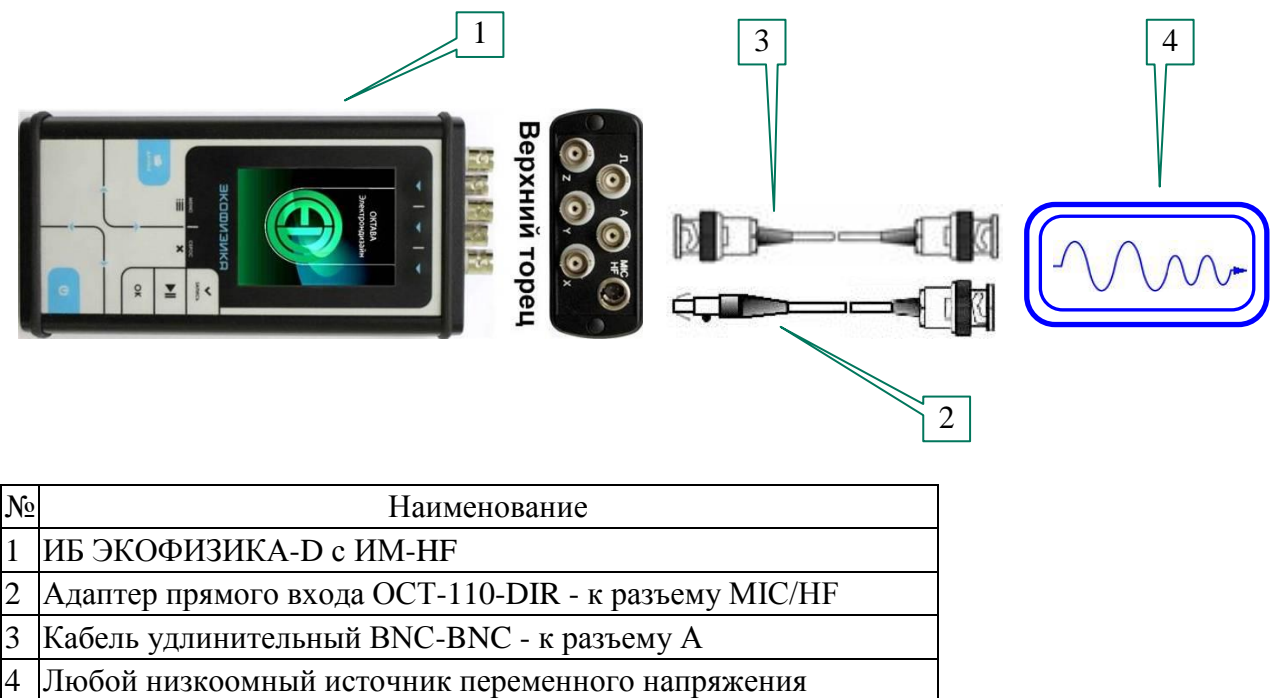

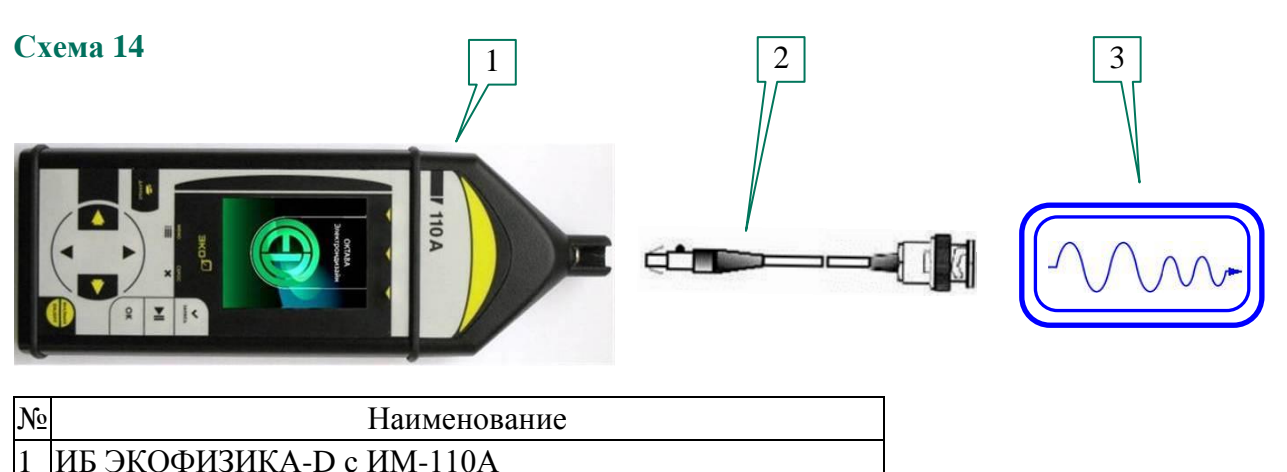

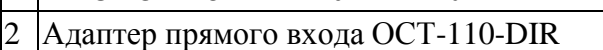

Любой низкоомный источник переменного напряжения

# **8.4. Схемы подключения измерительных антенн П6-70 и П6-71**

# **Схема 15**

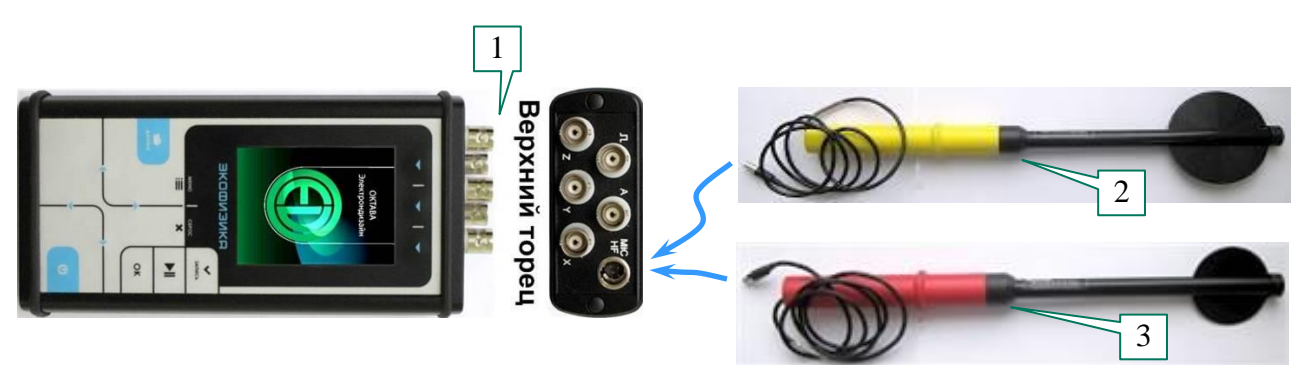

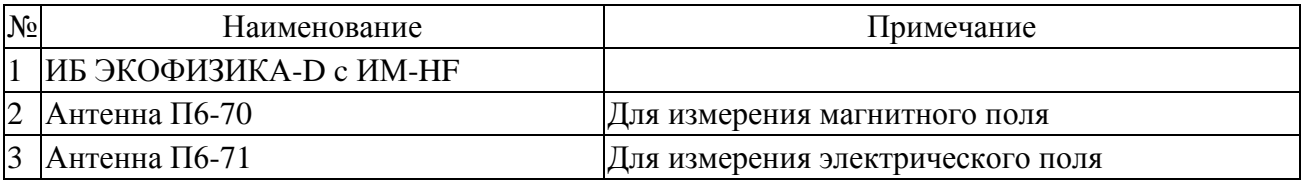

## **Схема 16**

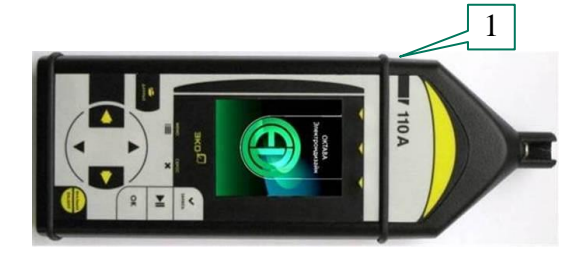

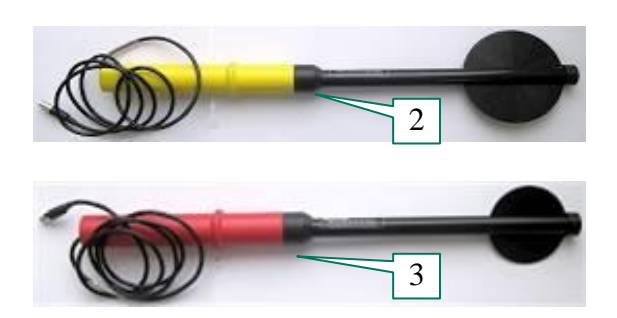

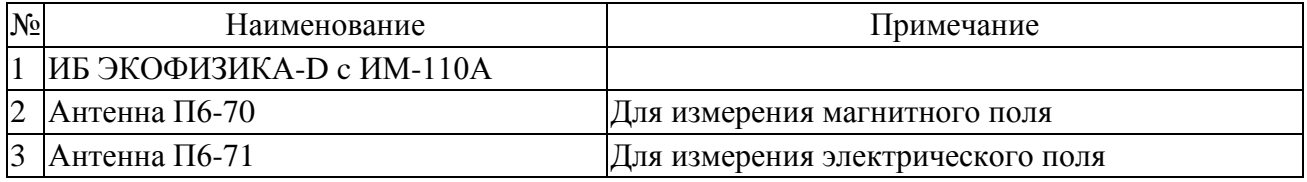

#### *9. Определения параметров, измеряемых прибором*

#### **9.1. Уровень звукового давления**

Уровнем звукового давления *Lp* называется величина, рассчитываемая по формуле:

$$
L_p = 20\lg(\frac{p}{p_0}),
$$

где *p –* звуковое давление*, p***0 = 20 мкПа** – опорный уровень.

Уровни звукового давления измеряются в дБ.

Уровни звукового давления, измеренного в полосе частот слышимого звука (обычно 20 Гц – 20 кГц) с использованием одной из стандартных частотных характеристик (**А**, **С**, **Z**…), называют уровнями звука.

#### **9.2. Экспоненциальное усреднение. Временные характеристики FAST, SLOW, IMPULSE**

Уровень звука с экспоненциальным усреднением определяется формулой:

$$
L_{A\tau}=20\lg\left\{\left[\left(1/\tau\right)\int\limits_{-\infty}^t p^2 A(\zeta)e^{-(t-\zeta)/\tau}d\zeta\right]^{1/2}/p_0\right\},\,
$$

где  $\tau$ - временная константа,

 $p_A$  – звуковое давление с частотной коррекцией **А**,  $p_0$  – опорный уровень (20 мкПа).

Аналогично определяются экспоненциально усредненные уровни звука для частотных коррекций **С** и **Z**.

Временной характеристике **SLOW** соответствует константа  $\tau$ =1 с.

Временной характеристике **FAST** соответствует константа  $\tau$ =0,125 с.

Более сложной является характеристика **IMPULSE**. Она получается следующим образом: сначала сигнал обрабатывается детектором экспоненциального усреднения с константой **=35 мс** (по приведенной выше формуле), затем усредненный сигнал поступает в сигнальный детектор, в котором данное значение медленно затухает по экспоненциальному закону до поступления нового более высокого усредненного значения. Временная константа на входе этого специального сигнального детектора существенно меньше 35 мс, а временная константа затухания = 1500 мс  $\pm$  250 мс, что обеспечивает скорость затухания для (2,9 $\pm$ 0,5) дБ/с.

#### **9.3. Текущий эквивалентный уровень звука или звукового давления (Leq)**

Эквивалентный уровень звука с коррекцией **А** определяется формулой:

$$
L_{Aeq} = 20 \lg \left\{ \left[ (1/T) \int_{t-T}^{t} p^2 A(\zeta) d\zeta \right]^{1/2} / p_0 \right\},\,
$$

где *pA(t)* – мгновенное значение звукового давления,

 $T =$  время интегрирования (измерения),  $p_0 = 20$  мкПа – опорный уровень.

Аналогично определяются эквивалентные уровни звука с частотной коррекцией **С** и **Z** и эквивалентные уровни звукового давления в октавных и 1/3-октавных полосах частот.

Эквивалентные уровни звука и звукового давления измеряются в децибелах (**дБ**).

Эквивалентный уровень *Leq* рассчитывается для полного времени интегрирования (*T*).

#### **9.4. Звуковая экспозиция и уровень звуковой экспозиции (LE)**

С эквивалентным уровнем звука тесно связаны понятия звуковой экспозиции и уровня звуковой экспозиции. Звуковая экспозиция измеряется в (**Па<sup>2</sup> с**) или (**Па<sup>2</sup> ч**) и определяется формулой:

$$
E_A = \int_{t_1}^{t_2} p_A^2(t) dt,
$$

Уровень звуковой экспозиции **LE** (**SEL** – **Sound Level Exposition**) в децибелах определяется формулой:

$$
LE = 10 \lg (E_A/E_0) = L_{AeqT} + 10 \lg (T/T_0),
$$

где *Е<sup>0</sup> = 4 \* 10-10 Па<sup>2</sup> с*, *Т<sup>0</sup> = 1 с*, *Т = t<sup>2</sup> – t<sup>1</sup>* – время интегрирования.

Уровень звуковой экспозиции рассчитывается для полного времени интегрирования (*T*).

## **9.5. Пиковый уровень звука**

Пиковый уровень звука с коррекцией С определяется формулой:

$$
PkC = 10 \lg (p_{\text{CnuK}}/p_0)^2 = 20 \lg (|p_{\text{CnuK}}|/p_0),
$$

где *p<sup>0</sup>* **– 20 мкПа**, *pСпик* – максимальное мгновенное звуковое давление с коррекцией **С**, имевшее место за время измерения.

Аналогично определяется пиковый уровень с другими коррекциями. Пиковый уровень звука измеряется в децибелах. Пиковые уровни детектируются Пик-детектором, в который поступают данные из блока фильтров.

#### **9.6. Максимальные и минимальные экспоненциально усредненные уровни звука и звукового давления**

**F-MAX** – максимальный уровень звука или звукового давления на характеристике **F** (быстро). В режиме «ЭкоЗвук» измеряется независимо для каждой частотной коррекции, а также в октавах 31,5 Гц – 16 кГц и в 1/3-октавах 25 Гц – 16 кГц. Определяется формулой:

$$
F - MAX(T) = \max_{\tau \leq t \leq T} L_{F}(t),
$$

где *= 1с*, *T* – продолжительность измерений, *t* – время, *LF(t)* – уровень звука или звукового давления на характеристике *F* в момент времени *t*.

**S-MAX** – максимальный уровень звука или звукового давления на характеристике **S** (медленно). В режиме «ЭкоЗвук» измеряется независимо для каждой частотной коррекции, а также в октавах 31,5 Гц – 16 кГц и в 1/3-октавах 25 Гц – 16 кГц. Определяется формулой:

$$
S - MAX(T) = \max_{\tau \leq t \leq T} L_{S}(t),
$$

где *= 1с*, *T* – продолжительность измерений, *t* – время, *LS(t)* – уровень звука или звукового давления на характеристике **S** в момент времени *t*.

**F-MIN** – минимальный уровень звука или звукового давления на характеристике **F** (быстро). В режиме «ЭкоЗвук» измеряется независимо для каждой частотной коррекции, а также в октавах 31,5 Гц – 16 кГц и в 1/3-октавах 25 Гц – 16 кГц. Определяется формулой:

$$
F-MIN(T)=\min_{\tau\leq t\leq T}L_{F}(t),
$$

где *= 1с*, *T* – продолжительность измерений, *t* – время, *LF(t)* – уровень звука или звукового давления на характеристике **F** в момент времени *t*.

**S-MIN** – минимальный уровень звука или звукового давления на характеристике **S** (медленно). В режиме «ЭкоЗвук» измеряется независимо для каждой частотной коррекции, а также в октавах 31,5 Гц – 16 кГц и в 1/3-октавах 25 Гц – 16 кГц. Определяется формулой:

$$
S-MIN(T)=\min_{\tau\leq t\leq T}L_{S}(t),
$$

где *= 1с*, *T* – продолжительность измерений, *t* – время, *LS(t)* – уровень звука или звукового давления на характеристике **S** в момент времени *t*.

#### **9.7. Логарифмические уровни вибрации**

Вибрацию определяют три параметра: виброускорение, виброскорость и вибросмещение (оно же виброперемещение). В режимах «Общая вибрация» и «Локальная вибрация» измеряется виброускорение.

Виброускорение измеряется в **м/с<sup>2</sup>** (или **мм/с<sup>2</sup>** ). Уровнем виброускорения *La* называется величина, рассчитываемая по формуле:

$$
L_a = 10 \lg (a/a_0)^2 = 20 \lg (|a|/a_0),
$$

где *a –* виброускорение (в **м/с<sup>2</sup>** )*, a***0 = 10-6 м/с<sup>2</sup>** - опорный уровень.

Уровни виброускорения измеряются в **дБ**.

#### **9.8. Линейное усреднение**

Основными нормируемыми параметрами общей и локальной вибраций являются текущие среднеквадратичные значения виброускорения:

$$
a_{w,\theta}(t) = \left(\frac{1}{\theta}\int_{t-\theta}^t a_w^2(\xi)d\xi\right)^{1/2}, \qquad \theta = 1 \text{ c}e\kappa, \ 5 \text{ c}e\kappa, \ 10 \text{ c}e\kappa, \ t \text{ (epsilon) using penua)}
$$

#### **9.9. Пиковые значения виброускорения**

В режимах «Общая вибрация» и «Локальная вибрация» измеряются пиковые значения виброускорения:

*PkT* – *общее пиковое значение виброускорения* – максимальное мгновенное значение виброускорения за все время измерений *T*.

*Pk* – *текущее пиковое значение виброускорения* – максимальное мгновенное значение виброускорения за период, равный установленному времени усреднения (**1 с**, **5 с**, **10 с**).

#### **9.10. Доза вибрации VDV**

В режиме «Общая вибрация» измеряется **доза вибрации VDV**. Этот параметр определен в **ГОСТ 31192.1-2004** следующим образом.

Метод с измерением *дозы вибрации VDV (vibration dose value)* более чувствителен к пиковым выбросам, чем основной метод оценки, поскольку усреднению в нем подвергают корректированное виброускорение, возведенное не в квадрат, а в четвертую степень. Дозу вибрации *VDV*,  $\left[\frac{M}{c}\right]$ , определяют по формуле:

$$
VDV = \left\{ \int_0^T [a_w(t)]^4 dt \right\}^{1/4},
$$

где **aw(t)** - мгновенное значение корректированного виброускорения, [**м/с<sup>2</sup>** ];

*Т* - период измерений, [**с**].

**ПРИМЕЧАНИЕ:** доза вибрации *VDV* в **[м/с1,75]** отображается в окне «**Все СКЗ и ПИК**» режима «Общая вибрация» при наличии в правом верхнем углу окна метки **«м/с2».** Если вместо метки «**м/с2**» в этом поле находится метка «**дБ**», то в поле **VDV** окна «**Все СКЗ и ПИК**» отображается значение, равное: *120 + 20lg(VDV)*.

#### **9.11. Вибрационная экспозиция и полное виброускорение**

В режиме «Локальная вибрация» измеряются вибрационная экспозиция *A(8)* и полное виброускорение **A***V*: Эти параметры определены в **ГОСТ 31192.1-2004**.

*A(8)* – *вибрационная экспозиция за смену* – полная вибрация, энергия которой эквивалентна энергии 8-часового воздействия.

**A***<sup>V</sup>* – *полное корректированное среднеквадратичное значение виброускорения* – корень из суммы квадратов значений виброускорения по всем трем направлениям измерения вибрации.

## *10. Методика поверки*

Методика поверки ПКДУ.411000.001.02 МП в электронном виде доступна по запросу на сайте фирмы-производителя [www.octava.info.](http://www.octava.info/)

Печатная копия Методики поверки бесплатно высылается по запросу аккредитованных метрологических служб. Запрос можно направить по адресу: 129281, г. Москва, ул. Енисейская, д.24, 150.

Метрологическая служба: [gkurilenko@octava.info,](mailto:gkurilenko@octava.info) тел. +7 (495) 225-55-01.

# *11. Атлас экранных окон прибора ЭКОФИЗИКА-110А*

## **I. Главное меню прибора**

## **I.1. Комплектация ЭКОФИЗИКА-110А/ИМ-HF**

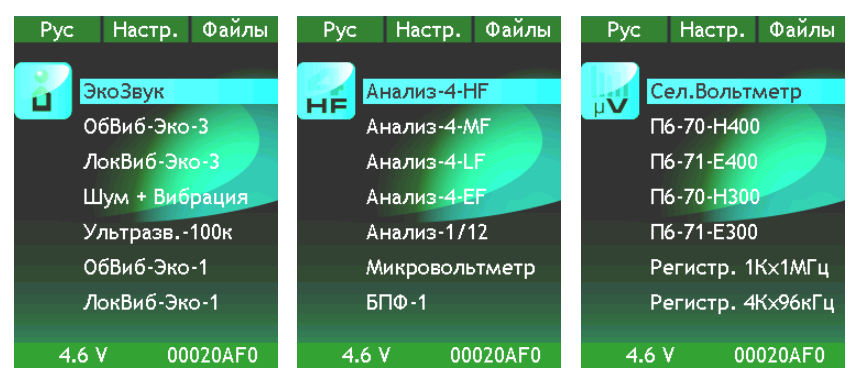

## **I.2. Комплектация ЭКОФИЗИКА-110А/ИМ-110A**

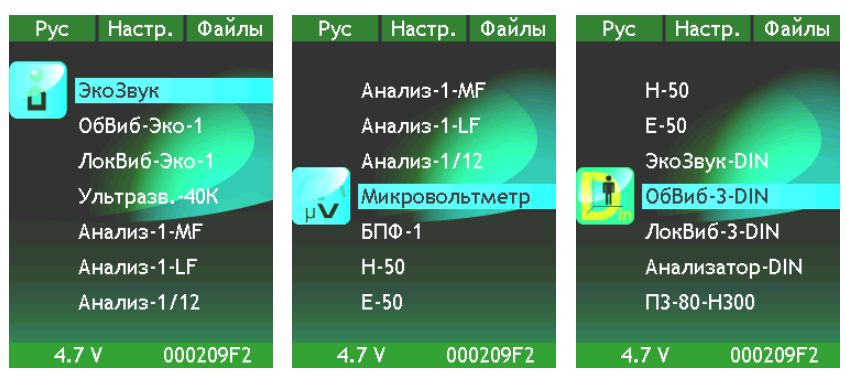

#### **II. Главные меню режимов измерения**

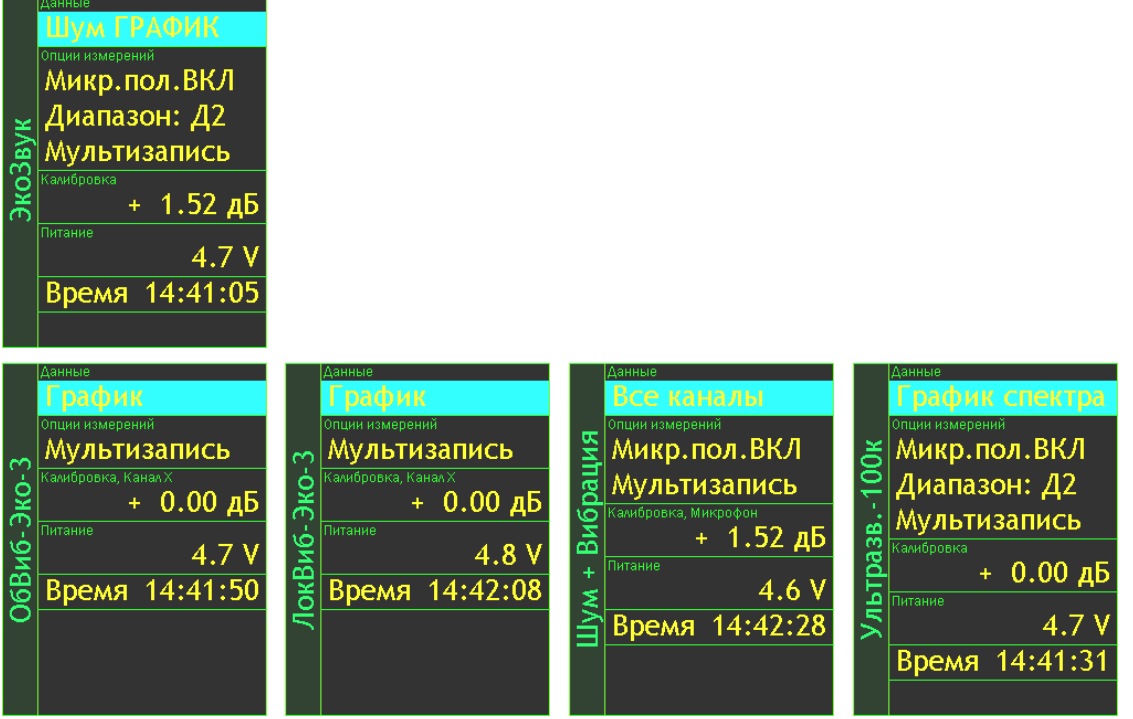

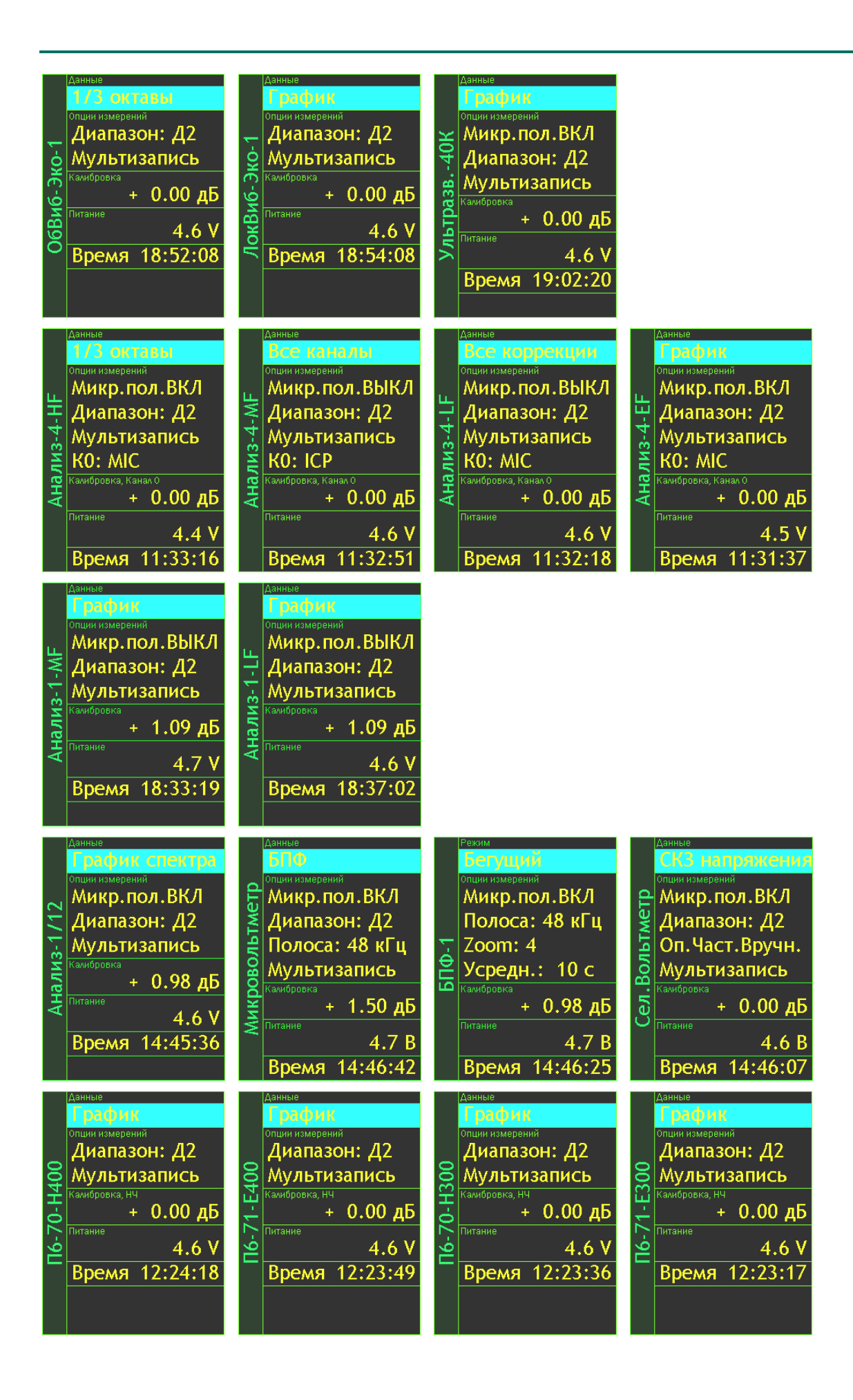

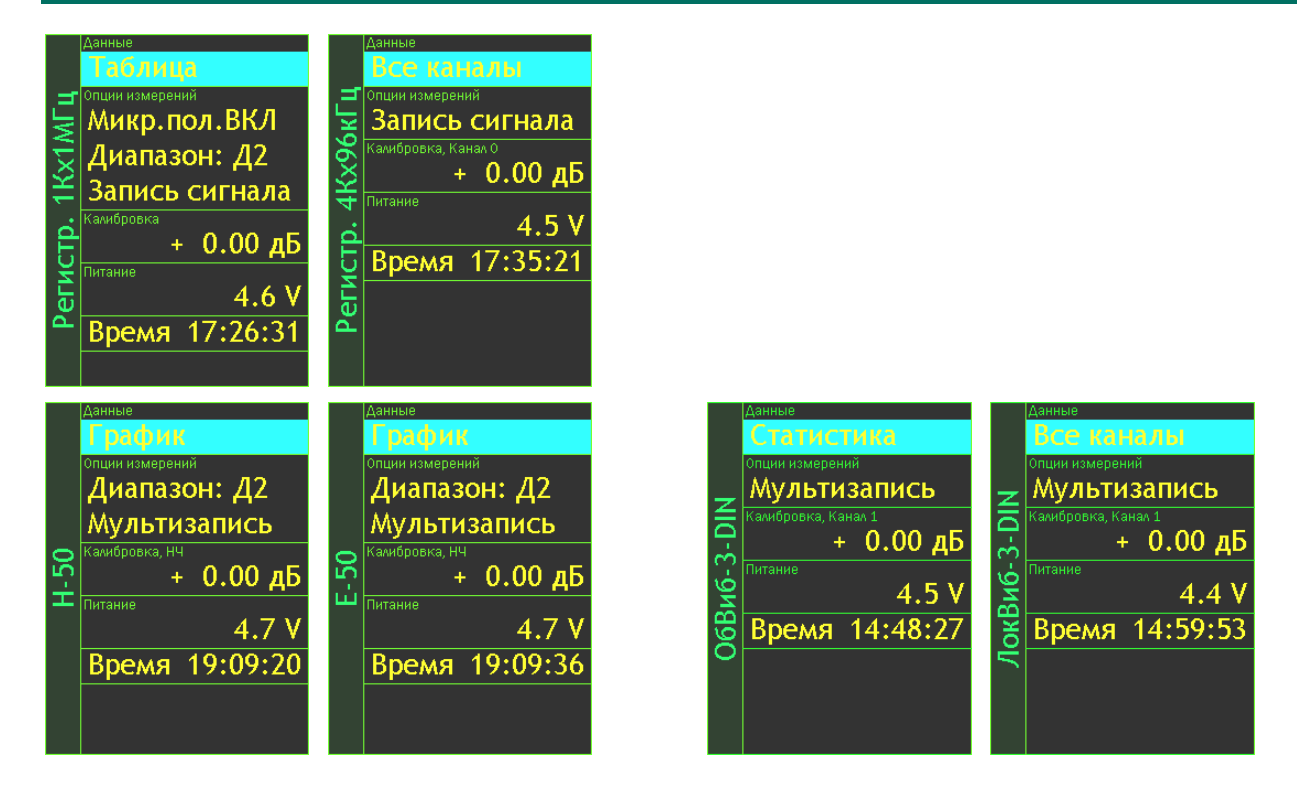

## **III.Окна результатов измерений**

#### **Окна результатов режима «ЭкоЗвук»**

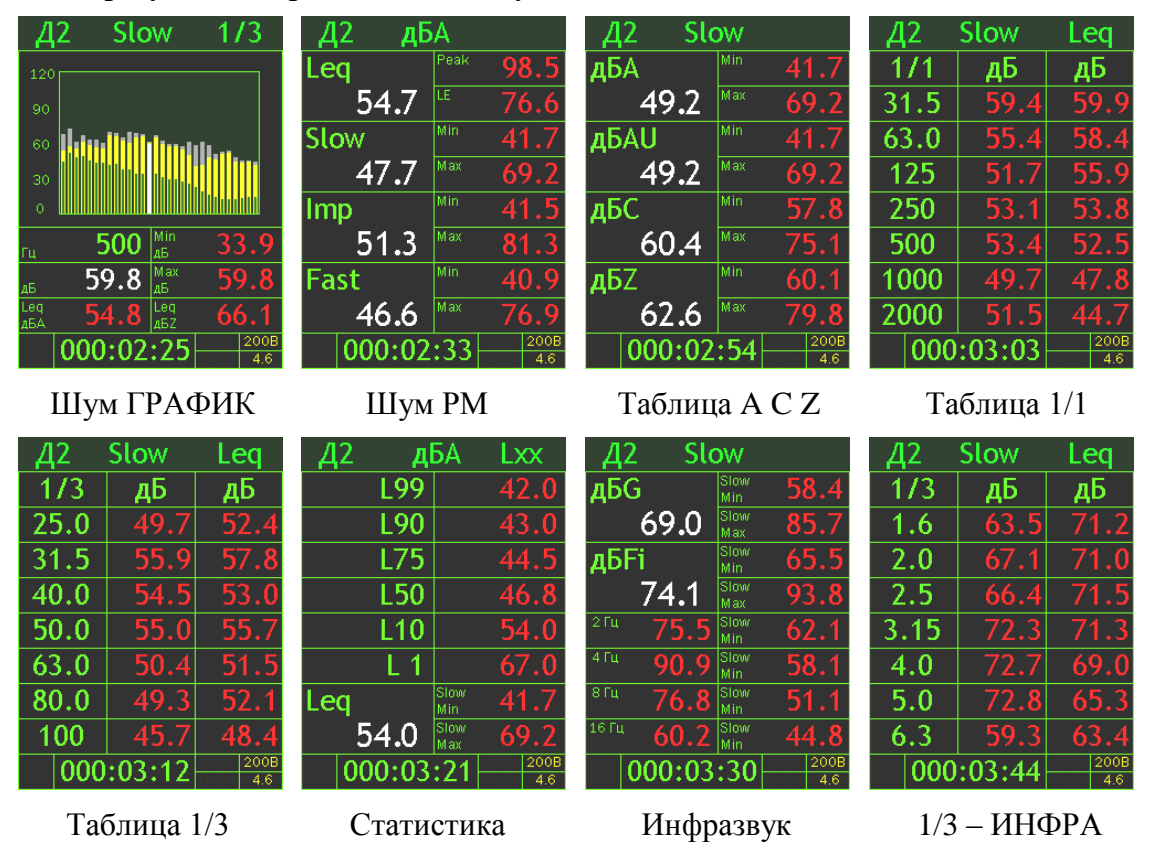

# **Окна результатов режима «ОбВиб-Эко-3»**

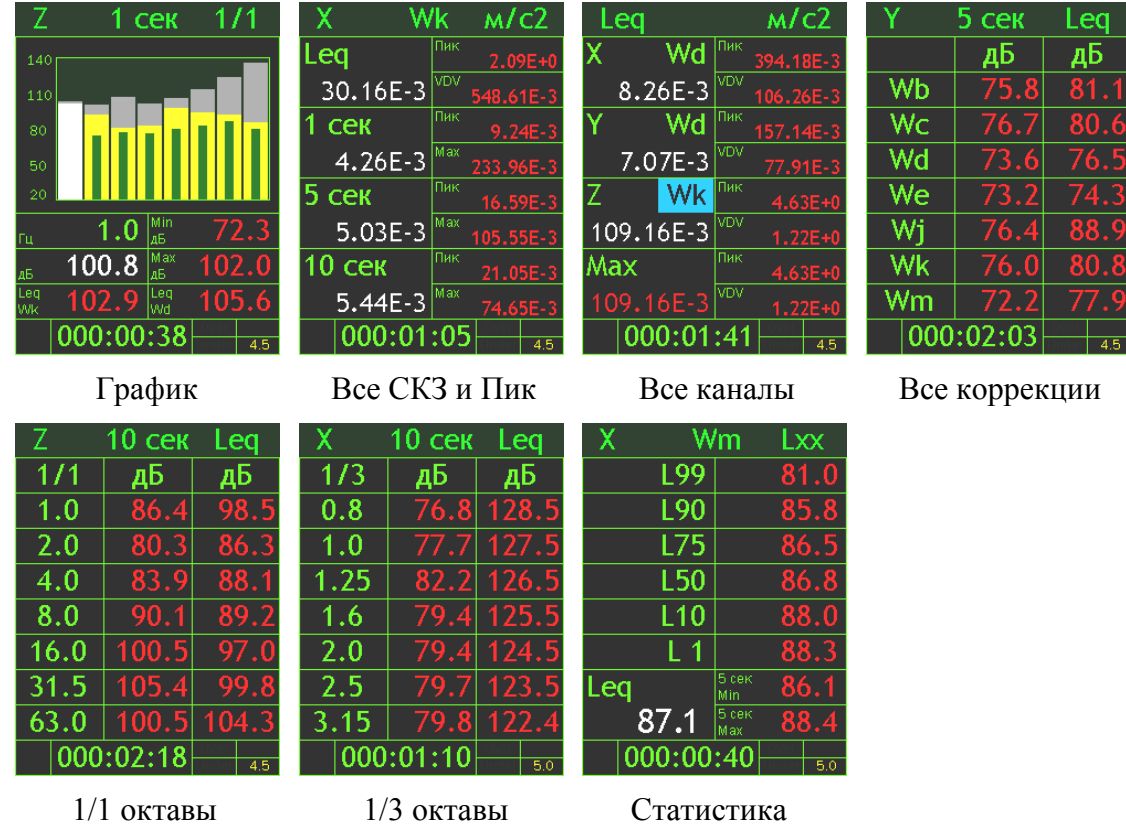

# **Окна результатов режима «ОбВиб-3-DIN»**

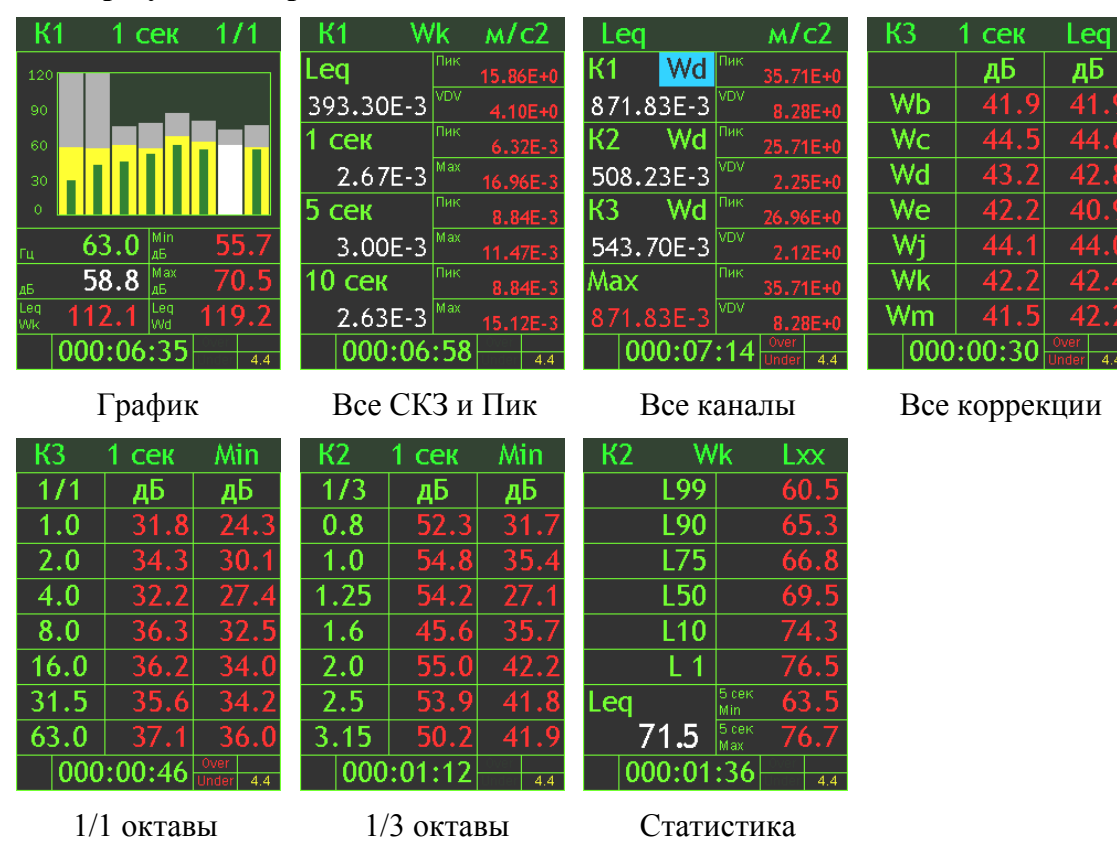

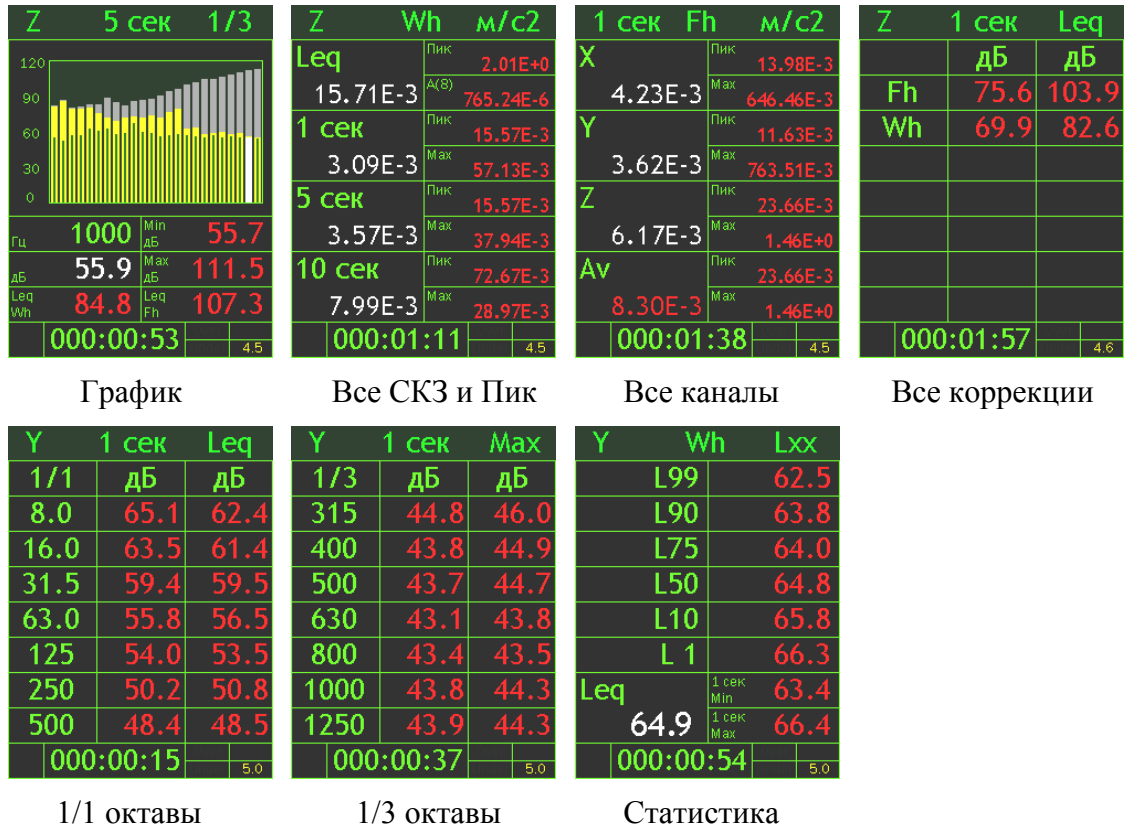

**Окна результатов режима «ЛокВиб-Эко-3»**

#### **Окна результатов режима «ЛокВиб-3-DIN**

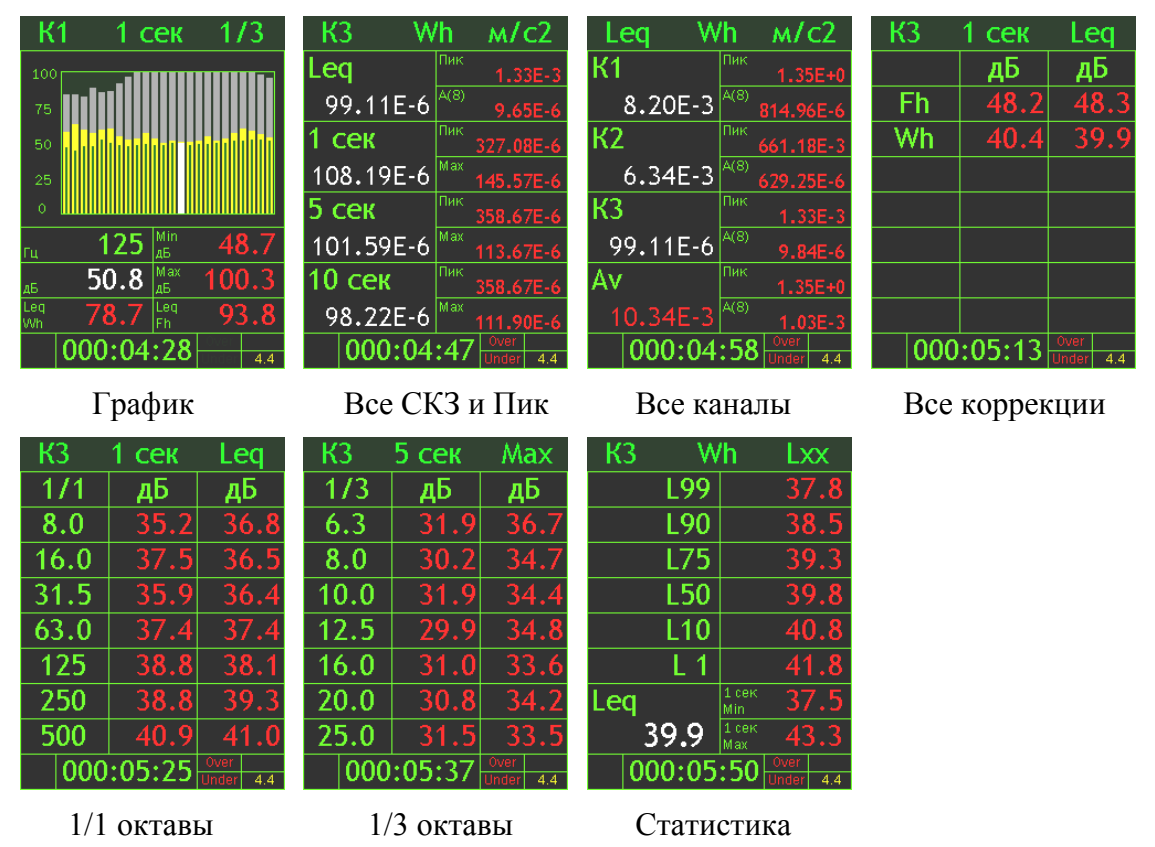

#### **Окна результатов режима «ОбВиб-Эко-1»**

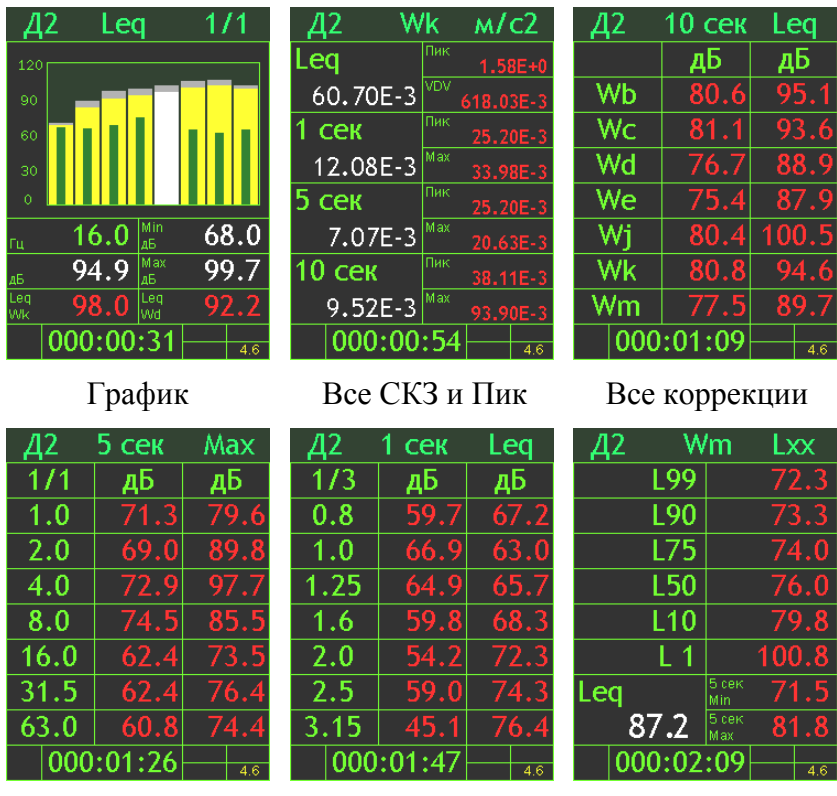

1/1 октавы 1/3 октавы Статистика

## **Окна результатов режима «ЛокВиб-Эко-1»**

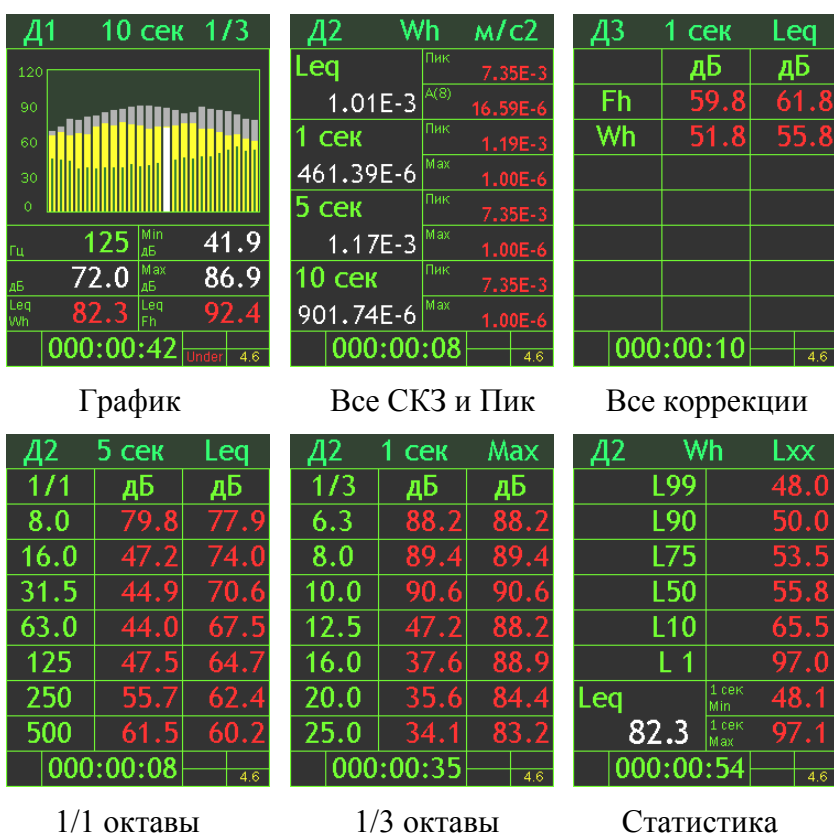

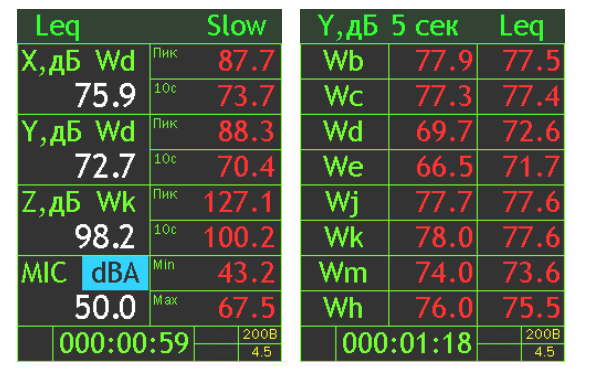

#### **Окна результатов режима «Шум + Вибрация»**

Все каналы Все коррекции (вибрации)

#### **Окна результатов режима «Ультразв.-100к»**

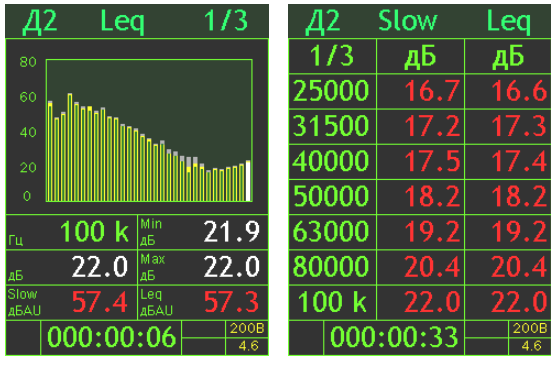

График спектра Таблица 1/3

#### **Окна результатов режима «Ультразв.-40к»**

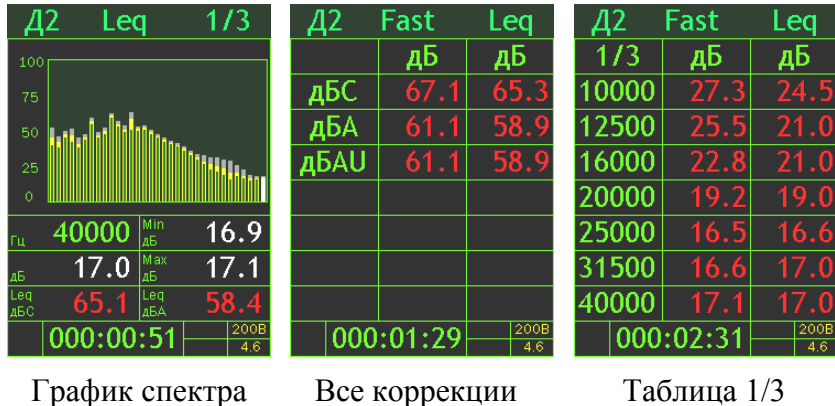

# **Окна результатов режима «Анализ-4-HF»**

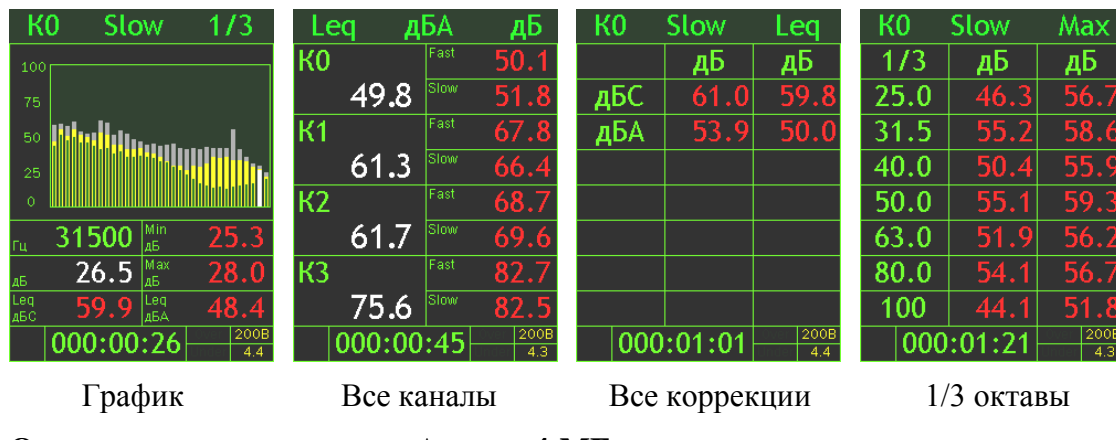

**Окна результатов режима «Анализ-4-MF»**

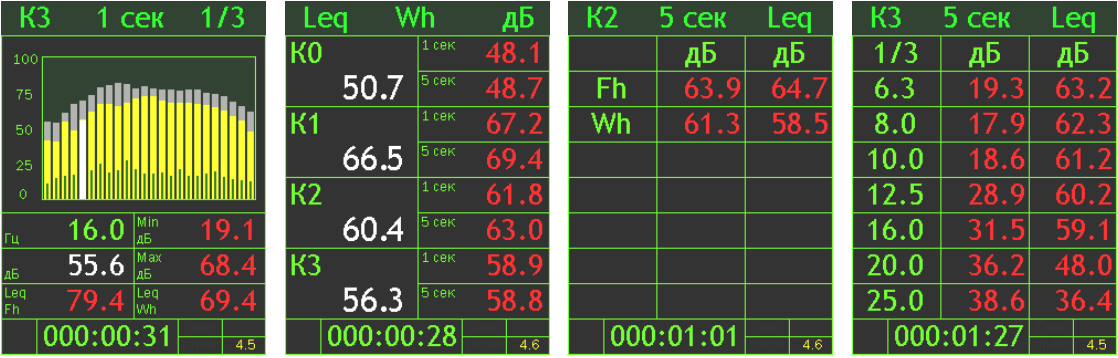

График Все каналы Все коррекции 1/3 октавы

**Окна результатов режима «Анализ-4-LF»**

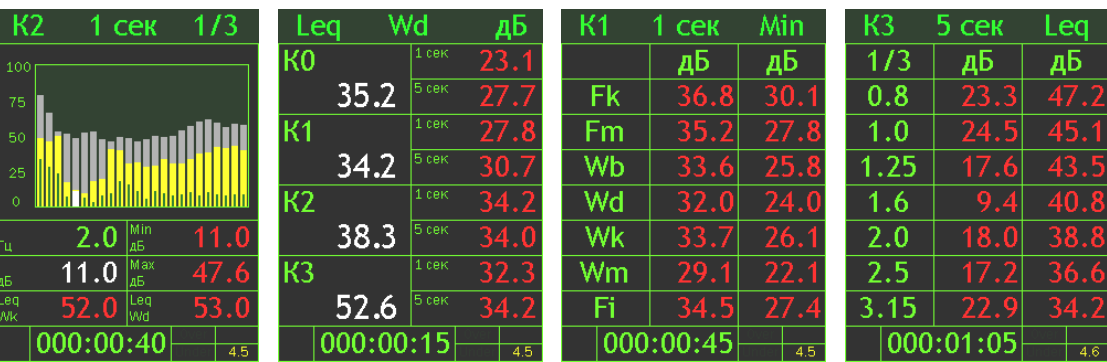

График Все каналы Все коррекции 1/3 октавы

**Окна результатов режима «Анализ-4-EF»**

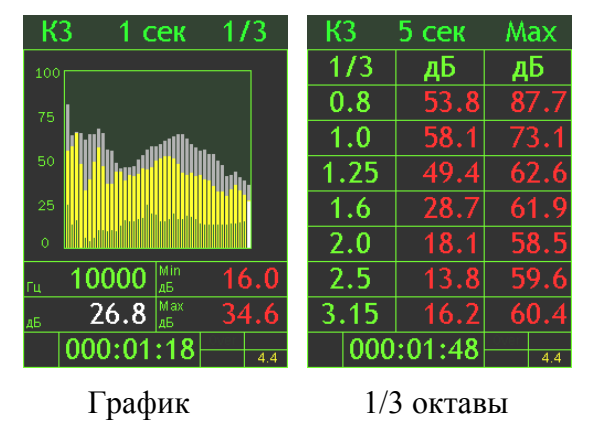

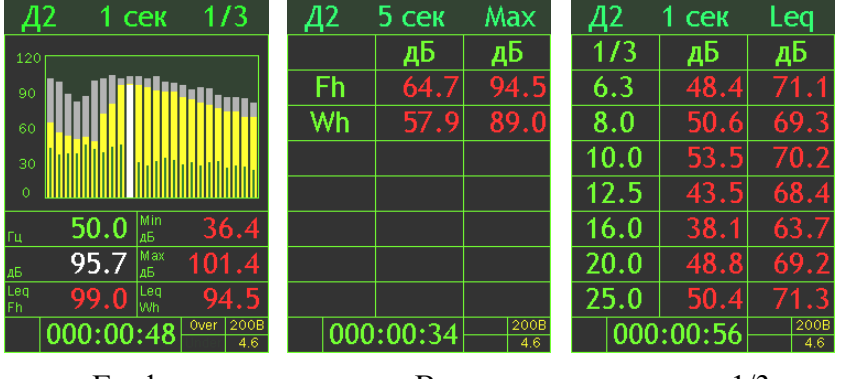

**Окна результатов режима «Анализ-1-MF»**

График Все коррекции 1/3 октавы

**Окна результатов режима «Анализ-1-LF»**

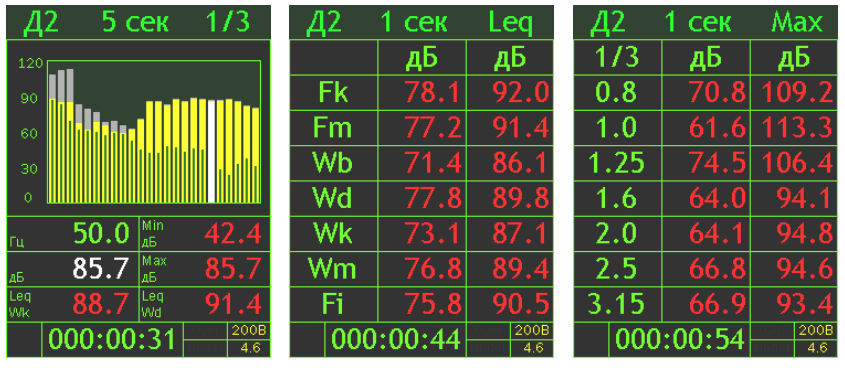

График Все коррекции 1/3 октавы

**Окна результатов режима «Анализ-1/12»**

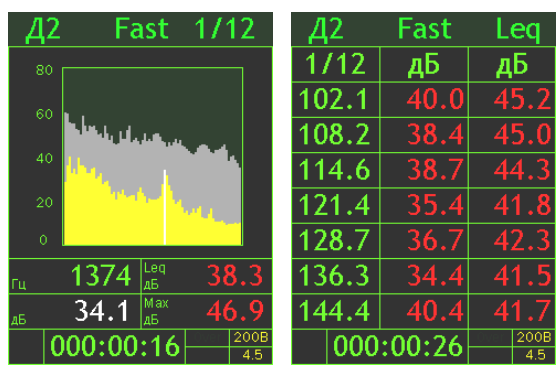

График спектра Таблица 1/12

**Окна результатов режима «Микровольтметр»**

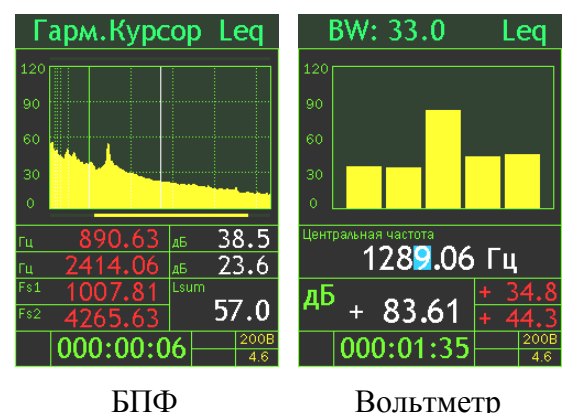

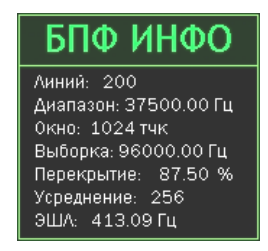

БПФ Вольтметр Окно в Меню режима «Микровольтметр»

## **Окна результатов режима «БПФ-1»**

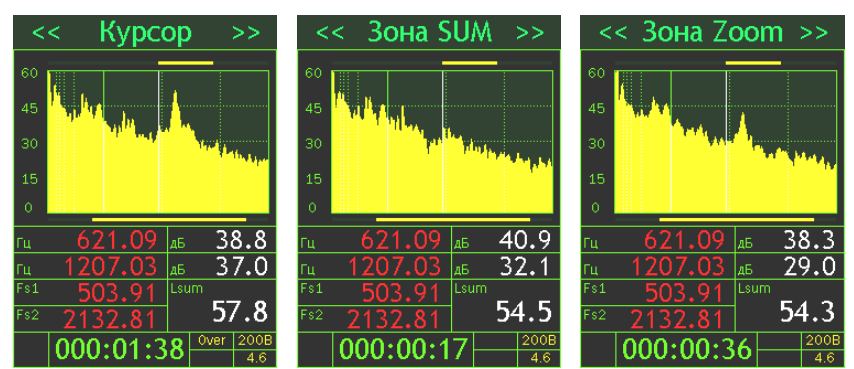

Бегущий, Накопление, Окно в Меню режима «БПФ-1» Циклический с накоплением, Цикл с записью

Zoom *HH*O: Линий: 200 Диапазон: 9375.00 Гц Окно: 512 тчк Выборка: 24000.00 Гц Decopius: 210000014<br>Перекрытие: 87.50 %<br>Усреднение: 64 ЭША: 103.27 Гц

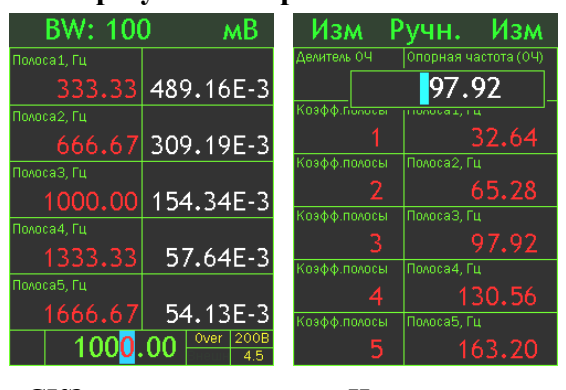

#### **Окна результатов режима «Сел.Вольтметр»**

СКЗ напряжения Частоты

## **Окно результатов режима Окно результатов режима «Регистр.1Кх1МГц» «Регистр.4Кх96кГц»**

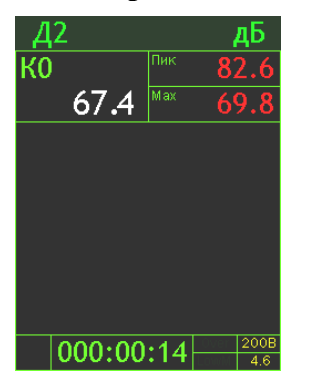

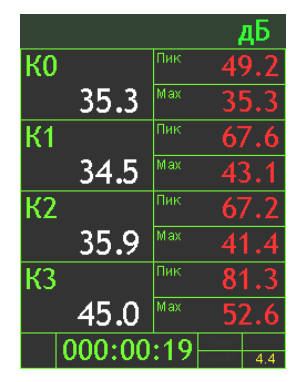

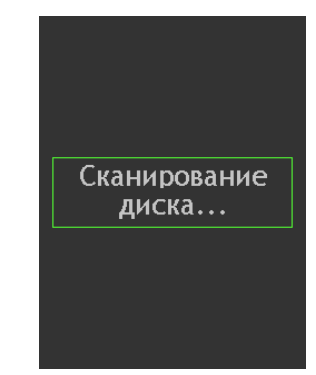

 Таблица Все каналы Системное уведомление «Сканирование диска…» при входе в режимы Регистраторов

#### CK3 РЕЖ:50Гц  $A/M$ мкТл Leq мкТл 50 Гц Leq 6.23E-3 $\frac{min}{2}$ CK3 79.51E-3  $\overline{\mathsf{h}}$ ик Реж. 50 ПикТ  $1.41E-3$ <u>Industrated</u>  $10-30k$ Пик 50  $\frac{\text{Min}}{\text{AB}}$  $4.55E-3$ Max  $57.8$  Map  $2-400k$ 6.15E-3  $\frac{min}{2}$ Min  $|000:00:49|$  $\boxed{000:04:18 \qquad \qquad 4.6}$  $|000:00:28|$  График Все СКЗ и Пик Все источники  $CK3$ Max  $CK3$ Leq CK<sub>3</sub> Min  $\overline{\mathsf{F}}$ ц  $\overline{\Gamma}$ ц дБ дБ  $\overline{AB}$  $\overline{AB}$  $\overline{\Gamma}$ u дБ дБ  $\overline{25}$  $\overline{50}$  $\overline{50}$ 9. <u>24.</u> 40. 23  $\overline{50}$ 40.0 59  $\overline{100}$  $\overline{20}$ .  $150$ 32. 6  $\overline{75}$  $15.7$ 55  $\overline{150}$  $32.3$  $\overline{28}$  $\overline{250}$  $100$  $\overline{\mathbf{2}}$ 200  $\overline{14}$ 350  $\mathbf{0}$ .  $\overline{250}$ 125  $10.0$ 450  $24$ 20.  $10.3$ 150  $32.0$ 49  $300$  $0.0$  $11.0$ 550 175  $350$ 650 48  $\mathbf{0}$ 12  $\boxed{000:04:39}$  $|000:04:56|$  $|000:05:09|$

#### **Окна результатов режима «П6-70-H400»**

25 Гц Табл. шаг 50 Гц Табл. шаг 100 Гц Табл. шаг

## **Окна результатов режима «П6-71-E400»**

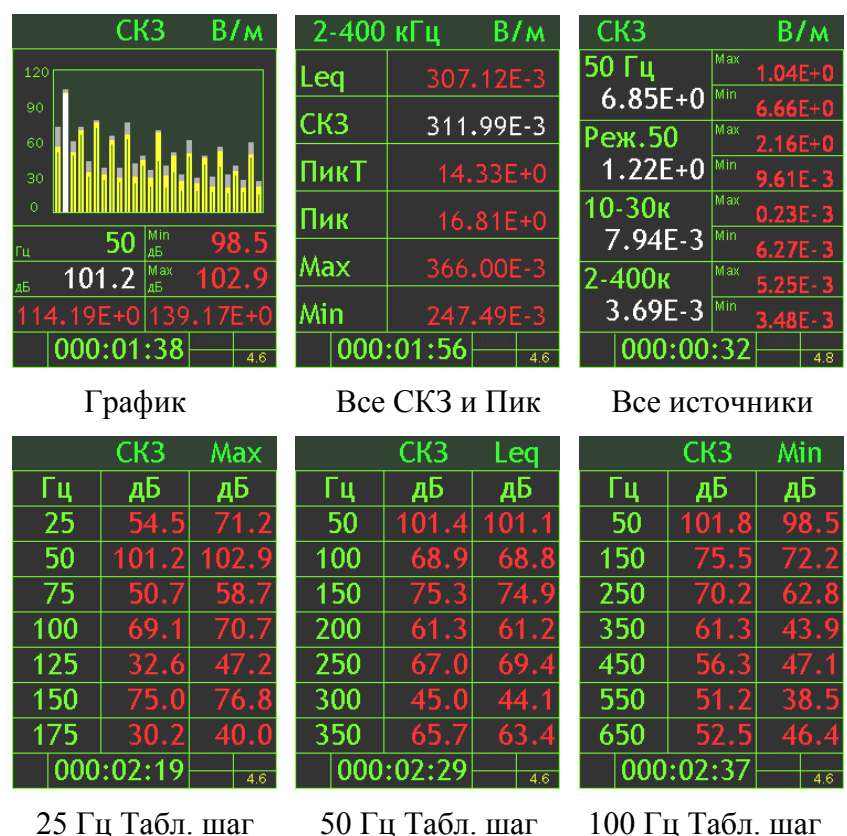

## **Окна результатов режима «П6-70-H300»**

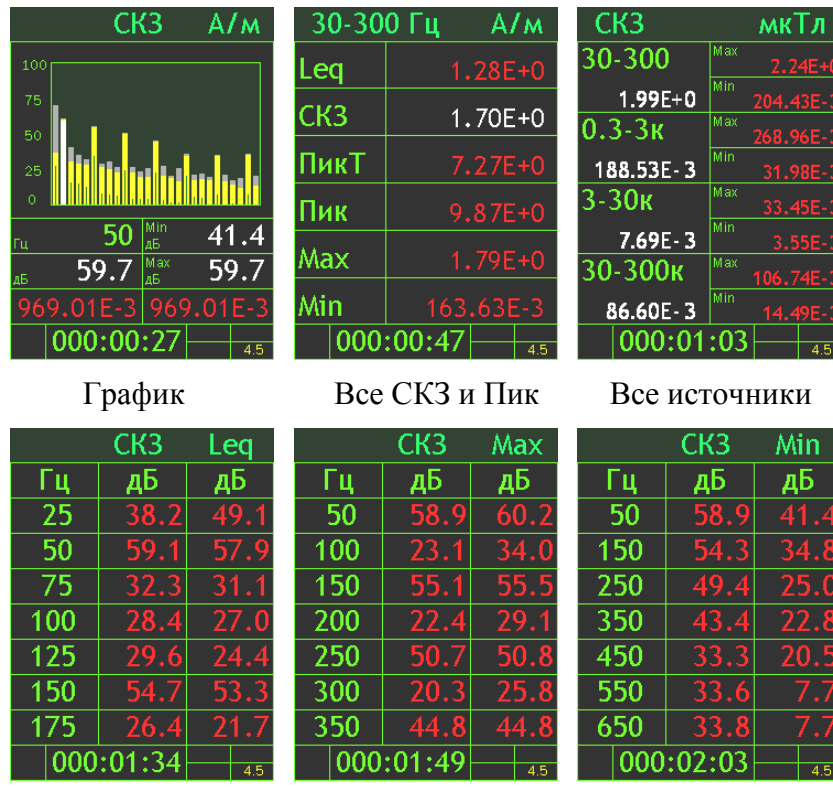

25 Гц Табл. шаг 50 Гц Табл. шаг 100 Гц Табл. шаг

# **Окна результатов режима «П6-71-E300»**

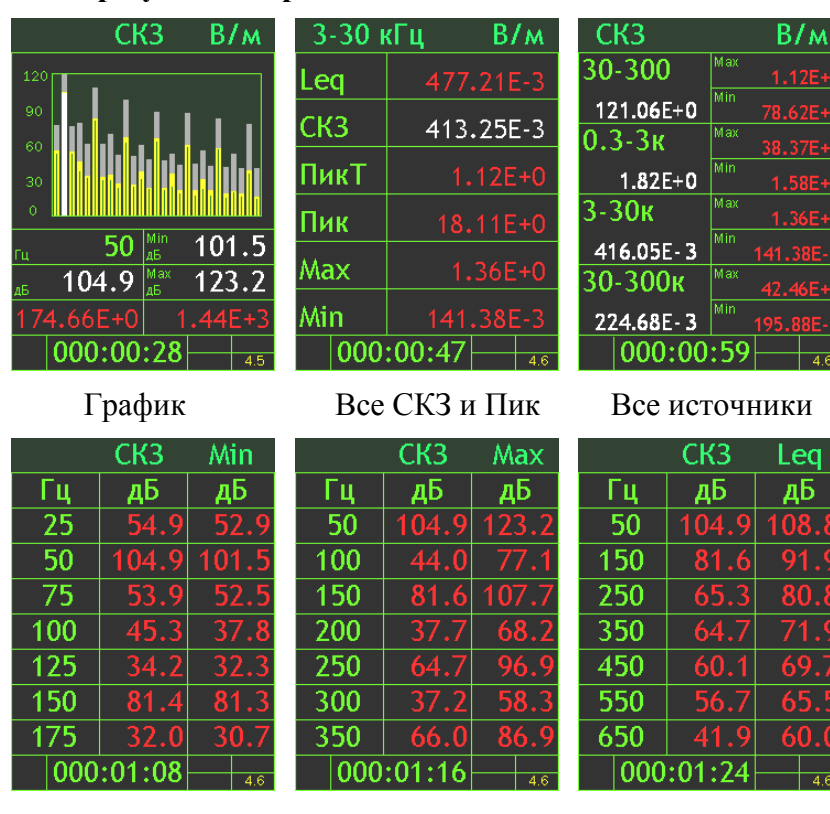

25 Гц Табл. шаг 50 Гц Табл. шаг 100 Гц Табл. шаг

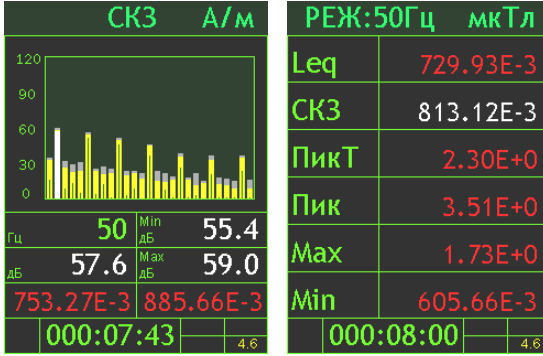

# **Окна результатов режима «H-50»**

График Все СКЗ и Пик

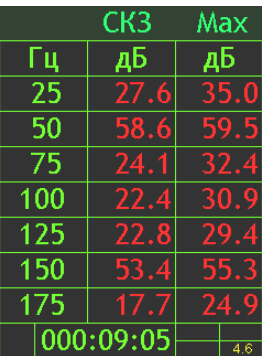

CK3 Min  $\overline{AB}$  $\overline{\Gamma}$ ц дБ  $\overline{50}$  $100$ 19.7  $150$ 52  $\overline{200}$  $\overline{250}$ 48.  $\overline{300}$  $\overline{350}$  $\overline{42}$  $\boxed{000:09:16}$ 

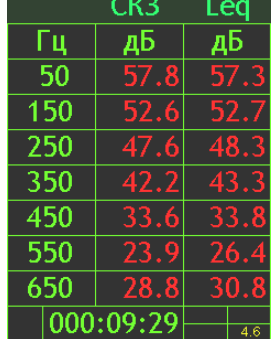

25 Гц Табл. шаг 50 Гц Табл. шаг 100 Гц Табл. шаг

 $+0$ 

 $\frac{1}{4.6}$ 

**Aax** 

īЬ

## **Окна результатов режима «E-50»**

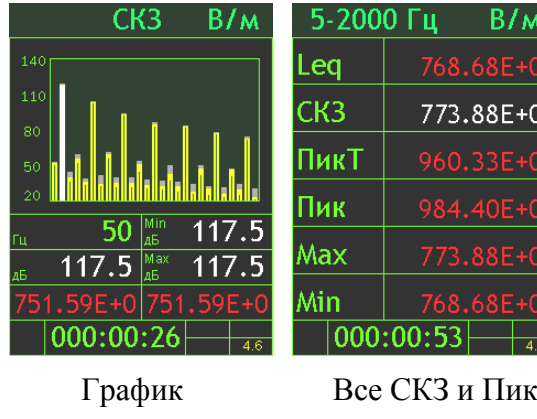

| рафик           |                  | Все СКЗ и П |           |   |  |
|-----------------|------------------|-------------|-----------|---|--|
| CK <sub>3</sub> | Min              |             | CK3       | ٨ |  |
| дБ              | дБ               | Γц          | дБ        | í |  |
| 51.0            | 50.7             | 50          | 117.5     | 1 |  |
| 117.6           | 117.5            | 100         | 56.0      |   |  |
| 39.9            | 36.8             | 150         | 103.3     |   |  |
| 55.2            | 52.6             | 200         | 58.1      |   |  |
| 35.4            | 32.9             | 250         | 90.5      |   |  |
| 103.4           | 103.2            | 300         | 47.2      |   |  |
| 36.2            | 31.5             | 350         | 82.4      |   |  |
| 0:01:05         | $\overline{4.6}$ |             | 000:01:24 |   |  |

Гц

 $\overline{25}$ 

 $\overline{50}$ 

 $\overline{75}$ 

 $\overline{100}$ 

 $\overline{125}$ 

 $150$ 

 $\overline{175}$ 

 $\sqrt{1000}$ 

25 Гц Табл. шаг 50 Гц Табл. шаг 100 Гц Табл. шаг

 $|000:03:51$ 

CK3

дБ

 $\overline{117}$ 

103

-92

 $8<sup>1</sup>$ 

82

76.

Гц

 $\overline{50}$ 

 $\overline{150}$ 

 $\overline{250}$ 

350

450

550

650

Leq

дБ

 $11\overline{7}$ 

103

91

82

76

 $\frac{1}{4.6}$ 

## **IV.Окна настроек**

**Окна настройки параметров калибровки (см. п. [6.7\)](#page-25-0)**

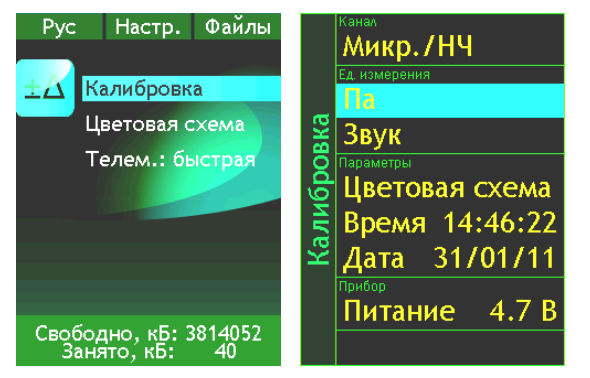

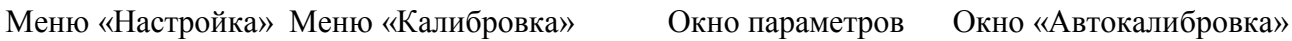

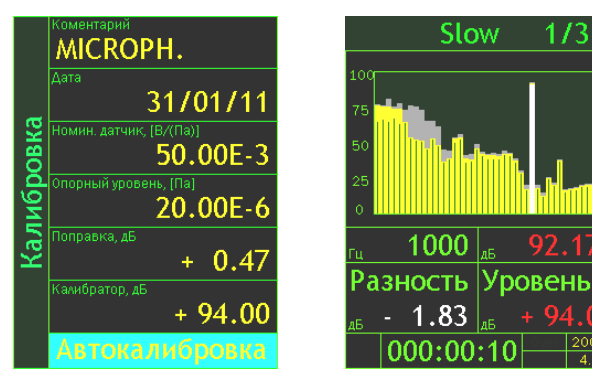

калибровки

 $1/3$ 

#### **Окно настройки телеметрии (см. п. [6.8\)](#page-28-0)**

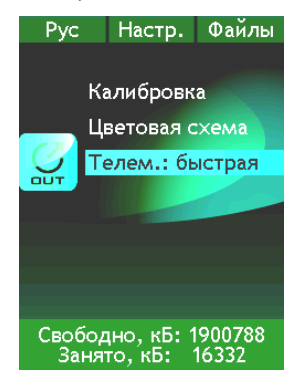

Меню «Настройка»

# **Окна настройки цветовой схемы (см. п. [6.9\)](#page-28-1)**

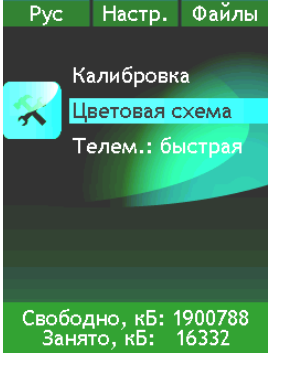

Меню «Настройка» Окно регулировки

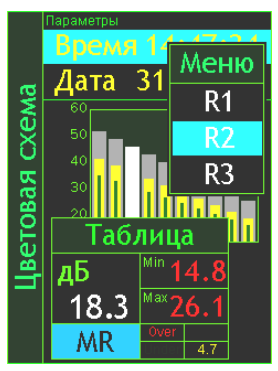

цветовой схемы и яркости

# **Окно настройки Времени и Даты (см. п. [6.10.5\)](#page-30-0)**

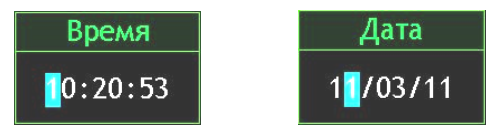

# **Окно выбора Диапазона (см. п. [6.11.1\)](#page-30-1)**

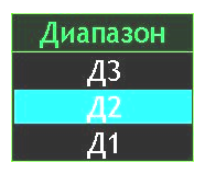

**Окна настройки параметров Мультизаписи (см. п. [6.12.1\)](#page-31-0)**

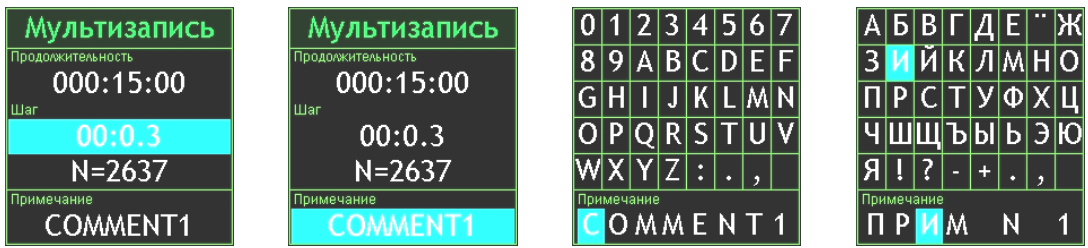

**Окно настройки параметров Мониторинга (см. п. [6.12.2\)](#page-33-0)**

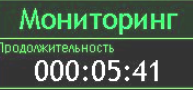

**Окно настройки параметров Записи сигнала (см. п. [6.12.3\)](#page-33-1)**

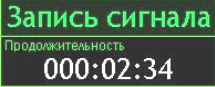

## **V. Окна работы с файлами памяти (см. п. [6.13\)](#page-34-0)**

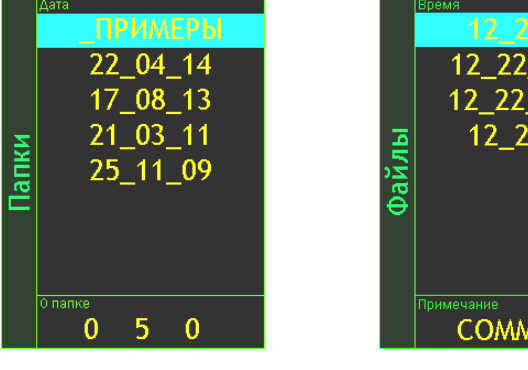

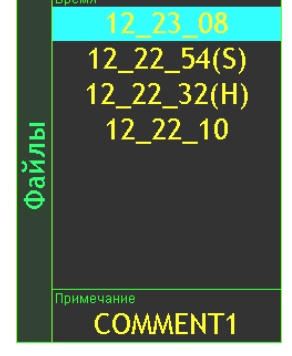

Окно «Папки» Окно «Файлы»

## **VI.Окно обмена файлами с PC (см. п. [6.15\)](#page-35-0)**

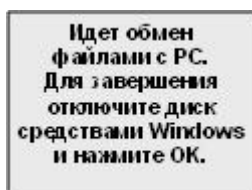